# CMX V6.0/V5.1 (Solaris)

Communications Manager UNIX TCP/IP über WAN/ISDN

Ausgabe Dezember 2001

### **Kritik**… **Anregungen**… **Korrekturen**…

Die Redaktion ist interessiert an Ihren Kommentaren zu diesem Handbuch. Ihre Rückmeldungen helfen uns, die Dokumentation zu optimieren und auf Ihre Wünsche und Bedürfnisse abzustimmen.

Für Ihre Kommentare stehen Ihnen Fax-Formulare auf den letzten Seiten dieses Handbuchs zur Verfügung.

Dort finden Sie auch die Adressen der zuständigen Redaktion.

### **Zertifizierte Dokumentation nach DIN EN ISO 9001:2000**

Um eine gleichbleibend hohe Qualität und Anwenderfreundlichkeit zu gewährleisten, wurde diese Dokumentation nach den Vorgaben eines Qualitätsmanagementsystems erstellt, welches die Forderungen der DIN EN ISO 9001:2000 erfüllt.

cognitas. Gesellschaft für Technik-Dokumentation mbH [www.cognitas.de](http://www.cognitas.de)

### **Copyright und Handelsmarken**

Copyright © 2001 Fujitsu Siemens Computers GmbH.

Alle Rechte vorbehalten.

Liefermöglichkeiten und technische Änderungen vorbehalten.

Alle verwendeten Hard- und Softwarenamen sind Handelsnamen und/oder Warenzeichen der jeweiligen Hersteller.

Dieses Handbuch wurde auf chlorfrei gebleichtem Papier gedruckt.

Einleitung

Funktionen von CS-ROUTE

Inbetriebnahme

Konfigurieren

Übersicht über Administration und Diagnose

CS-ROUTE-Kommandos

FSS-Kommandos

Beispiele

Was tun, wenn...

Verzeichnisse

# **Inhalt**

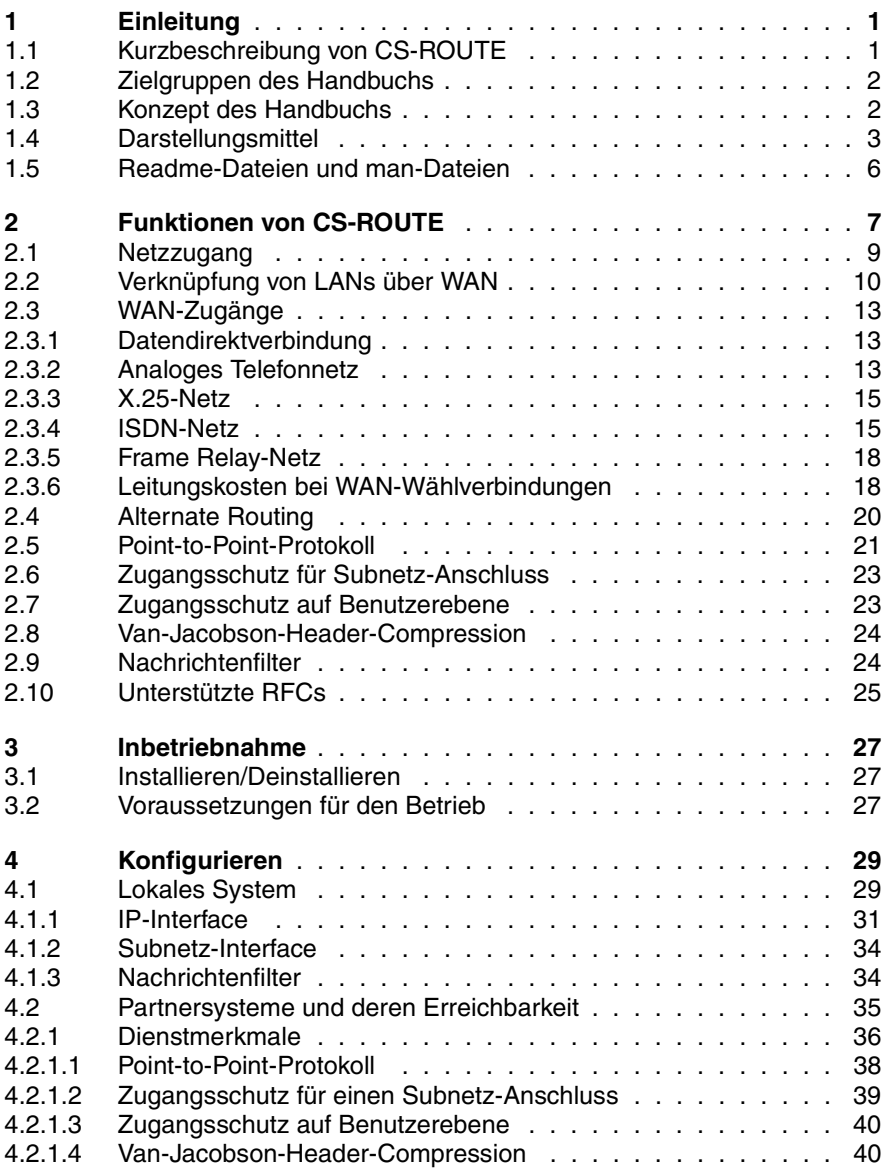

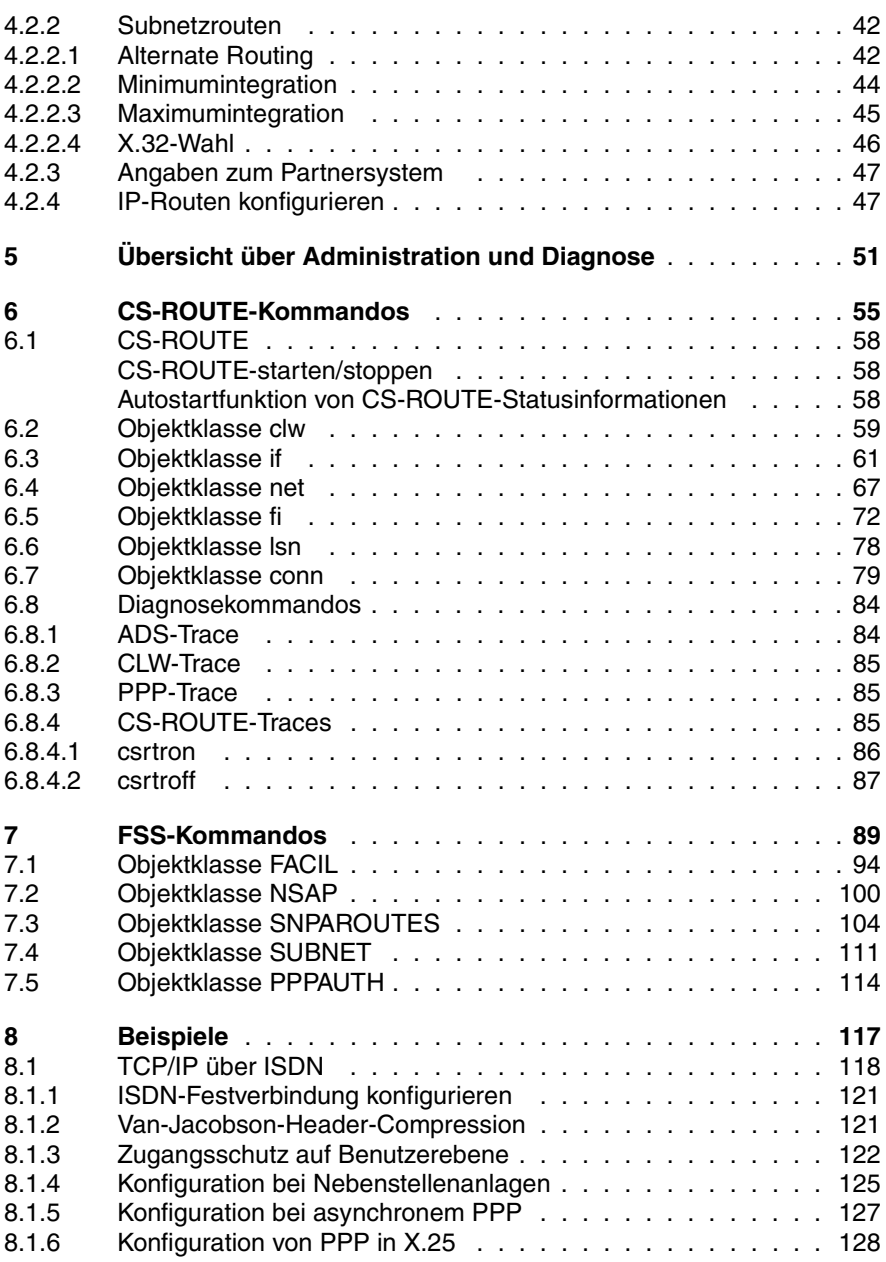

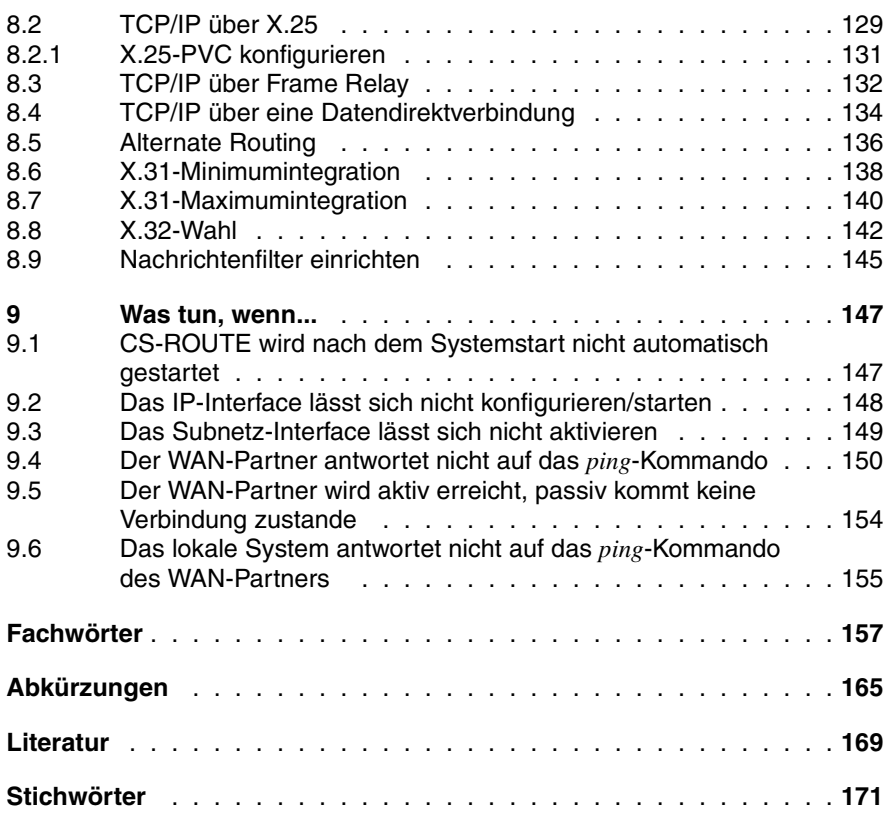

# <span id="page-8-0"></span>**1 Einleitung**

# <span id="page-8-1"></span>**1.1 Kurzbeschreibung von CS-ROUTE**

Das Paket CS-ROUTE ermöglicht im Produkt CMX V5.1 den verbindungslosen IP-Verkehr über ein verbindungsorientiertes Weitverkehrsnetz (Wide Area Net $work = WAN$ ).

CS-ROUTE kann folgende WANs nutzen: Standleitungen, Fernsprechnetze, ISDN-, X25- und Frame Relay-Netze.

Mit CS-ROUTE können Sie:

- IP-Anwendungen, die bisher auf LANs beschränkt waren, für den Anwender transparent über WAN betreiben.
- isolierte LAN-Inseln verbinden. Zwischen dezentralen LANs werden IP-Pakete über WAN ausgetauscht.

Für diese Aufgaben bietet Ihnen CS-ROUTE sinnvolle Funktionen wie Alternate Routing, wenn WAN-Partner über mehrere Routen erreichbar sind, und das Point-to-Point-Protokoll für die Kommunikation in Multivendor-Netzen. Außerdem steht Ihnen ein abgestufter Zugangsschutz zur Verfügung, bei dem CS-ROUTE prüft, ob Verbindungen aufgebaut werden dürfen, und ein Verfahren zur Header-Compression, das Kosten reduziert.

Eine ausführliche Darstellung des Funktionsumfangs von CS-ROUTE entneh-men Sie dem [Kapitel "Funktionen von CS-ROUTE" auf Seite 7](#page-14-1).

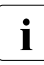

I WAN bezeichnet im vorliegenden Manual alle Wide Area Networks,<br>I inklusive ISDN, Im Unterschied dazu verwenden die übrigen Manuale inklusive ISDN. Im Unterschied dazu verwenden die übrigen Manuale für CMX/CCP V5.1 den Begriff WAN eingeschränkt für die Wide Area Networks ohne ISDN.

# <span id="page-9-0"></span>**1.2 Zielgruppen des Handbuchs**

Dieses Handbuch richtet sich an den Netzverwalter und Systemadministrator.

Grundkenntnisse des SOLARIS-Betriebssystems und der Datenfernverarbeitung werden vorausgesetzt.

# <span id="page-9-1"></span>**1.3 Konzept des Handbuchs**

Die folgende Kurzbeschreibung des Handbuchinhalts soll Ihnen eine Übersicht über das Handbuch zu CS-ROUTE geben.

In der Einleitung finden Sie eine Kurzbeschreibung von CS-ROUTE. Daneben werden allgemeine Themen wie Darstellungsmittel behandelt und Hinweise auf Readme- und Manualergänzungsdateien gegeben.

In Kapitel 2 ist der Funktionsumfang von CS-ROUTE ausführlich dargestellt.

Die Kapitel 3 bis 5 enthalten Informationen zum Betrieb von CS-ROUTE.

Kapitel 3 beschreibt, wie Sie CS-ROUTE in Betrieb nehmen, Kapitel 4, wie Sie CS-ROUTE konfigurieren, und Kapitel 5 die Administration und Diagnose.

Kapitel 6 enthält die Kommandos von CS-ROUTE und Kapitel 7 die FSS-Kommandos.

In Kapitel 8 finden Sie Beispiele für die Konfigurierung unterschiedlichster Einsatzfälle.

Kapitel 9 beschreibt mögliche Ursachen bei Problemen mit CS-ROUTE und wie Sie Abhilfe schaffen.

Ein Fachwort-, Abkürzungs-, Literatur- und Stichwortverzeichnis vervollständigt das Handbuch.

## <span id="page-10-0"></span>**1.4 Darstellungsmittel**

Die Beschreibung der Kommandos hält sich, soweit möglich, an ein festes Raster:

- Beschreibung des Kommandos
- Syntax
- Syntaxbeschreibung
- Ende-Status
- Fehlermeldungen
- Dateien
- Beispiel
- Siehe auch

Die hier aufgeführten Bestandteile werden im Folgenden erläutert.

#### **Beschreibung des Kommandos**

In diesem ersten Abschnitt jeder Kommando-Beschreibung ist Folgendes dargestellt:

- die Arbeitsweise des Kommandos
- die unterschiedlichen Aufgaben der verschiedenen Kommando-Formate, falls mehrere Formate vorhanden sind
- in welcher Umgebung das Kommando zu verwenden ist (z.B. Einträge in Dateien, Zugriffsrechte)
- Hintergrundinformationen

#### **Syntax**

```
cmd[\text{L}-a][\text{L}-b][\text{L}-c][\text{L}-darg1][\text{L}-f\text{L}arg2]\text{L}datei\text{L}...
```
Sie müssen *cmd* eingeben sowie für *datei* eine oder mehrere Dateien, die jeweils durch ein Leerzeichen voneinander getrennt werden. Sie können zusätzlich angeben:

- eine oder mehrere Optionen *-a, -b, -c*. Diese Optionen können Sie einzeln (**-a**Ë**-b**Ë**-c**) oder zusammen (**-abc**) angeben.
- die Option *-d*, wobei *arg1* durch ein Argument ersetzt werden muss. Zwischen der Option und dem Argument darf kein Leerzeichen stehen.
- die Option *-f*, wobei *arg2* durch ein Argument ersetzt werden muss.

Die verwendete Metasyntax hat folgende Bedeutung:

#### **Halbfette Zeichen**

Konstanten. Halbfettgedruckte Zeichen müssen genau wie dargestellt eingegeben werden.

Normale Zeichen

Variablen. Diese Zeichen sind Stellvertreter für andere Zeichen, die Sie auswählen und eingeben.

- [] Optionen. Argumente in eckigen Klammern sind optional und müssen nicht angegeben werden. Die eckigen Klammern sind nicht einzugeben, es sei denn, es wird ausdrücklich darauf hingewiesen.
- Leerzeichen, das Sie eingeben müssen.
- ... Der vorherige Ausdruck kann wiederholt werden. Falls zwischen den Wiederholungen Leerzeichen eingegeben werden müssen, die nicht im Ausdruck enthalten sind, steht vor ... ein "(Leerzeichen).
- | Auswahlmöglichkeit. Wählen Sie genau einen der Ausdrücke aus, die durch den Strich getrennt sind.
- { } Geschweifte Klammern fassen Auswahlmöglichkeiten zusammen. Die geschweiften Klammern sind nicht einzugeben.

#### unterstrichen

Voreinstellung

#### **Syntaxbeschreibung**

Hier finden Sie die Beschreibung von Optionen und Argumenten (Eingabedateien, Parameter, Variablen etc.), die Sie beim Aufruf eines Kommandos eingeben können. Im Fließtext wird nicht zwischen Konstanten und Variablen unterschieden. Alle Syntaxelemente sowie Dateinamen, Pfadnamen und Kommandos sind dort in *kursiver* Schrift dargestellt.

#### **Ende-Status**

Ein Ende-Status ist der Wert, den ein Kommando nach seiner Ausführung an den aufrufenden Prozess zurückliefert. Der Wert gibt Auskunft darüber, wie das Kommando abgelaufen ist. Der Ende-Status ist ein Zahlenwert und wird in der Variablen ? abgelegt. Sie fragen den Ende-Status mit dem Befehl *echo \$?* ab.

Der Ende-Status wird nur dann beschrieben, wenn er von folgendem Regelfall abweicht:

- 0 nach korrekter Durchführung des Kommandos
- ≠0 bei Fehler

#### **Fehler**

Hier werden wichtige Fehlermeldungen angegeben und erläutert sowie Hinweise zur Fehlervermeidung und -behebung gegeben.

Fehlermeldungen werden generell auf die Standard-Fehlerausgabe *stderr* ausgegeben. Normalerweise ist der Bildschirm die Standard-Fehlerausgabe.

#### **Dateien**

Hier werden Dateien angegeben, auf die das betreffende Kommando zugreift oder die von dem Kommando erzeugt werden.

#### **Beispiel**

Beispiele sollen die Hauptfunktion des Kommandos, den Einsatz wesentlicher Optionen sowie sinnvolle Kombinationen von Optionen und Argumenten veranschaulichen. In Anwendungsbeispielen sind Eingaben in das System **dicktengleich halbfett** dargestellt. Alle diese Eingabezeilen werden mit der Taste  $\Box$  abgeschlossen. Die Taste wird daher am Ende der Zeilen nicht angegeben.

Ausgaben des Systems werden, außer im Fließtext, dicktengleich dargestellt. Im Fließtext erscheinen die Ausgaben *kursiv*.

#### **Siehe auch**

Hier finden Sie Verweise auf andere Kommandos, die eine ähnliche Funktionsweise haben oder mit dem betreffenden Kommando zusammenarbeiten. Außerdem wird auf weitere Literatur zu diesem Kommando verwiesen.

#### **Hinweise und Warnungen**

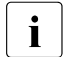

Dieses Symbol weist auf besonders wichtige Informationen hin, die Sie unbedingt beachten sollten.

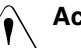

#### Achtung!

Dieses Symbol weist auf Gefahren hin, die zu Datenverlust oder Geräteschaden führen können.

### <span id="page-13-0"></span>**1.5 Readme-Dateien und man-Dateien**

Funktionelle Änderungen und Nachträge der aktuellen Produktversion zu diesem Handbuch entnehmen Sie bitte ggf. den produktspezifischen Freigabemitteilungen. Diese finden Sie im Readme-Paket, das mit dem Produkt ausgeliefert wird.

Für CMX gibt es auch Online manual pages, auf die nach der Produktinstallation zugegriffen werden kann.

# <span id="page-14-1"></span><span id="page-14-0"></span>**2 Funktionen von CS-ROUTE**

Mit CS-ROUTE steht Ihnen auf Ihrem Solaris-Server ein Routing-Service zur Verfügung, der Ihnen den Netzzugang zu unterschiedlichen Subnetzen und die Verknüpfung von LANs über WAN (LAN-WAN-Routing) ermöglicht.

CS-ROUTE erlaubt die Kommunikation über

- Datendirektverbindung
- analoges Telefonnetz
- X.25-Netz
- ISDN-Netz
- Frame Relay-Netz

CS-ROUTE unterstützt das Routing von:

 $-$  TCP/IP

Beachten Sie bitte, dass der Begriff "Subnetz" im Zusammenhang mit WANs eine andere Bedeutung hat als im Zusammenhang mit IP (siehe [Abschnitt](#page-54-2)  ["IP-Routen konfigurieren" auf Seite 47](#page-54-2)).

CS-Route stellt ein oder mehrere IP-Interfaces sowie Subnetz-Interfaces zur Verfügung. Wie in Bild "Struktur und Einbettung von CS-ROUTE" auf Seite 8 dargestellt, besteht CS-ROUTE aus folgenden Komponenten: Dem CLW-Treiber (Connectionless WAN Access), der die Funktionen des Netzzugangs und des LAN-WAN-Routings für TCP/IP erbringt, der ADS-Komponente und dem PPP-Treiber.

Sobald von der überlagerten IP-Schicht Daten zum Senden anstehen, werden - abhängig von der Konfiguration - ein oder mehrere Subnetzverbindungen zum entspechenden WAN-Partnersystem aufgebaut. Zum Zweck der Kostenreduzierung und des Ressourcen-Sharing werden die Subnetzverbindungen zeitüberwacht. Werden über einen (konfigurierbaren) Zeitraum keine Daten über eine Verbindung gesendet bzw. empfangen, wird die Subnetzverbindung abgebaut. Sobald wieder Ausgabedaten zum WAN-Partnersystem anstehen, wird die Verbindung erneut aufgebaut. Der zwischenzeitliche Abbau bzw. neuerliche Aufbau der (Sub-)Netzverbindung ist für die Anwendung transparent. Siehe [Abschnitt "Leitungskosten bei WAN-Wählverbindungen" auf Seite 18.](#page-25-1)

#### **Der PPP-Treiber**

Das Punkt-zu-Punkt-Protokoll (PPP) bietet eine Standardmethode, um TCP/IP-Pakete gesichert über WAN (ISDN, X.25, Frame Relay) zu transportieren. PPP ist derzeit realisiert über X.25, ISDN, Standleitungen (X.21/V.24) und Frame Relay.

PPP bietet insbesondere folgende Funktionalität:

- Mit PPP, als in der Routerwelt durchgesetzter Standard, ist Interoperabilität mit Routern fremder Hersteller gegeben.
- PPP bietet mit seinen Authentifizierungsverfahren (CHAP und PAP) Zugangsschutz auf Benutzerebene (siehe auch Abschnitt "Zugangsschutz [auf Benutzerebene" auf Seite 23\)](#page-30-1).

Die ADS-Komponente bietet dem CLW- bzw. PPP-Treiber eine einheitliche Zugriffsschnittstelle auf Konfigurationsdaten. Die Lokalität dieser Daten bleibt für den CLW- bzw. PPP-Treiber transparent.

Die Struktur von CS-ROUTE und die Einbettung in das Gesamtsystem lässt sich vereinfacht folgendermaßen darstellen:

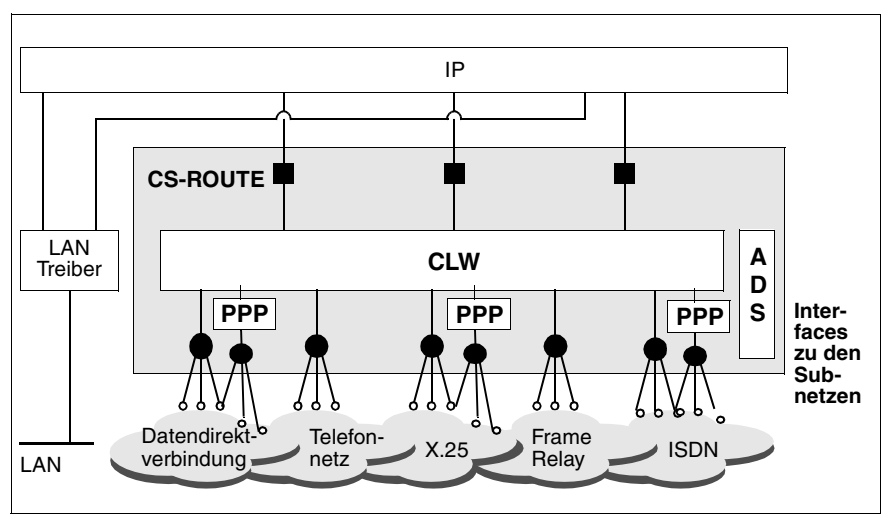

<span id="page-15-0"></span>Bild 1: Struktur und Einbettung von CS-ROUTE

CS-ROUTE ist für non-broadcast-fähige Medien konzipiert. D.h. CS-ROUTE entlastet das Netz von Broadcast-Meldungen.

In diesem Kapitel wird der Funktionsumfang von CS-ROUTE zunächst anhand von zwei typischen Einsatzfällen dargestellt. Daran anschließend werden weitere Funktionen von CS-ROUTE vorgestellt, die das Routing sinnvoll unterstützen.

## <span id="page-16-0"></span>**2.1 Netzzugang**

Der Solaris-Server ist direkt an ein WAN angeschlossen. Für die Anbindung von Clients gibt es zwei Möglichkeiten: Entweder sie sind mit einer entsprechenden Netzzugangssoftware direkt an das WAN angeschlossen oder sie kommunizieren über einen Router mit dem Solaris-Server.

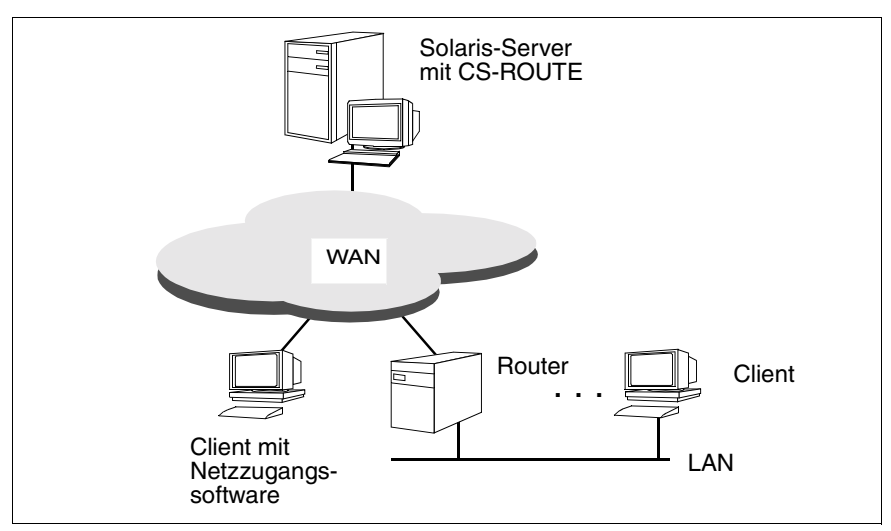

Bild 2: Netzzugang

# <span id="page-17-0"></span>**2.2 Verknüpfung von LANs über WAN**

CS-ROUTE unterstützt LAN-WAN-Routing und ermöglicht damit die Verknüpfung von LAN-Inseln über WAN. So können komplexe Routernetze über LAN und WAN aufgebaut werden.

Alle Clients und Solaris-Server bzw. Router können miteinander kommunizieren.

CS-ROUTE stellt die notwendige WAN-Verbindung her und sorgt für die notwendige Paketfragmentierung und -reassemblierung der TCP/IP-LAN-Datenpakete für den Transport über WAN.

Das Routing selbst erfolgt dynamisch. Die Routing-Dämonen zur Abwicklung von Routing-Protokollen und Routing-Informationen kommunizieren über CS-ROUTE.

#### **Verknüpfung von LANs über ein WAN**

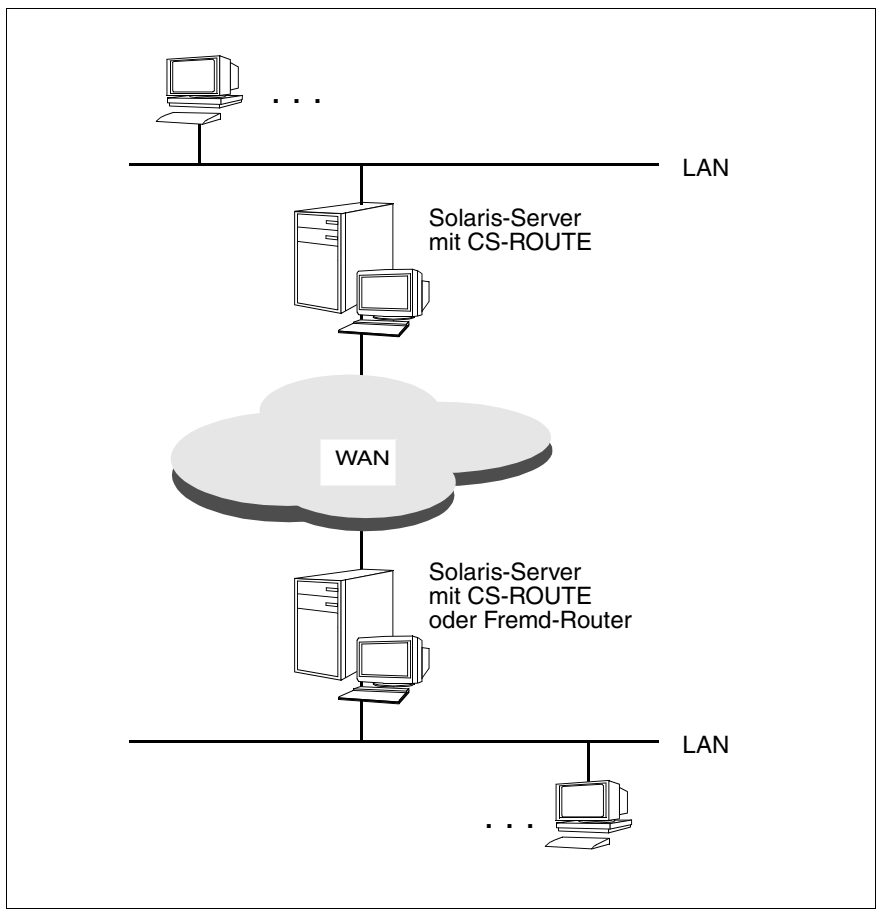

Bild 3: Verknüpfung von LANs über ein WAN

#### **Verknüpfung von LANs über mehrere WANs**

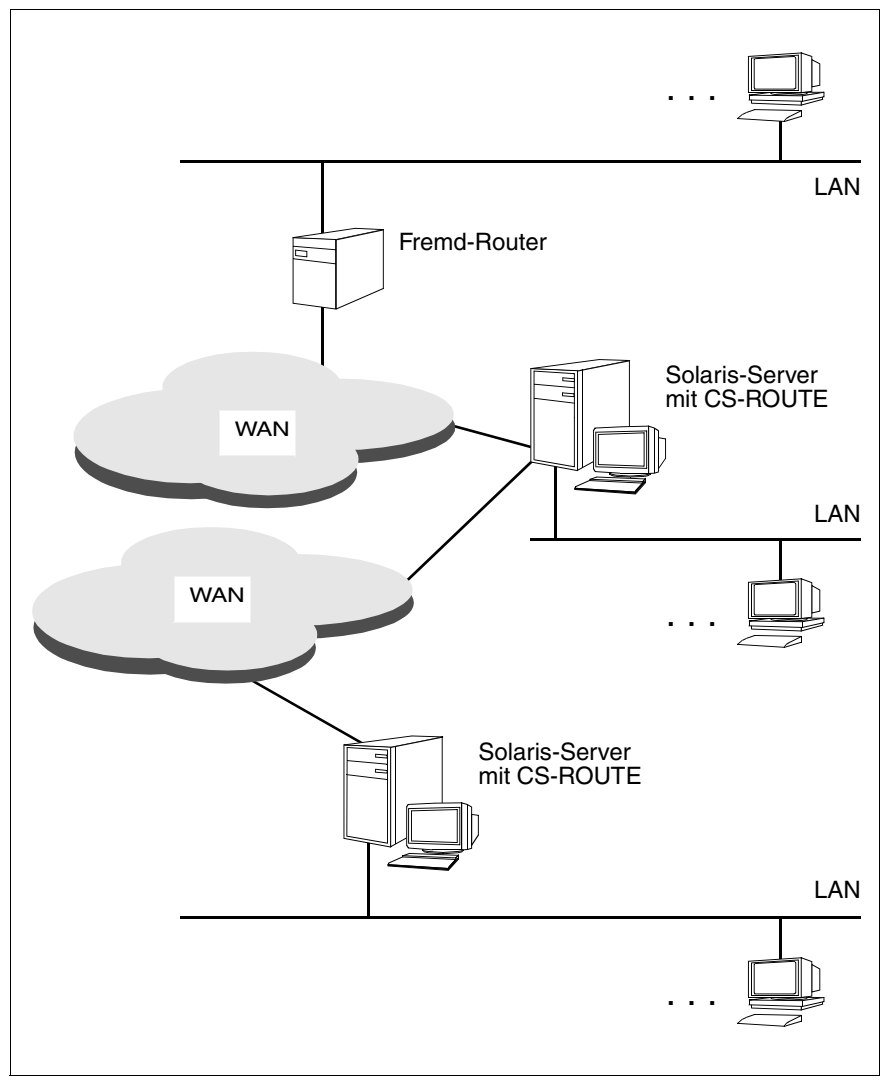

Bild 4: Verknüpfung von LANs über mehrere WANs

# <span id="page-20-0"></span>**2.3 WAN-Zugänge**

CS-ROUTE unterstützt den Zugang zu Datendirektverbindungen, dem analogen Telefon-, dem X.25-, dem ISDN- und dem Frame Relay-Netz.

### <span id="page-20-1"></span>**2.3.1 Datendirektverbindung**

Zwei Systeme (Hosts oder Router) werden über eine Standleitung verbunden (Punkt-zu-Punkt-Verbindung).

Die Leitung wird entsprechend der Konfigurierung ausschließlich einem Netzprotokoll (IP) gewidmet. Soll die Leitung anders genutzt werden, ist eine Umkonfigurierung erforderlich.

### <span id="page-20-2"></span>**2.3.2 Analoges Telefonnetz**

Mit einem Zugang zum analogen Telefonnetz erreichen Sie über Zweistufenwahl Partner am X.25-Netz. Das Solaris-System mit CS-ROUTE wird als paketorientierte DTE (Datenendeinrichtung) über das analoge Telefonnetz an ein X.25-Netz angeschlossen. Dieses Verfahren entspricht X.32 und wird auch X.32-Wahl genannt (siehe dazu auch Handbuch "CMX/CCP, WAN-Kommunikation" [[3](#page-176-1)]).

Voraussetzung für die Anbindung des Solaris-Systems an ein X.25-Netz über X.32-Wahl ist:

- Der Anschluss an ein analoges Telefonnetz ist vorhanden.
- Der X.25-Netzbetreiber unterstützt die Einwahl nach X.32.

Bei der X.32-Wahl erfolgt der Verbindungsaufbau zum Partnersystem in zwei Stufen:

1. Zunächst baut Ihr Solaris-System eine Fernsprechverbindung zum Übergangsrechner auf oder der Übergangsrechner zum Solaris-System.

Nach dem Wählvorgang ist das Solaris-System als eine paketorientierte DTE am X.25-Netz angeschlossen.

2. Sobald die Fernsprechverbindung existiert, baut das Solaris-System über die Fernsprechverbindung eine X.25-Verbindung zum Partnersystem auf oder das Partnersystem zum Solaris-System. Die X.25-Verbindung ist eine gewählte virtuelle Verbindung (SVC).

Über die etablierte Fernsprechverbindung können nun weitere SVCs vom Solaris-System zu einer beliebigen anderen DTE und von einer beliebigen DTE zum Solaris-System aufgebaut werden.

Die Fernsprechverbindung wird mit dem Abbau des letzten SVCs ebenfalls abgebaut. Der Abbau wird von der Seite ausgeführt, die ursprünglich die Fernsprechverbindung aufbaute.

Bei X.32-Wahl ist nur der Betrieb von gewählten virtuellen Verbindungen (SVC) möglich.

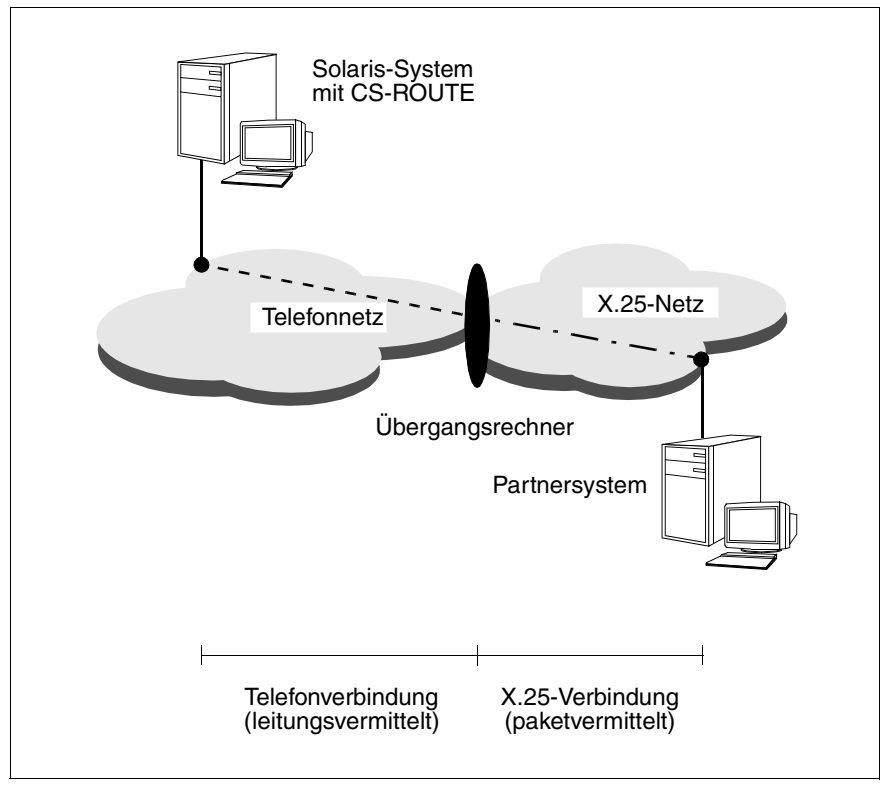

Bild 5: X.25-Kommunikation über das analoge Telefonnetz: X.32-Wahl

### <span id="page-22-0"></span>**2.3.3 X.25-Netz**

Unterstützt werden gewählte virtuelle Verbindungen (Switched Virtual Call = SVC) und feste virtuelle Verbindungen (Permanent Virtual Call = PVC).

Für die Kommunikation mit Fremd-Routern kann das Point-to-Point-Protokoll eingesetzt werden.

### <span id="page-22-1"></span>**2.3.4 ISDN-Netz**

Unterstützt werden Wählverbindungen und Festverbindungen. Für die Kommunikation mit Fremd-Routern kann das Point-to-Point-Protokoll (PPP) eingesetzt werden.

Wenn ein direkter Zugang zum X.25-Netz nicht möglich bzw. zu aufwändig und teuer ist, gibt es zwei zusätzliche Möglichkeiten, Partner am X.25-Netz zu erreichen: entweder die Zweistufenwahl (X.31 case A: Minimumintegration) oder die direkte Übertragung von X.25-Daten über die ISDN-Verbindung (X.31 case B: Maximumintegration).

#### **Minimumintegration**

Das Solaris-System mit CS-ROUTE kann als paketorientierte DTE über ISDN an ein X.25-Netz angeschlossen werden. Dieses Verfahren entspricht X.31 case A und wird auch Minimumintegration genannt (siehe dazu auch Handbuch "CMX/CCP, ISDN-Kommunikation" [[4\]](#page-177-0)).

Bei der Minimumintegration erfolgt der Verbindungsaufbau zum Partnersystem in zwei Stufen:

- 1. Zunächst baut Ihr Solaris-System eine ISDN-Verbindung zu einer Access Unit auf oder die Access Unit zum Solaris-System.
- 2. Sobald die ISDN-Verbindung existiert, werden für das ISDN-Netz transparent eine oder mehrere X.25-Verbindungen mittels der Access Unit eingerichtet.

Die Access Unit ermöglicht den Übergang vom ISDN-Netz in ein Paketvermittlungsnetz und ist z.B. eine Paketvermittlung mit einem ISDN-Eingang und einem X.25-Ausgang.

Bei Kommunikation mit Partnern am X.25-Netz erfragen Sie die ISDN-Rufnummer der Access Unit bei Ihrem X.25-Netzbetreiber.

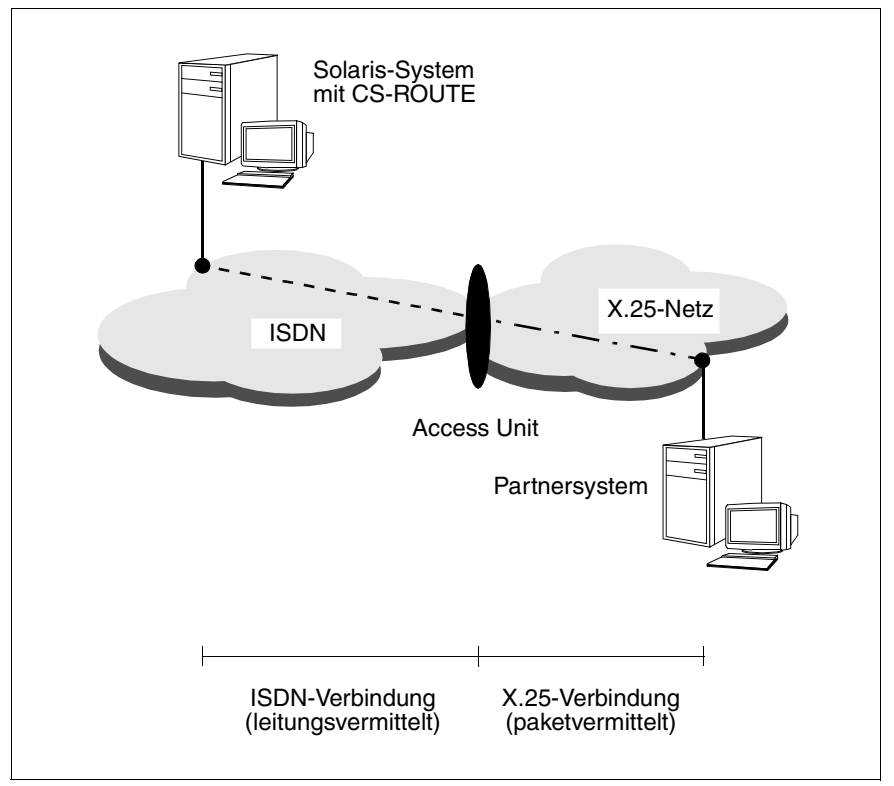

Bild 6: X.25-Kommunikation über ISDN: Minimumintegration

#### **Maximumintegration**

Wenn Ihr Solaris-System mit CS-ROUTE einen Euro-ISDN-Anschluss besitzt, können Sie die Maximumintegration nutzen (siehe dazu auch Handbuch "CMX/CCP, ISDN-Kommunikation" [[4\]](#page-177-0)). Maximumintegration bedeutet, dass das ISDN-Netz dem Anwender auf Wunsch einen paketvermittelnden Dienst (entsprechend X.25) zur Verfügung stellt. X.25-Daten werden direkt über die ISDN-Verbindung übertragen.

Die X.25-Funktionalität wird netzabhängig im D-Kanal oder B-Kanal zur Verfügung gestellt und muss beim Netzbetreiber für den ISDN-Anschluss beantragt werden. Bei einem  $S_{2m}$ -Anschluss wird die X.25-Funktionalität nur im B-Kanal angeboten.

Beim X.25-Zugang über einen B-Kanal wird bei Bedarf zunächst eine Wählverbindung zu einem Packet Handler aufgebaut. Dabei wird der ISDN-Vermittlung beim Verbindungsaufbau lediglich der Wunsch nach der X.25-Funktionalität mitgeteilt. Nach Zuteilung der ISDN-Verbindung kann diese wie ein herkömmlicher X.25-Hauptanschluss verwendet werden.

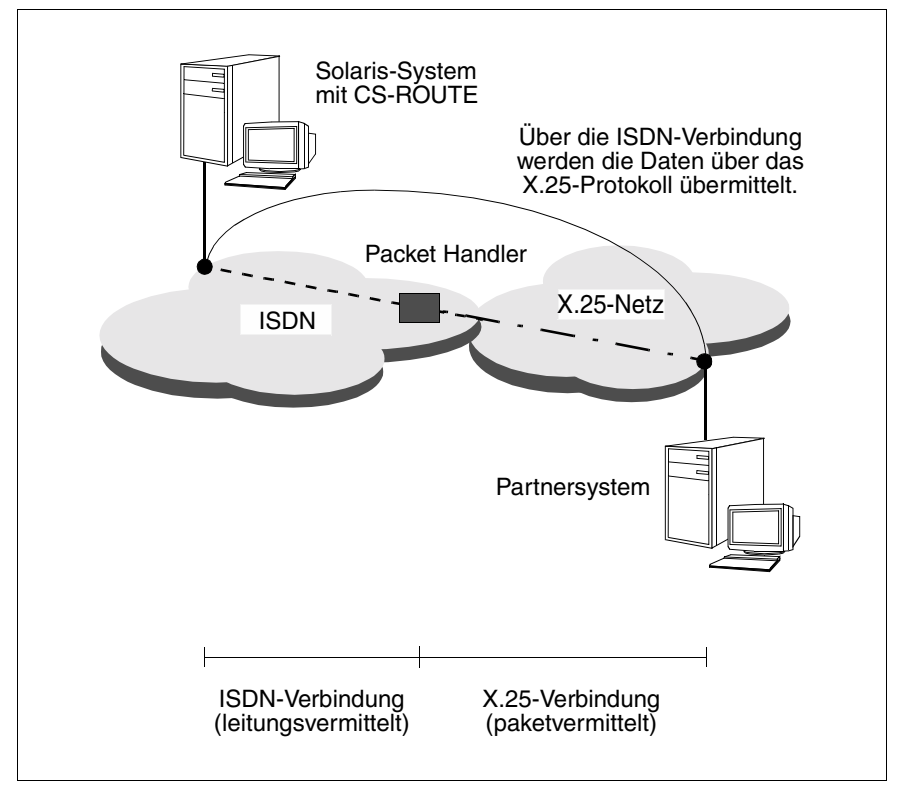

Bild 7: X.25-Kommunikation über ISDN: Maximumintegration

#### **Erreichbarkeit von GSM-Teilnehmern**

CS-ROUTE bietet mit dem asynchronen Übertragungsverfahren (asynchrones PPP) eine Verbindungsmöglichkeit zu mobilen Teilnehmern, die sich aus dem D1-/D2-Netz über ISDN einwählen.

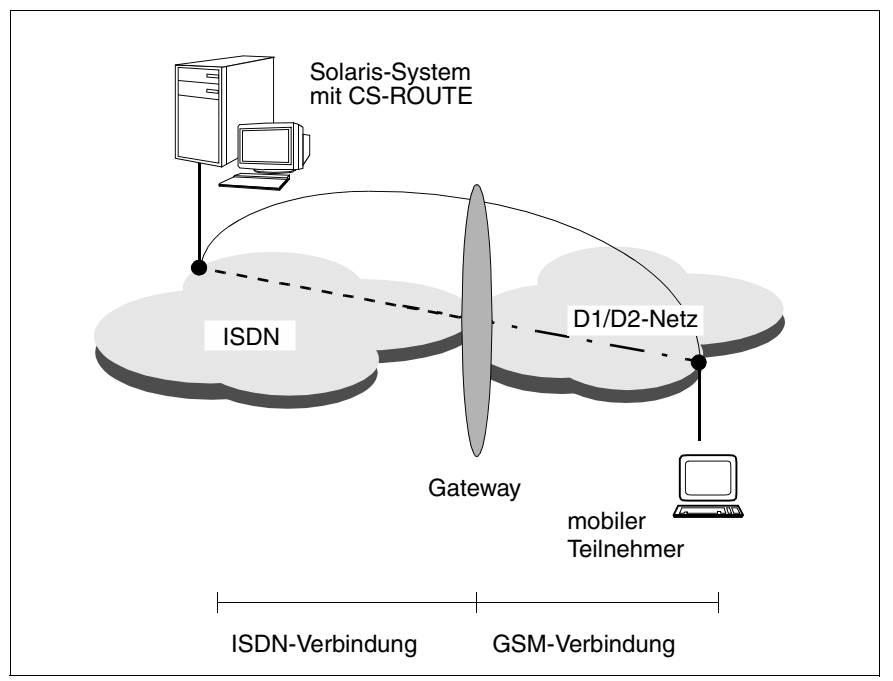

Bild 8: Einwahl vom Mobilanschluss (GSM) ins ISDN

### <span id="page-25-0"></span>**2.3.5 Frame Relay-Netz**

Unterstützt werden feste virtuelle Verbindungen (PVCs).

### <span id="page-25-1"></span>**2.3.6 Leitungskosten bei WAN-Wählverbindungen**

Viele Transportsystem-Anwendungen (Aufsatzprodukte), insbesondere in der TCP/IP-Welt, haben Überwachungsalgorithmen, die bestehende Verbindungen oder Partnerrechner zyklisch kontrollieren (Poll-Verfahren) bzw. Informationen verteilen (z.B. Routing-Nachrichten). Dies erfolgt größtenteils automatisch, ohne dass dem Anwender dieser Datentransfer bewusst wird; teilweise ist eine entsprechende Konfigurierung erforderlich.

Im LAN-Bereich hat ein solcher Datenaustausch aufgrund des geringen Volumens keine Auswirkungen. Sind jedoch einzelne Systeme oder Systemgruppen (LAN-Inseln) über WAN (z.B. X.25 oder ISDN) angebunden, so verursacht das Polling Leitungskosten.

Bei paketvermittelten Netzen wie X.25 fallen diese kurzen Nachrichten kaum ins Gewicht, da die Abrechnung volumenorientiert erfolgt (Hinweis: manche X.25-Netzbetreiber berechnen auch SVC-Verbindungsaufbaugebühren).

Bei leitungsvermittelten Netzen (ISDN, Telefonie) dagegen erfolgt die Gebührenrechnung nach Anzahl und Dauer der Verbindung und kann bei ungünstiger Konfigurierung von Aufsatzprodukten erhebliche Kosten verursachen. Siehe hierzu auch Abschnitt "Obiektklasse net" auf Seite 67.

Bei vielen Anwendungen kann ein ungewolltes Poll-Verhalten abgeschaltet bzw. stark eingeschränkt werden:

*open*FT:

Polling (5 min), wenn Aufträge im Adressbuch nicht abgearbeitet werden können, z.B., wenn beim Partnersystem keine FT-Anwendung gestartet ist oder der Partner wegen Speicherengpass *temporären Fehler* meldet, kann der Auftrag gelöscht werden. Hinweise dazu im Benutzerhandbuch "*open*FT für UNIX" [\[5](#page-177-1)] unter dem Stichwort "Löschen, Auftrag".

#### AS/X:

versendet "keep alive"-Nachrichten, wenn über bestehende Verbindungen keine Daten laufen: Hinweise dazu im Handbuch "Advanced Server UNIX, Überblick und Installation" [[6\]](#page-177-2) unter dem Stichpunkt "Planen der WINS-Server-Replikation über WAN", verschiedene Parameterkombinationen möglich.

#### SINIX TE:

über TCP/IP bei DPTG2 5 Sekunden Polling: mittels RTTY abschaltbar; bei V2.1 über Modem (ISDN-Karte als Modem): Kanalbetrieb einstellbar (ein Kanal)

## <span id="page-27-0"></span>**2.4 Alternate Routing**

Die Funktion Alternate Routing optimiert die Verbindungsmöglichkeiten Ihres Solaris-Systems mit dessen Partnersystemen im WAN. Sind zu einem Partnersystem alternative Routen konfiguriert, wird bei Bedarf die erforderliche Route ausgewählt. Die gewünschte Verbindung wird im Belegtfall oder bei Ausfall einer Leitung über eine alternative Route im selben oder in einem anderen Subnetz aufgebaut.

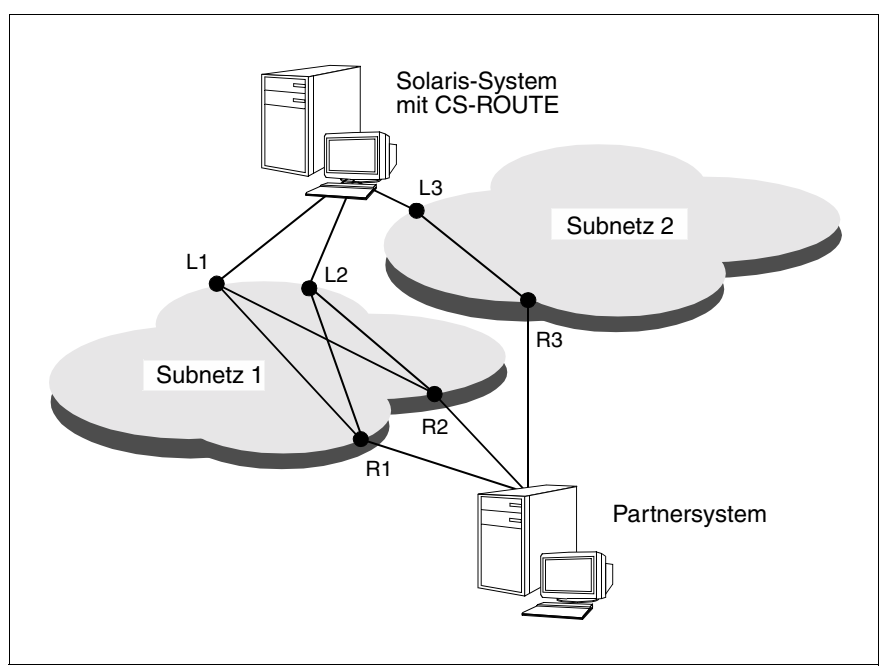

Bild 9: Alternative Routen

Ist ein Verbindungsaufbau über den lokalen Anschluss L1 nicht möglich, wird die Route L2 - R1, L2 - R2 oder L3 - R3 gewählt. Wenn das Partnersystem über den Anschluss R2 nicht erreicht werden kann, wird die Verbindung über die Route L1 - R1, L2 - R1 oder L3 - R3 aufgebaut.

### <span id="page-28-0"></span>**2.5 Point-to-Point-Protokoll**

CS-ROUTE unterstützt für ISDN, X.25, Standleitungen (X21/V24) und Frame Relay das Point-to-Point-Protokoll (PPP).

Viele Router setzen für die Kommunikation mit anderen Routern das Point-to-Point-Protokoll voraus. Das PPP erhöht die Interoperabilität in Multivendor-Netzen und erlaubt die Kommunikation mit Routern von CISCO, 3COM, SHIVA u. a.

#### **PPP über ISDN**

CS-ROUTE unterstützt PPP für TCP/IP-Datenpakete über ISDN (siehe Hand-buch "CMX/CCP, ISDN-Kommunikation" [[4](#page-177-0)]).

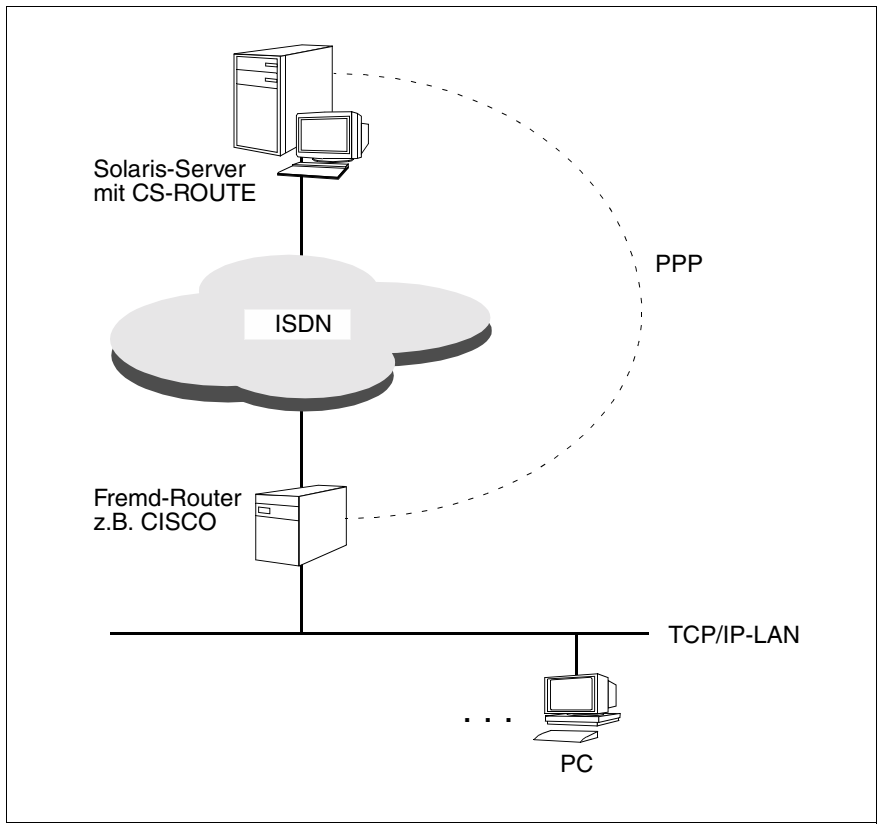

Bild 10: PPP über ISDN

#### **PPP über X.25**

CS-ROUTE unterstützt das Point-to-Point-Protokoll über X.25. Diese PPP-Variante ist insbesondere für die Kopplung von Solaris-Systemen mit NT-Systemen von Bedeutung, da die Kommunikation mit NT-Systemen nur über PPP in X.25 möglich ist. (siehe Handbuch "CMX/CCP, WAN-Kommunikation" [[3](#page-176-1)]).

### <span id="page-30-0"></span>**2.6 Zugangsschutz für Subnetz-Anschluss**

Durch die Objektklasse SUBNET haben Sie die Möglichkeit für eine Gruppe gleichartiger Anschlüsse, identifiziert durch die diesen Anschlüssen gemeinsame Subnet-ID, einen Zugangsschutz zu definieren:

- 1. es werden alle an diesem Subnetz-Anschluss ankommenden Rufe zugelassen.
- 2. alle ankommenden Rufe werden zurückgewiesen.
- 3. für diesen Subnetz-Anschluss gelten die Zugangsbeschränkungen, wie sie in der Objektklasse SNPAROUTES auf Basis der fernen Subnetzadresse durch das zugeordnete Objekt FACIL definiert sind:

Für jede Subnetzroute können Sie festlegen:

- Ankommende und abgehende Rufe sind zugelassen.
- Nur ankommende Rufe sind zugelassen.
- Nur abgehende Rufe sind zugelassen.
- Weder ankommende noch abgehende Rufe sind zugelassen.

Hinweis: Fehlt die Konfigurierung von SUBNET so gilt Punkt 3. Siehe auch [Kapitel "FSS-Kommandos" auf Seite 89](#page-96-1).

### <span id="page-30-1"></span>**2.7 Zugangsschutz auf Benutzerebene**

Mit Hilfe der Authentifizierungsprotokolle PAP bzw. CHAP innerhalb des PPP kann ein benutzerspezifischer Zugangsschutz realisiert werden.

Das Password Authentication Protocol (PAP) stellt eine einfache Methode dar, die Identität eines Partners zu erkennen. Während der Verbindungsaufbauphase werden die Identifikation und das Passwort ausgetauscht (2-way-handshake). PAP ist kein sehr sicheres Authentifizierungsprotokoll, da die Passwörter im Klartext über die Leitung gesendet werden, und somit kein Schutz vor Abhören gewährleistet ist.

Das Challenge-Handshake Authentication Protocol (CHAP) ist ein wesentlich sichereres Verfahren, um die Identität des Partners zu erkennen. Das Verfahren beruht auf einem gemeinsamen Kennwort (Secret), das nur den beiden Partnern bekannt ist. Dieses gemeinsame Kennwort (Secret) wird nicht übertragen und kann somit auch nicht abgehört werden.

Das System, welches die Authentifizierung anfordert, sendet eine Zufallszahl an den zu identifizierenden Partner. Letzterer verschlüsselt diese Zufallszahl mittels seines Secrets und dem Verschlüsselungsalgorithmus MD5. Das Ergebnis wird an das System, das die Authentifizierung fordert, zurückgesendet. Dort wird das Ergebnis mit dem erwarteten Wert verglichen und die entsprechende Antwort (Authentifizierung erfolgreich ja/nein) gesendet (3-way-handshake).

## <span id="page-31-0"></span>**2.8 Van-Jacobson-Header-Compression**

Die Van-Jacobson-Header-Compression (VJHC) ist ein Verfahren, das den Header von TCP/IP-Datenpaketen wesentlich reduziert. Die Größe der TCP/IP-Header liegt zwischen 40 und 120 Byte. Im schlechtesten Fall, reflected copy, beträgt das Verhältnis von Header zu Nutzdaten 40:1. In LANs ist dieses ungünstige Verhältnis von geringer Bedeutung. Bei der Übertragung über langsame WAN-Leitungen fällt es dagegen stark ins Gewicht. Bei Einsatz der Van-Jacobson-Header-Compression wird der Header auf bis zu 3 Byte reduziert.

Durch den Einsatz der Van-Jacobson-Header-Compression werden insbesondere bei kurzen Benutzernachrichten (dialogorientierten Anwendungen) das zu übertragende Datenvolumen verringert und bei volumenabhängiger Tarifierung Kosten eingespart.

CS-ROUTE unterstützt die VJHC-Variante mit TCP/IP-Header Compression, d.h es werden sowohl die TCP- als auch die IP-Header komprimiert.

# <span id="page-31-1"></span>**2.9 Nachrichtenfilter**

Mit Hilfe dieser neuen Funktion können Sie gezielt die Weiterleitung von bestimmten TCP-/IP-Nachrichten erlauben oder unterbinden. Dies geschieht durch sogenannte Filter, die per CS-ROUTE-Kommando generiert werden kön-nen. Die Wirkung eines Filters wird im [Abschnitt "Nachrichtenfilter" auf Seite 34](#page-41-2), das Einrichten im [Abschnitt "Objektklasse fi" auf Seite 72](#page-79-1) beschrieben.

### <span id="page-32-0"></span>**2.10 Unterstützte RFCs**

CS-ROUTE unterstützt folgende Requests for Comments (RFCs):

RFC 877

J. Korb, Standard for the transmission of IP datagrams over public data networks

#### RFC 1009

R. Braden, J. Postel, Requirements for Internet gateways

#### RFC 1144

V. Jacobson, Compressing TCP/IP headers for low-speed serial links

#### RFC 1171

D. Perkins, The Point-to-Point Protocol for the Transmission of Multi-Protocol Datagrams Over Point-to-Point Links

#### RFC 1172

D. Perkins, The Point-to-Point Protocol (PPP) Initial Configuration **Options** 

#### RFC 1321

R. Rivest, The MD5 Message-Digest Algorithm

#### RFC 1332

G. McGregor, The PPP Internet Protocol Control Protocol (IPCP)

#### RFC 1334

Lloyd & Simpson, PPP Authentication Protocols

#### RFC1570

Simpson, PPP LCP Extensions

#### RFC 1598

Simpson, PPP in X.25

#### RFC 1618

Simpson, PPP over ISDN

#### RFC 1661

W. Simpson, The Point-to-Point Protocol (PPP)

#### RFC 1662

W. Simpson, PPP in HDLC-like Framing

#### RFC 1994

W. Simpson, PPP Challenge Handshake Authentication Protocol (CHAP)

RFC 2118

G. Pall, Microsoft Point-to-Point Compression (MPPC) Protocol

#### RFC 2153

W. Simpson, PPP Vendor Extensions

Die Beschreibung dieser RFCs finden Sie im WWW unter der Adresse *www.ietf.org/rfc*.

# <span id="page-34-0"></span>**3 Inbetriebnahme**

## <span id="page-34-1"></span>**3.1 Installieren/Deinstallieren**

CS-Route ist Bestandteil des Produktes CMX V5.1 für Solaris und wird bei der Installation des gesamten Produktes CMX V5.1 installiert und automatisch in Betrieb genommen. Details zur Installation finden Sie im Handbuch "CMX, Betrieb und Administration" [[1](#page-176-2)] und in der Freigabemitteilung für CMX V5.1

## <span id="page-34-2"></span>**3.2 Voraussetzungen für den Betrieb**

Für den Betrieb von CS-ROUTE ist folgende Software Voraussetzung:

- Für die Nutzung der Subnetzanschlüsse müssen die benötigten CCPs installiert und konfiguriert sein (siehe Handbücher "CMX/CCP, WAN-Kom-munikation" [[3\]](#page-176-1) und "CMX/CCP, ISDN-Kommunikation" [\[4\]](#page-177-0)).
- Für den Betrieb von TCP/IP über WAN wird keine zusätzliche Software benötigt.

Außerdem müssen Sie für den Betrieb von CS-ROUTE folgende Arbeitsschritte ausführen:

- CS-ROUTE konfigurieren. Dazu gehört:
	- die Konfiguration mindestens eines IP-Interfaces (siehe [Abschnitt "IP-](#page-38-1)[Interface" auf Seite 31\)](#page-38-1).
	- die Konfiguration mindestens eines Subnetz-Interfaces (siehe [Abschnitt](#page-41-3)  ["Subnetz-Interface" auf Seite 34\)](#page-41-3).
- Die Erreichbarkeit der Partnersysteme CS-ROUTE konfigurieren (siehe [Abschnitt "Partnersysteme und deren Erreichbarkeit" auf Seite 35\)](#page-42-1).
# **4 Konfigurieren**

Um CS-ROUTE nutzen zu können, müssen Sie:

- das lokale System konfigurieren
- die Partnersysteme und deren Erreichbarkeit dem lokalen System bekanntmachen

Die Eingabe der Daten können Sie mit Kommandos durchführen:

Dafür sind detaillierte Kenntnisse erforderlich.

Die Kommandos sind im [Kapitel "CS-ROUTE-Kommandos" auf Seite 55](#page-62-0) und in [Kapitel "FSS-Kommandos" auf Seite 89](#page-96-0) beschrieben.

FSS und das Kommando *fssadm* sind ausführlich im Handbuch "CMX, Betrieb und Administration" [\[1](#page-176-0)] beschrieben.

Konfigurationsbeispiele sind im [Kapitel "Beispiele" auf Seite 117](#page-124-0) beschrieben.

## **4.1 Lokales System**

Zentraler Bestandteil von CS-ROUTE ist die Komponente CLW (Connectionless WAN Access). CLW erbringt die Funktionen des Netzzugangs und des LAN-WAN-Routings für TCP/IP.

Dafür stellt CS-ROUTE ein oder mehrere IP-Interfaces sowie Subnetz-Interfaces zur Verfügung.

Die Struktur von CS-ROUTE und die Einbettung in das Gesamtsystem lässt sich vereinfacht folgendermaßen darstellen:

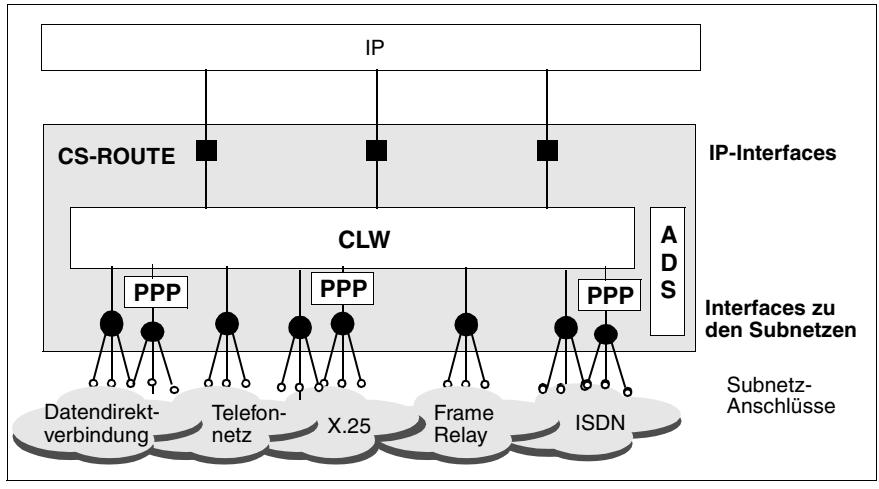

Bild 11: Struktur von CS-ROUTE

Das Konfigurieren des lokalen Systems umfasst das Konfigurieren (mindestens) eines Subnetz-Interfaces und (mindestens) eines IP-Interfaces.

CS-ROUTE speichert die konfigurierten Parameter. Die Konfigurationsdaten werden beim Start von CS-ROUTE geladen und bestimmen die Betriebsweise von CS-ROUTE.

Im laufenden Betrieb kann die Konfiguration jederzeit geändert werden. Änderungen werden zum Teil sofort und zum Teil erst nach einem Neustart wirksam (siehe [Kapitel "Übersicht über Administration und Diagnose" auf Seite 51](#page-58-0)).

## **4.1.1 IP-Interface**

Mit jedem aktivierten IP-Interface stellt CS-ROUTE dem IP-Modul eine Netzwerkschnittstelle zur Verfügung.

Für den Austausch von IP-Datenpaketen haben Sie die Wahl: Sie können ein oder mehrere IP-Interfaces konfigurieren. Im folgenden Abschnitt werden die verschiedenen Möglichkeiten mit ihren Vor- und Nachteilen beschrieben.

Sie konfigurieren ein IP-Interface mit dem Kommando:

*csr create if name=clwip<n>* (siehe [Abschnitt "Objektklasse if" auf Seite 61\)](#page-68-0)

Pflichtangabe: Name des Interfaces, Interface-Adresse

Damit ein IP-Interface genutzt werden kann, muss es aktiviert werden.

### **Anzahl der IP-Interfaces**

CS-ROUTE kann mit bis zu 10 IP-Interfaces arbeiten. Entweder lassen Sie sämtliche Subnetz-Interfaces (und Subnetzanschlüsse) ohne Unterschied über ein IP-Interface bedienen oder Sie verfeinern die Zuordnung zwischen IP-Interface und Subnetz-Interface.

Grundsätzlich gilt:

Ein IP-Interface sollten Sie konfigurieren, wenn Alternate Routing uneingeschränkt über alle Subnetzanschlüsse möglich sein soll. Alternate Routing beschränkt sich auf die Subnetzanschlüsse, die über ein IP-Interface erreichbar sind.

Wenn ein IP-Interface optimal hinsichtlich eines Subnetztyps abgestimmt werden soll, sollten Sie für jeden Subnetztyp ein IP-Interface konfigurieren. IP-Interfaces lassen sich dann optimal konfigurieren, wenn sie nur die Anschlüsse eines Subnetztyps bedienen.

Die Standardkonfiguration für CS-ROUTE sieht **ein** IP-Interface vor. Diese Konfiguration mit einem IP-Interface bietet die größte Flexibilität. Weitere Vorteile sind:

- Dem lokalen System muss nur eine IP-Adresse zugeordnet werden.
- Alle aktiven Subnetz-Interfaces werden für die Routenauswahl benutzt, falls keine Einschränkung durch die Zuordnung einer Subnetz-ID(-Liste) besteht.

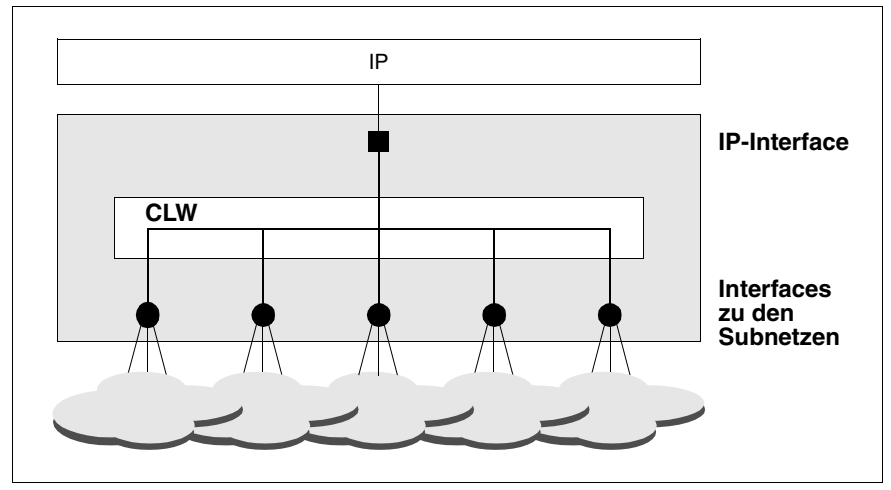

Bild 12: Ein IP-Interface

Das IP-Interface wird über alle Subnetzanschlüsse betrieben, wenn alle Subnetzanschlüsse betriebsbereit und alle Subnetz-Interfaces aktiviert sind.

Konfigurieren:

Bei der Konfigurierung eines IP-Interfaces brauchen Sie keine Subnetz-ID(-Liste) anzugeben. Bei der Routenauswahl werden alle aktivierten Subnetz-Interfaces berücksichtigt.

### *Beispiel*

Ein IP-Interface soll konfiguriert werden.

● Mit dem Kommando:

csr create if name=clwip1 ipaddr=195.75.18.49

Bei der Konfiguration mit einem IP-Interface kann dieses eine IP-Interface zum Engpass werden, wenn langsame Subnetzanschlüsse den Betrieb schnellerer Anschlüsse behindern. In diesem Fall empfiehlt sich die Konfigurierung **mehrerer** IP-Interfaces.

Wenn ein IP-Interface jeweils einem Subnetz-Interface zugeordnet wird, können die IP-Interfaces subnetzspezifisch konfiguriert werden.

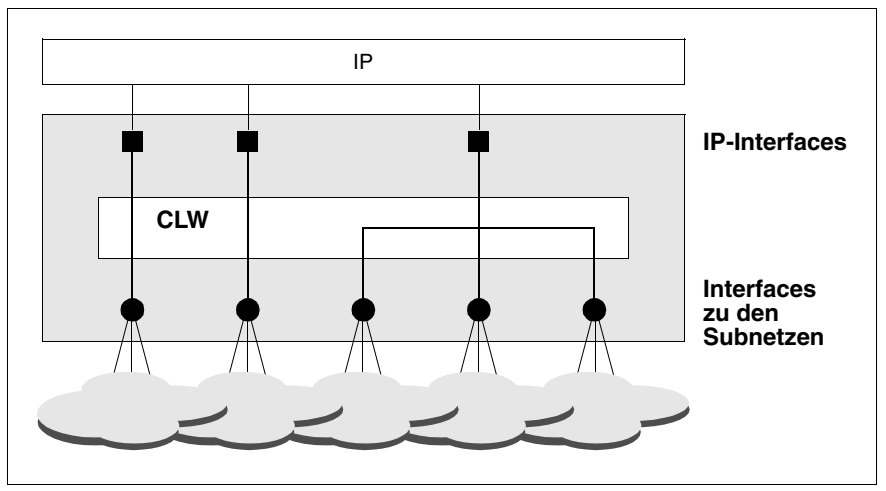

Bild 13: Mehrere IP-Interfaces

Konfigurieren:

Bei der Konfigurierung der IP-Interfaces ist Folgendes zu beachten:

- Jedem IP-Interface muss eine eindeutige IP-Adresse zugeordnet werden.
- Jedem IP-Interface muss eine eindeutige Subnetz-ID oder Subnetz-ID-Liste zugeordnet werden, wobei auch mehrere Subnetztypen erlaubt sind.

Diese Zuordnung der Subnetz-IDs bestimmt die Funktionsweise von CS-ROUTE.

"Leere" Subnetz-ID-Listen sind nicht zulässig. Jede Subnetz-ID darf nur einem IP-Interface zugeordnet werden.

### *Beispiel*

Für alle vorhandenen ISDN-Anschlüsse mit der Sunetz-ID ISDN-1 soll ein IP-Interface und für alle vorhandenen X.25-Anschlüsse mit der Subnetz-ID X25-1 soll ein weiteres IP-Interface konfiguriert werden.

● Mit den Kommandos:

```
csr create if name=clwip1 ipaddr=195.75.18.49
              snid-list=ISDN-1
csr create if name=clwip2 ipaddr=195.75.20.50
               snid-list=X25-1
```
## **4.1.2 Subnetz-Interface**

Für jeden Subnetztyp, den CS-ROUTE nutzen soll, müssen Sie ein Subnetz-Interface konfigurieren. Routen zu WAN-Partnersystemen werden nur dann berücksichtigt, wenn entsprechende Subnetz-Interfaces konfiguriert und aktiviert sind. Wenn ein WAN-Partner über unterschiedliche Subnetztypen erreichbar ist, so müssen alle entsprechenden Subnetz-Interfaces aktiviert sein, damit die verschiedenen Routen auch genutzt werden können.

Sie konfigurieren ein Subnetz-Interface:

● mit dem Kommando *csr create net* (siehe Abschnitt "Objektklasse net" auf [Seite 67\)](#page-74-0)

Pflichtangabe: Subnetztyp

## **4.1.3 Nachrichtenfilter**

Mit einem Nachrichtenfilter kann die Weiterleitung bestimmter TCP-/IP-Nachrichten erlaubt oder unterbunden werden. Dazu wird jede eintreffende und jede ausgehende Nachricht gegen die aktiven Filter geprüft.

Ein Filter wird durch einen Access-Parameter und mehrere Filterkriterien beschrieben. Der Access-Parameter legt fest, ob Nachrichten, die die Filterkriterien des Filters erfüllen, weitergeleitet (*access=permit*) oder verworfen werden sollen (*access=deny*).

Filterkriterien können sein:

- Richtung der Nachricht: input oder output
- Absender- und/oder Empfänger-IP-Adressen
- Absender- und/oder Empfänger-IP-Netzmasken
- Absender- und/oder Empfänger-TCP-Portnummern
- Protokolltyp: icmp, udp, tcp oder ip

Beim Überprüfen einer Nachricht gelten folgende Regeln:

- Für eine Nachricht werden nur die Filtereinträge berücksichtigt, die für die entsprechende Nachrichten-Richtung konfiguriert wurden.
- Solange keine Filtereinträge für diese Richtung existieren, gibt es keine Einschränkungen für den Datentransfer in dieser Richtung.
- Wenn Filtereinträge für diese Richtung existieren, werden deren Adressund Protokoll-Parameter mit denen der Nachricht verglichen. Beim ersten Treffer wird die Nachricht so behandelt, wie es der Filter-Parameter *Access* verlangt.
- Wenn es keinen Treffer gibt, wird die Nachricht nur dann akzeptiert, wenn es keine *permit*-Filtereinträge gibt. *permit*-Einträge sind restriktiver als *deny*-Einträge.

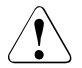

### Achtung!

Keine Überprüfung der Konsistenz mehrerer Filtereinträge. Der Administrator, der die Einträge erstellt, ist dafür verantwortlich, dass diese Einträge sich nicht widersprechen.

# **4.2 Partnersysteme und deren Erreichbarkeit**

Wie Partnersysteme erreicht werden, wird im Forwarding Support Service (FSS) definiert. Der FSS, eine Komponente von CMX, ist ausführlich im Hand-buch "CMX, Betrieb und Administration" [[1\]](#page-176-0) beschrieben.

Grundsätzlich gilt:

Bei **IP-Systemen** werden im FSS nur die WAN-Partner als ferne Rechner und die Subnetzrouten zu den WAN-Partnern konfiguriert. Die IP-Routen zu Endsystemen werden mit dem Kommando *route add* vorgenommen (siehe [Abschnitt "IP-Routen konfigurieren" auf Seite 47\)](#page-54-0).

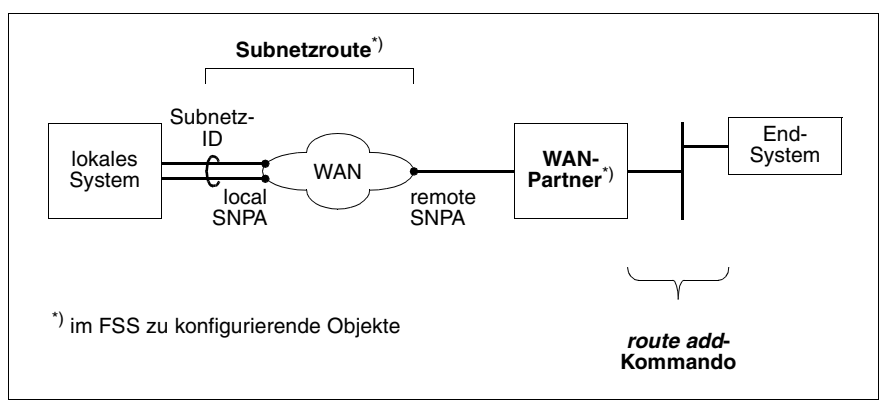

Bild 14: Konfigurationsschema für IP-Systeme

Damit Partnersysteme erreicht werden, müssen Sie im FSS den fernen Rechner (Objektbezeichnung: NSAP), die Subnetzroute (Objektbezeichnung: SNPAROUTES) und - optional - Dienstmerkmale (Objektbezeichnung: FACIL) konfigurieren.

Bei der Konfigurierung mit Kommandos ist die Reihenfolge wichtig. Die Syntax schreibt vor:

- 1. FACIL (Dienstmerkmale)
- 2. SNPAROUTES (Subnetzrouten)
- 3. NSAP (ferner Rechner)

## **4.2.1 Dienstmerkmale**

Dienstmerkmale konfigurieren Sie immer für bestimmte Routen, denen diese Dienstmerkmale zugeordnet werden. Die Angabe von Dienstmerkmalen (Facilities) ist in folgenden Fällen unbedingt erforderlich:

- Die Van-Jacobsen-Header-Compression soll eingestellt werden (Attribut *compress=TCP/IP*).
- Das Point-to-Point Protokoll zur Interoperabilität mit Fremd-Routern soll eingesetzt werden (Attribut *ppp-profile=STANDARD* oder *ppp-profile=GSM*).
- Sie wollen den Zugangsschutz nützen (Attribut *admit*). Siehe auch [Abschnitt](#page-46-0)  ["Zugangsschutz für einen Subnetz-Anschluss" auf Seite 39.](#page-46-0)
- Sie nützen die Maximumintegration, die Minimumintegration oder die X.32-Wahl bei X.25-Kommunikation (Attribut: *x25-description*).
- Sie nützen Frame Relay (Attribute: *fr-cbs, fr-cir, fr-ebs, fr-max-transit-delay, fr-encapsulation, fr-prio*). Die Werte müssen mit dem Netzbetreiber und dem Partnersystem abgestimmt sein.
- Sie nützen ISDN-Facilities wie z.B. die geschlossene Teilnehmerbetriebsklasse (weitere Informationen siehe Handbuch "CMX/CCP, ISDN-Kommunikation" [[4](#page-177-0)]).
- Sie nützen X.25-Facilities wie beispielsweise die Fast-Select-Übertragung (weitere Informationen siehe Handbücher "CMX/CCP, ISDN-Kommunika-tion" [[4](#page-177-0)] und "CMX/CCP, WAN-Kommunikation" [[3\]](#page-176-1)).
- Nutzung der Authentifizierungsprotokolle PAP/CHAP (mit Point-to-Point-Protokoll).

– Sie wollen IDLE-Timer für einzelne Router einstellen (kann auch per Kommando eingestellt werden).

Sie konfigurieren die Merkmale der Partnersysteme:

● mit dem Kommando *fssadm create FACIL* (siehe Abschnitt "Objektklasse [FACIL" auf Seite 94\)](#page-101-0). Auf dieses FACIL-Objekt müssen Sie in einem SNPAROUTES-Objekt verweisen (Attribut *facil*).

### **4.2.1.1 Point-to-Point-Protokoll**

Das Handbuch "CMX/CCP, ISDN-Kommunikation" [\[4\]](#page-177-0) beschreibt, wie Sie Ihren ISDN-Anschluss für den Einsatz des Point-to-Point-Protokolls (PPP) konfigurieren müssen. Die Nutzung des PPP für Ihr Solaris-System mit CS-ROUTE wird für jede Subnetzroute mit einem zugeordneten Dienstmerkmal bzw. FACIL-Objekt festgelegt.

Sie konfigurieren die Nutzung des PPP:

● mit dem Kommando *fssadm create FACIL name=... ppp-profile=*{STANDARD|GSM}

PPP-spezifische Facilities können nicht konfiguriert werden. Es gelten die folgenden Defaultwerte:

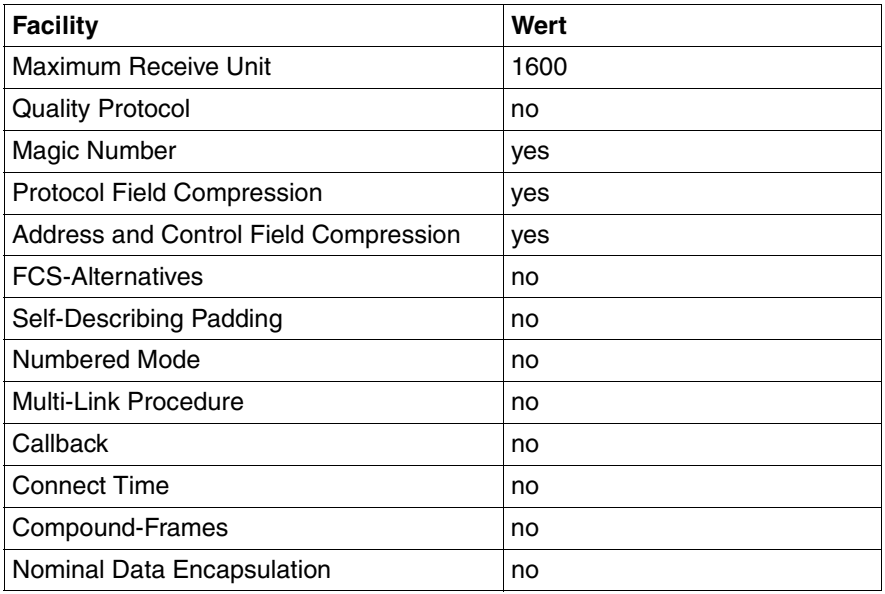

Tabelle 1: Defaultwerte bei PPP

### <span id="page-46-0"></span>**4.2.1.2 Zugangsschutz für einen Subnetz-Anschluss**

Mit dem Parameter *incoming-call* im Objekt der Klasse SUBNET haben Sie die Möglichkeit für eine Gruppe gleichartiger Anschlüsse, identifiziert durch die diesen Anschlüssen gemeinsame Subnet-ID, einen Zugangsschutz zu definieren. Im Parameter *incoming-call* wird der Zugangsschutz spezifiziert:

ALL

es werden alle an diesem Subnetz-Anschluss ankommenden Rufe zugelassen. Ein im zugeordneten FACIL-Objekt konfiguriertes Attribut *admit* spielt keine Rolle.

### **RESTRICTED**

es werden nur diejenigen an diesem Subnetz-Anschluss ankommenden Rufe zugelassen, für die in dem zugeordneten FACIL-Objekt das Attribut *admit = BOTH\_IN\_AND\_OUT* oder *admit=INCOMING\_ONLY* konfiguriert ist.

### NONE

es wird kein ankommender Ruf zugelassen.

Fehlt das Attribut *incoming-call*, so ist der Zugangsschutz nicht aktiviert. Falls Sie das Produkt CS-Route einsetzen, werden ankommende Rufe abhängig vom *admit*-Parameter der entsprechenden Route zugelassen oder nicht.

Mit dem Attribut *admit* im FACIL-Objekt können Sie die Verwendung der Route festlegen:

- Ankommende und abgehende Rufe sind zugelassen.
- Nur ankommende Rufe sind zugelassen.
- Nur abgehende Rufe sind zugelassen.
- Weder ankommende noch abgehende Rufe sind zugelassen.

Sie konfigurieren die Nutzung des Zugangsschutzes:

● mit einem der Kommandos

*fssadm create FACIL name=... admit=BOTH\_IN\_AND\_OUT*, wenn ankommende und abgehende Rufe erlaubt sein sollen,

*fssadm create FACIL name=... admit=OUTGOING\_ONLY*, wenn nur abgehende Rufe erlaubt sein sollen und

*fssadm create FACIL name=... admit=INCOMING\_ONLY*, wenn nur ankommende Rufe erlaubt sein sollen.

### **4.2.1.3 Zugangsschutz auf Benutzerebene**

Bei Nutzung von PPP können Sie auf Benutzerebene einen Kennwortschutz (PAP oder CHAP) konfigurieren.

In beiden Fällen geben Sie in *ppp-auth-params* den Namen des PPPAUTH-Objekts an.

► Konfigurieren Sie für die Authentifizierung ein PPPAUTH-Objekt, welches eine Identifikation für das Partnersystem und das Kennwort als *pap-peer-pwd* oder *chap-peer-secret* enthält. Das Kennwort muss in einer Datei hinterlegt sein, d.h. es kann im *fssadm*-Kommando nicht direkt angegeben werden.

*fssadm create PPPAUTH name=... peer-id=*... *pap-peer-pwd*=*<datei>*, wenn Sie die einfachere Kennwortvariante mit unverschlüsseltem Kennwort verwenden wollen,

*fssadm create PPPAUTH name=... peer-id=*..., *loc\_id*=..., *chap-peer-secret*= *<datei>*, wenn Sie Identifikation ohne direkten Austausch von Kennwörtern verwenden wollen.

Ê Konfigurieren Sie ein FACIL-Objekt, das die Attribute *ppp-auth-protocol* und *ppp-auth-params* enthält:

*fssadm create FACIL name=... ppp-auth-protocol=*PAP *ppp-auth-params*=..., wenn Sie die einfachere Kennwortvariante mit unverschlüsseltem Kennwort verwenden wollen,

*fssadm create FACIL name=... ppp-auth-protocol=*CHAP *ppp-auth-params*=..., wenn Sie Identifikation ohne direkten Austausch von Kennwörtern verwenden wollen.

### **4.2.1.4 Van-Jacobson-Header-Compression**

Die Verwendung der Van-Jacobson-Header-Compression (VJHC) wird entweder statisch für eine Subnetzroute mit einem zugeordneten Dienstmerkmal bzw. FACIL-Objekt konfiguriert oder beim Einsatz des Point-to-Point-Protokolls durch die WAN-Partner ausgehandelt.

Wenn Sie das Point-to-Point-Protokoll einsetzen, sind bezüglich der VJHC keine Besonderheiten zu beachten. Die WAN-Partner stimmen sich darüber ab, ob und in welcher Übertragungsrichtung mit welcher Slotgröße komprimiert werden soll.

Beim statischen Konfigurieren von VJHC für eine Route müssen beide WAN-Partner konsistent konfiguriert werden und zwar hinsichtlich der Verwendung der Header-Compression und der Slotgröße, da sonst Datenverluste möglich sind.

Für jede TCP-End-to-End-Verbindung, die über einer Subnetzverbindung gemultiplext wird, wird ein Speicherbereich benötigt, in dem

- für die Senderichtung der TCP/IP-Header der jeweils zuletzt gesendeten Nachricht vor der Komprimierung abgespeichert wird.
- für die Empfangsrichtung der TCP/IP-Header der jeweils zuletzt empfangenen Nachricht nach der Dekomprimierung abgespeichert wird.

Jeder dieser Speicherbereiche wird als Slot bezeichnet; die Gesamtheit bezeichnet man als Slotarray. Durch die Begrenzung der Anzahl der zu einem Zeitpunkt speicherbaren Header wird bei Bedarf ein Verdrängungsmechanismus angewendet, wenn die Zahl der zu einem Zeitpunkt über eine Subnetzverbindung zu multiplexenden TCP-Verbindungen größer ist.

Die richtige Dimensionierung des Slotarrays gewährleistet,

- dass kein Speicherplatz verschwendet wird, wenn z.B. wesentlich weniger TCP-Verbindungen zu berücksichtigen sind.
- dass unnötige Verzögerungen durch den Verdrängungsmechanismus auftreten, wenn die Anzahl der gemultiplexten TCP-Verbindungen die Slotgröße übersteigt.

Sie konfigurieren die Nutzung der VJHC:

● mit dem Kommando *fssadm create FACIL name=... compress=TCP/IP*

Sie konfigurieren die Größe des Slotarrays:

● mit dem Kommando *csr set clw maxslot=...*

## **4.2.2 Subnetzrouten**

Eine Subnetzroute beschreibt den Weg vom lokalen Rechner zu einem fernen Rechner innerhalb eines Subnetzes. Liegt der eigentliche Ziel-Rechner bestimmt durch die Destination IP-Adresse - nicht im gleichen Subnetz wie der lokale Rechner, dann beschreibt die Subnetzroute den Weg vom lokalen Rechner bis zum Netzübergang ("next Hop"), wo dann durch die IP-Instanz (Netzschicht) das weitere Routing zum fernen Rechner erfolgt.

Eine Subnetzroute ist durch ihre Endpunkte definiert:

die Subnetz-ID im lokalen Rechner und die Subnetzadresse des fernen Rechners (Ziel-Rechner oder next Hop) im selben Subnetz. Eine Subnetz-ID bezeichnet einen Subnetz-Anschluss oder eine Gruppe von gleichartigen Subnetzanschlüssen in dasselbe Subnetz, die das Transportsystem unter dieser Identifikation ansprechen kann.

### **4.2.2.1 Alternate Routing**

Wenn Sie die Funktion Alternate Routing nutzen wollen, müssen Sie jede der alternativen Routen zum Partnersystem konfigurieren. Diese alternativen Routen, über die das Partnersystem erreicht werden soll, fassen Sie in einer Liste zusammen und ordnen sie dem Partnersystem, identifiziert durch eine IP-Adresse, zu. Innerhalb dieser Liste können die Routen mit einem Gewicht versehen werden, wodurch die Priorität ihrer Auswahl bestimmt ist.

### **Routenwahl**

Generell gilt: Es werden alle Routen berücksichtigt, die gemäß Konfigurierung (FSS) zum selben WAN-Partner, der durch eine IP-Adresse identifiziert ist, führen.

Einschränkungen können bedingt sein durch

- die Zuweisung von Subnetz-IDs zum IP-Interface
- den Zustand des Subnetz-Interfaces (DOWN)

Sie konfigurieren Alternate Routing:

● mit den Kommandos

*fssadm create SNPAROUTES name=<route1> ...*

*fssadm create SNPAROUTES name=<route2> ...*

*fssadm create SNPAROUTES name=<route3> ...*

*fssadm create NSAP snpa-list= "<route1>[/<weight>]+<route2>[/<weight>]+<route3>[/<weight>]"*

Für jede Route definieren Sie ein SNPAROUTES-Objekt. Im zugehörigen NSAP-Objekt listen Sie mit dem Attribut *snpa-list* alle Routen auf, über die Ihr Partnersystem erreicht werden soll. Jeder Route kann eine Priorität zugeordnet werden.

### **4.2.2.2 Minimumintegration**

Das folgende Bild verdeutlicht das Adressierungs-Schema bei der Minimumintegration:

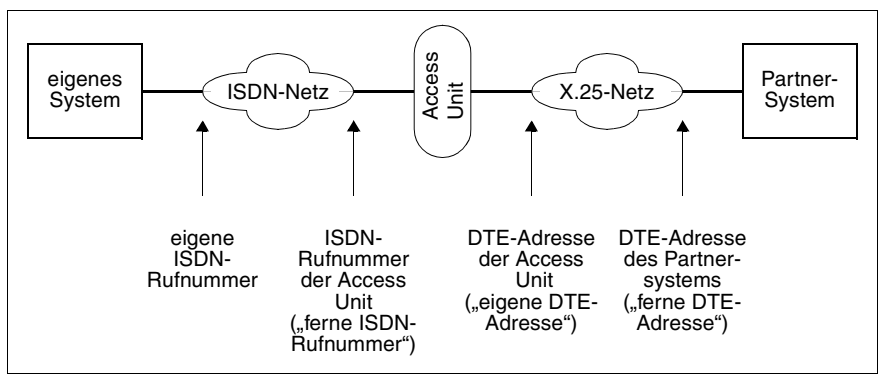

Bild 15: Adressierungs-Schema der X.25-Minimumintegration

Das Handbuch "CMX/CCP, ISDN-Kommunikation" [\[4\]](#page-177-0) beschreibt, wie Sie Ihren ISDN-Anschluss für Minimumintegration konfigurieren müssen. Die eigene ISDN-Rufnummer und die DTE-Adresse der Access Unit ("eigene DTE-Adresse") sind anzugeben.

Im FSS wird die ISDN-Rufnummer der Access Unit ("ferne ISDN-Rufnummer") zusammen mit der DTE-Adresse des Partnersystems ("ferne DTE-Adresse") bei der Definition der Subnetzroute angegeben.

Sie konfigurieren die Minimumintegration:

● mit den Kommandos

*fssadm create FACIL name=... x25-description=... fssadm create SNPAROUTES name=... x31-msa=... facil=...*

Mit dem Attribut *x25-description* geben Sie den Namen der vordefinierten Beschreibung des X.25-Zugangs in der CC-Konfigurationsdatei (DTE-Name) an.

Mit dem Attribut *x31-msa* (msa = multistage address) legen Sie die Rufnummer der Access Unit und die DTE-Adresse des Partersystems fest.

### **4.2.2.3 Maximumintegration**

Das folgende Bild verdeutlicht das Adressierungs-Schema bei der Maximumintegration:

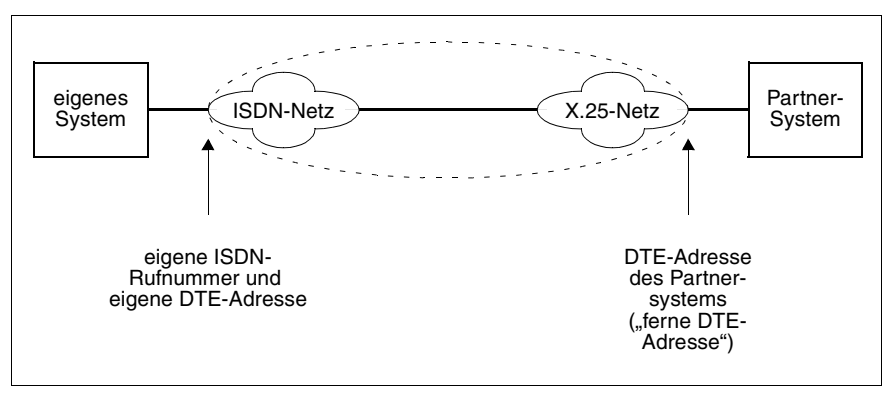

Bild 16: Adressierungs-Schema der X.25-Maximumintegration

Das Handbuch "CMX/CCP, ISDN-Kommunikation" [[4\]](#page-177-0) beschreibt, wie Sie Ihren ISDN-Anschluss für Maximumintegration konfigurieren müssen. Die eigene ISDN-Rufnummer und die eigene DTE-Adresse sind in der CC-Konfigurationsdatei anzugeben.

Im FSS wird die DTE-Adresse des Partnersystems ("ferne DTE-Adresse") oder die PVC-Nummer bei der Definition der Subnetzroute angegeben.

Sie konfigurieren die Maximumintegration:

mit den Kommandos

*fssadm create FACIL name=... x25-description=... fssadm create SNPAROUTES name=... x31-dte-addr=... facil=...*

oder

```
fssadm create FACIL name=... x25-description=...
fssadm create SNPAROUTES name=... x31-pvc=... facil=...
```
Mit dem Attribut *x25-description* geben Sie den Namen der vordefinierten Beschreibung des X.25-Zugangs in der CC-Konfigurationsdatei (DTE-Name) an.

Mit dem Attribut *x31-dte-addr* geben Sie die DTE-Adresse des Partnersystems und mit dem Attribut *x.31-pvc* die PVC-Nummer bekannt.

### **4.2.2.4 X.32-Wahl**

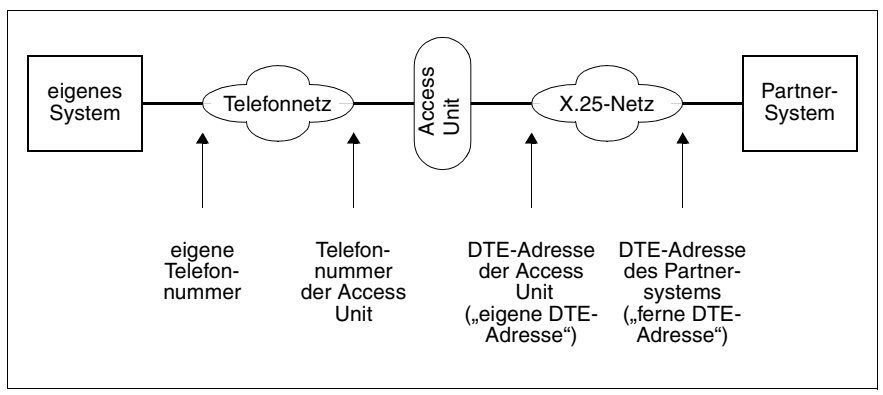

Das folgende Bild verdeutlicht das Adressierungs-Schema bei der X.32-Wahl:

Bild 17: Adressierungs-Schema für X.32-Wahl

Das Handbuch "CMX/CCP, WAN-Kommunikation" [[3](#page-176-1)] beschreibt, wie Sie Ihren Telefonanschluss für X.32-Wahl konfigurieren müssen. Die eigene Telefonnummer, die Telefonnummer der Access Unit und die DTE-Adresse der Access Unit sind anzugeben.

Im FSS wird die Telefonnummer der Access Unit und die DTE-Adresse des Partnersystems ("ferne DTE-Adresse") bei der Definition der Subnetzroute angegeben. Wenn das lokale System nicht nur aktiver, sondern auch passiver Partner beim Verbindungsaufbau sein soll, müssen Sie eine weitere Subnetzroute definieren. Dabei müssen Sie für den lokalen Telefonanschluss die X.32-Wahl einstellen.

Sie konfigurieren die X.32-Wahl:

mit den Kommandos

*fssadm create FACIL name=... x25-description=... fssadm create SNPAROUTES name=... x32-phone-nr=... facil=... fssadm create SUBNET subnet=... x25-description=...*

Mit dem Attribut *x25-description* geben Sie den Namen des KOGS-Makros *XZSTW* bekannt, der den X.25-Zugang beschreibt.

Mit dem Attribut *x32-phone-nr* geben Sie die Telefonnummer der Access Unit (= X.25-Vermittlung) und die DTE-Adresse des Partersystems bekannt.

In dem *SUBNET*-Objekt müssen Sie mit dem Attribut *subnet* die Subnetz-ID des eigenen Telefonanschlusses angeben. Mit dem Attribut *x25-description* stellen Sie die X.32-Wahl für ankommende Telefonanrufe ein und verweisen gleichzeitig auf die Beschreibung des X.25-Zugangs, wenn Sie auch ankommende Rufe empfangen wollen.

## **4.2.3 Angaben zum Partnersystem**

Sie konfigurieren die WAN-Partnersysteme:

● mit dem Kommando *fssadm create NSAP* (siehe Abschnitt "Objektklasse [NSAP" auf Seite 100\)](#page-107-0)

Pflichtangabe: Name des Partnersystems, Netzadresse.

Außerdem für WAN-Partner: Routen, über die das Partnersystem erreicht wird.

## <span id="page-54-0"></span>**4.2.4 IP-Routen konfigurieren**

Dieser Abschnitt beschreibt Konfigurationsmaßnahmen, die erforderlich sind, um Partnersysteme aus IP-Sicht erreichen zu können. Für die Routenfindung muss bekannt sein, über welches lokale IP-Interface und ggf. über welchen Router das Partnersystem erreichbar ist. Die Anzahl der Router, über die das Partnersystem erreicht wird, muss als Metric angegeben werden.

Grundsätzlich gilt, dass Systeme ohne zusätzliche Routeneinträge erreichbar sind, wenn sie im selben Subnetz liegen wie das konfigurierte IP-Interface. Beachten Sie bitte, dass der Begriff "Subnetz" im Zusammenhang mit IP eine andere Bedeutung hat als im Zusammenhang mit WANs.

Aus IP-Sicht liegen Rechner im selben Subnetz, wenn Netznummer und Subnetznummer der IP-Adressen übereinstimmen. Netznummer und die optionale Subnetznummer sind Felder der IP-Adresse. Die Netznummer ist der erste Teil der IP-Adresse. Sie kann 1, 2 oder 3 Byte lang sein. Die restlichen Bits werden aufgeteilt in Subnetznummer (optional) und Rechnernummer.

Für alle Rechner, die aufgrund ihrer IP-Adresse in einem anderen Subnetz liegen wie das konfigurierte IP-Interface, müssen Sie mit dem Kommando *route add* (siehe online-Manualseiten) zusätzliche Routeneinträge vornehmen.

Damit die notwendigen route-Kommandos bei jedem Starten von CS-Route (insbesondere beim Reboot des Systems) automatisch ausgeführt werden, können Sie diese in einer Datei hinterlegen, deren Pfadname Ihnen beim Ausführen des Kommandos *csr create if name=clwip<n>* angegeben wird (siehe auch Freigabemitteilung für CMX).

### *Beispiel*

Das lokale System mit CS-ROUTE hat die IP-Adresse 172.16.10.1. Die Adresse ist eine Klasse-B-Adresse, die Netznummer ist also 2 Byte lang. Alle Systeme mit derselben Netznummer (172.16.xxx.xxx) sind aus IP-Sicht über das konfigurierte IP-Interface erreichbar.

Für alle anderen Systeme sind Routeneinträge erforderlich.

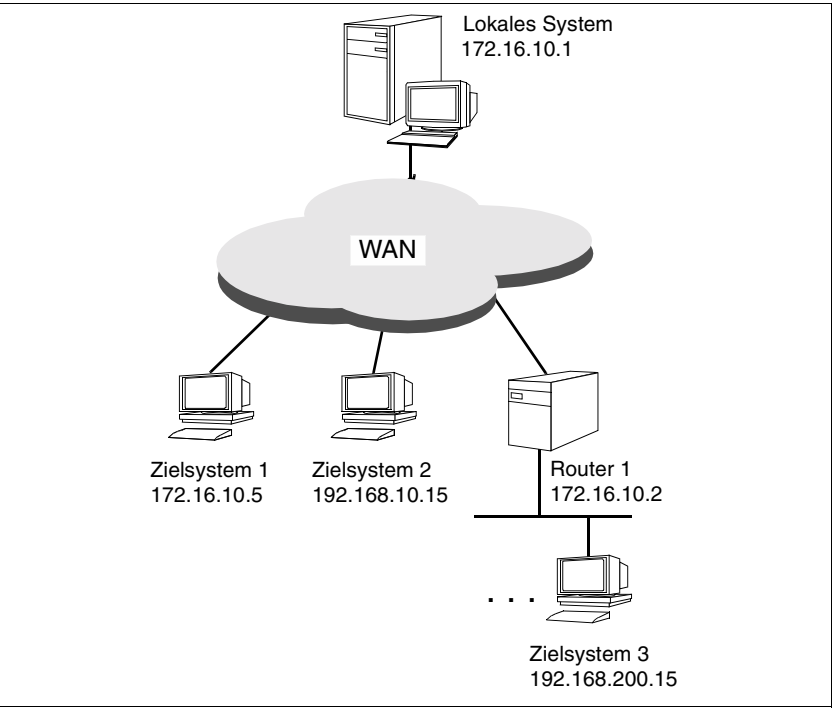

Bild 18: IP-Routen

### **Fall 1:**

Das Zielsystem liegt im selben Netz/Subnetz.

Zielsystem 1 mit der IP-Adresse 172.16.10.5 befindet sich im selben Subnetz wie das lokale System mit der IP-Adresse 172.16.10.1.

Routeneinträge sind nicht erforderlich.

### **Fall 2:**

Das Zielsystem 2 mit der IP-Adresse 192.168.10.15 befindet sich in einem anderen Netz als das lokale System mit der IP-Adresse 172.16.10.1.

► Konfigurieren Sie eine Route zu Zielsystem 2.

Geben Sie die IP-Adresse des eigenen Interfaces als Gateway an und geben Sie als Metric unbedingt den Wert 0 an.

route add host 192.168.10.15 172.16.10.1 0

### **Fall 3:**

Das Zielsystem ist über einen (oder mehrere) Router erreichbar. Der Nachbar-Router befindet sich im selben Netz/Subnetz wie das lokale System.

Zielsystem 3 mit der IP-Adresse 192.168.200.15 ist über Router 1 mit der IP-Adresse 172.16.10.2 erreichbar. Router 1 liegt aus IP-Sicht im selben Netz wie das lokale System mit der IP-Adresse 172.16.10.1.

► Konfigurieren Sie eine Route zu Zielsystem 3 über Router 1.

Geben Sie die IP-Adresse des direkten Nachbarsystems als Gateway an und geben Sie als Metric einen Wert > 0 (Anzahl der Router) an.

route add host 192.168.200.15 172.16.10.2 1

(Wenn Sie nicht nur einen Zielrechner adressieren möchten, sondern alle Rechner im Zielnetz, so können Sie auch route add net 192.168.200 172.16.10.2 1 angeben.)

# <span id="page-58-0"></span>**5 Übersicht über Administration und Diagnose**

### **CS-ROUTE starten**

Nach der Installation des CS-ROUTE Package wird CS-ROUTE automatisch bei jedem Systemstart gestartet.

Diese Autostart-Funktion schalten Sie mit dem Kommando *csr autostop* aus und mit dem Kommando *csr autostart* wieder ein (siehe [Kapitel "CS-ROUTE-Kom](#page-62-0)[mandos" auf Seite 55](#page-62-0)).

Explizit starten Sie CS-ROUTE mit dem Kommando *csr start* (siehe [Kapitel "CS-](#page-62-0)[ROUTE-Kommandos" auf Seite 55\)](#page-62-0).

### **CS-ROUTE stoppen**

Sie stoppen CS-ROUTE mit dem Kommando *csr stop* (siehe [Abschnitt "CS-](#page-65-0)[ROUTE" auf Seite 58\)](#page-65-0).

TCP/IP ist von diesem Kommando nicht betroffen, die Kommunikation im LAN ist nach wie vor uneingeschränkt möglich.

### **CS-ROUTE-Statusinformationen**

Allgemeine CS-ROUTE-Statusinformationen erhalten Sie mit dem Kommando *csr* (siehe [Abschnitt "CS-ROUTE" auf Seite 58](#page-65-0)).

Angezeigt werden die Dämonen von CS-ROUTE mit ihren Prozess-IDs und der Zustand der Autostartfunktion.

### **IP-Interface aktivieren/deaktivieren**

IP-Interfaces werden automatisch beim Hochfahren von CS-ROUTE aktiviert, wenn sie im vorherigen CS-ROUTE-Lauf aktiv waren.

Wenn ein Interface während des laufenden Betriebs von CS-ROUTE konfiguriert wird, müssen Sie es aktivieren, damit der Betrieb von CS-ROUTE über dieses Interface möglich ist.

Es kann notwendig sein, ein Interface zu deaktivieren, ohne CS-ROUTE zu stoppen, z.B. wenn ein Interface neu parametrisiert werden soll. CS-ROUTE arbeitet mit den anderen Interfaces weiter. Subnetzverbindungen, die nicht an dieses Interface gekoppelt sind, bleiben bestehen.

Um ein IP-Interface zu aktivieren bzw. deaktivieren, benutzen Sie das Kommando *csr set if ... state=up|down* (siehe [Abschnitt "Objektklasse if" auf Seite 61\)](#page-68-0).

Wenn ein Interface deaktiviert wird, werden auch alle Subnetzverbindungen, die an dieses Interface gekoppelt sind, abgebaut.

### **Konfigurationsparameter für ein IP-Interface ändern**

Konfigurationsparameter für ein IP-Interface ändern Sie mit dem Kommando *csr set if* (siehe [Abschnitt "Objektklasse if" auf Seite 61\)](#page-68-0).

Änderungen der Subnetz-ID-Liste und der Maximum Transfer Unit werden erst nach einem CS-ROUTE Restart wirksam, die Änderungen aller anderen Betriebsparameter gelten sofort.

### **Subnetz-Interface aktivieren/deaktivieren**

Subnetz-Interfaces werden automatisch beim Hochfahren von CS-ROUTE aktiviert, wenn sie im vorherigen CS-ROUTE-Lauf aktiv waren. Wenn ein Interface während des laufenden Betriebs von CS-ROUTE konfiguriert wird, müssen Sie es aktivieren, damit der Betrieb von CS-ROUTE über dieses Interface möglich ist.

Es kann notwendig sein, ein Subnetz-Interface zu deaktivieren, ohne CS-ROUTE zu stoppen, z.B. wenn ein Subnetz-Anschluss ausfällt oder ein Interface neu parametrisiert werden soll. CS-ROUTE arbeitet mit den anderen Interfaces weiter. Subnetzverbindungen über diese Interfaces bleiben erhalten.

Um ein Subnetz-Interface zu aktivieren bzw. deaktivieren, benutzen Sie das Kommando *csr set net ... state=up|down* (siehe Abschnitt "Objektklasse net" auf [Seite 67\)](#page-74-0).

Wenn ein Interface deaktiviert wird, werden auch alle Subnetzverbindungen, die über das Interface laufen, abgebaut.

### **Konfigurationsparameter für ein Subnetz-Interface ändern**

Konfigurationsparameter für ein Subnetz-Interface ändern Sie mit dem Kommando *csr set net* (siehe [Abschnitt "Objektklasse if" auf Seite 61](#page-68-0)).

### **Nachrichtenfilter aktivieren/deaktivieren**

Nachrichtenfilter werden automatisch beim Hochfahren von CS-ROUTE aktiviert, wenn sie im vorherigen CS-ROUTE-Lauf aktiv waren. Wenn ein Filter während des laufenden Betriebs von CS\_ROUTE konfiguriert wird, muss er

auch aktiviert werden, damit er wirksam wird. Es kann notwendig sein, einen Filter zu deaktivieren, ohne CS-ROUTE zu stoppen, z.B. wenn der Filter neu parametrisiert werden soll.

Um den Nachrichtenfilter zu aktivieren bzw. deaktivieren, benutzen Sie das Kommando *csr set if ... state=up|down* (siehe Abschnitt "Objektklasse fi" auf [Seite 72](#page-79-0)).

### **Konfigurationsparameter für einen Nachrichtenfilter ändern**

Sie ändern Konfigurationsparameter für einen Filter mit dem Kommando *csr set fi* (siehe [Abschnitt "Objektklasse fi" auf Seite 72](#page-79-0)).

Alle Änderungen werden wirksam, sobald Sie den Filter auf *aktiv* setzen.

### **Betriebsparameter von CS-ROUTE ändern**

Die Größe des Slotarrays und den voreingestellten Wert für die Maximum Transfer Unit ändern Sie mit dem Kommando *csr set clw* (siehe [Abschnitt](#page-66-0)  ["Objektklasse clw" auf Seite 59\)](#page-66-0).

Änderungen der Slotarray-Größe werden sofort wirksam, Änderungen der Maximum Transfer Unit nach einem Neustart von CS-ROUTE.

### **Subnetzverbindungen abbauen**

Sie bauen eine Subnetzverbindung explizit ab mit dem Kommando *csr set conn ref=<Verbindungsreferenz> state=down* (siehe [Abschnitt "Objektklasse conn" auf](#page-86-0)  [Seite 79](#page-86-0)).

### **Status/Statistikdaten abfragen**

Vom Objekt CS-ROUTE können Sie nur den Status abfragen. Von den IP-Interfaces, den Subnetz-Interfaces, den Subnetzverbindungen und den Nachrichtenfiltern können Sie sich neben dem Status auch Statistikdaten ausgeben lassen.

Dazu benutzen Sie die Kommandos *csr get clw*, *csr get if*, *csr get conn*, *csr get net* und *csr get fi*.

Angaben zu den lokalen Subnetz-Anschlüssen erhalten Sie mit dem Kommando *csr get lsn* (siehe [Abschnitt "Objektklasse lsn" auf Seite 78](#page-85-0)).

# <span id="page-62-0"></span>**6 CS-ROUTE-Kommandos**

Das Kommando *csr* dient zur Konfigurierung von CS-ROUTE im Expertenmodus.

### **Beschreibungsformat**

Das Beschreibungsformat der im Folgenden dargestellten *csr*-Kommandos ent-nehmen Sie dem [Abschnitt "Darstellungsmittel" auf Seite 3](#page-10-0) dieses Handbuches.

### **Aktionen**

Wenn Sie mit dem Kommando *csr* arbeiten, dann wenden Sie auf CS-ROUTE oder auf die Objektklassen und ihre Attribute bestimmte Aktionen an.

Für CS-ROUTE können im Kommando *csr* die folgenden Aktionen angegeben werden:

**start** CS-ROUTE starten.

**stop** CS-ROUTE anhalten.

### **autostart**

Autostartfunktion einschalten.

### **autostop**

Autostartfunktion ausschalten.

Für Objektklassen und ihre Attribute können im Kommando *csr* die folgenden Aktionen angegeben werden. Welche Aktionen für eine bestimmte Objektklasse zulässig sind, entnehmen Sie der Beschreibung der betreffenden Objektklasse.

### **create**

Objekt mit den angegebenen Attributwerten erzeugen.

### **delete**

Objekt löschen.

- **set** Attribute eines Objekts auf die angegebenen Werte einstellen.
- **get** Objekte der angegebenen Objektklasse einschließlich ihrer Attribute abfragen.

*Beispiel für die Angabe von csr-Kommandos* 

```
csr start
csr set if name=clwip1 mtu=1200 snid-list="X25-1 X25-2"
```
### **Hilfefunktionen**

Hilfe zur Kommandosyntax erhalten Sie mit folgenden Kommandos:

csr ? gibt die Aktionen aus.

#### **csr** aktion **?**

gibt aus, für welche Objektklasse eine Aktion möglich ist.

**csr** aktion objektklasse **?**

gibt aus, welche Attribute zur angegebenen Objektklasse passen.

### **Übersicht über Aktionen, Objektklassen und Attribute**

Die folgende Tabelle gibt eine Übersicht über die Objektklassen. Der Tabelle können Sie außerdem entnehmen, welche Aktionen Sie auf eine bestimmte Objektklasse anwenden und welche Attribute Sie der Objektklasse zuordnen können.

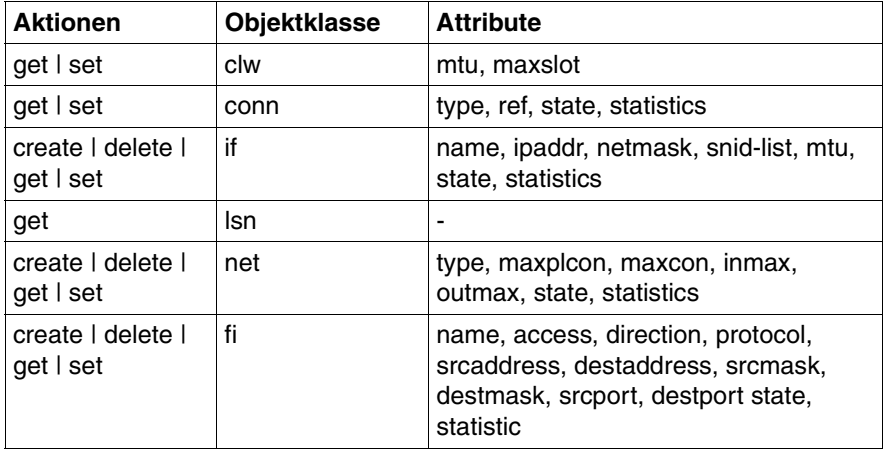

Tabelle 2: Aktionen, Objektklassen und Attribute des csr-Kommandos

In den folgenden Abschnitten werden zunächst die Kommandos beschrieben, die auf CS-ROUTE als Ganzes angewendet werden können. Danach werden die Objektklassen beschrieben, die für den Einsatz von CS-ROUTE relevant sind.

# <span id="page-65-0"></span>**6.1 CS-ROUTE**

Folgende Kommandos können auf CS-ROUTE angewendet werden:

### **CS-ROUTE-Statusinformationen**

**csr**

Die Dämonen von CS-ROUTE mit ihren Prozess-IDs werden angezeigt: *clwd* (clw-Dämon), *pppd* (PPP-Dämon) sowie der Zustand der Autostartfunktion.

## **CS-ROUTE-starten/stoppen**

- **csr** {Ë**start**|Ë**stop**} [**ppp**]
- **start** Sie starten CS-ROUTE. Alle konfigurierten IP-Interfaces und Subnetz-Interfaces werden aktiviert.
- **stop** Sie stoppen CS-ROUTE. Die aktuelle Konfiguration wird beendet.
- **ppp** Der PPP-Dämon wird gestartet bzw. gestoppt.

### **Autostartfunktion von CS-ROUTE-Statusinformationen**

### **csr** {Ë**autostart**|Ë**autostop**}

### **autostart**

CS-ROUTE wird automatisch beim Hochfahren des Systems gestartet.

### **autostop**

Das automatische Starten von CS-ROUTE beim Hochfahren des Systems wird rückgängig gemacht.

# <span id="page-66-0"></span>**6.2 Objektklasse clw**

Mit einem clw-Objekt konfigurieren Sie die Komponente CLW.

Folgende Kommandos sind zulässig:

**csr**Ë**g**[**et**] [Ë**clw**]

### **csr**Ë**s**[**et**] [Ë**clw**]{Ë**mtu=** | Ë**maxslot=**}

Mit dem Kommando *csr get clw* werden Informationen über den Status von CLW ausgegeben.

Mit dem Kommando *csr set clw* können Sie die Maximum Transfer Unit und/oder die Slotarray-Größe ändern.

### **mtu=**

maximale Länge von Benutzerdaten (Maximum Transfer Unit) für das IP-Interface (in Byte).

Dieser Wert wird dann verwendet, wenn kein interface-spezifischer Wert mit dem Kommando *csr create if* festgelegt wurde.

Mögliche Werte:  $\geq 41$ 

Defaultwert: 1600

Änderungen der Maximum Transfer Unit werden erst nach einem Neustart von CS-ROUTE wirksam.

### **maxslot=**

Größe des Slotarrays bei Van-Jacobson-Header-Compression.

Dieser Parameter bestimmt die Anzahl der End-to-End-Verbindungen, deren Header zu einem bestimmten Zeitpunkt gespeichert werden können. Der Parameter beschränkt nicht die Anzahl der Verbindungen, die über eine Subnetzverbindung gemultiplext werden können.

Die Größe des Slotarrays sollte der Anzahl der End-to-End-Verbindungen entsprechen, die gleichzeitig aktiv sind. Beachten Sie, dass der Wert mit dem Kommunikationspartner abgestimmt werden muss.

Bei Einsatz der Van-Jacobson-Header-Compression ohne Verwendung des Point-to-Point-Protokolls muss die Slotarray-Größe in beiden WAN-Partnersystemen konsistent konfiguriert werden. Bei inkonsistenter Konfiguration sind Datenverluste möglich.

Bei Verwendung des Point-to-Point-Protokolls wird die Größe des Slotarrays zwischen den WAN-Partnern abgestimmt.

Mögliche Werte: 3...255

Defaultwert: 10

### **Ausgabe:**

if-list Liste der konfigurierten IP-Interfaces, unabhängig von ihrem Zustand.

---: Kein IP-Interface konfiguriert/aktiviert

### maxslot

Größe des Slotarrays bei Van-Jacobson-Header-Compression

mtu maximale Länge von Benutzerdaten für das IP-Interface (in Byte)

net-list

Liste der konfigurierten Subnetz-Interfaces, unabhängig von ihrem Zustand.

---: Kein Subnetz-Interface konfiguriert/aktiviert

### start/stop

Zeitpunkt, zu dem der CLW-Dämon clwd aktiviert oder deaktiviert wurde

state aktueller Zustand der Komponente CLW

up: aktiviert

down:

deaktiviert

# <span id="page-68-0"></span>**6.3 Objektklasse if**

Ein if-Objekt repräsentiert ein IP-Interface.

Folgende Kommandos sind zulässig:

```
csr<sub>E</sub>cr[eate]Eif E[name=]clwipn [Eipaddr=] [Eretmask=] [Esnid-list=1]
```
[Ë**mtu=**][Ë**s**[**tate**]**=**]

```
csrËd[elete]Ëif Ë[name=]clwipn
```

```
csrËg[et]Ëif [Ë[name=]clwipn] [Ë-l={l|m|h}]
```

```
csrËs[et]Ëif [Ë[name= ]clwipn][Ëipaddr=] [Ënetmask=] [Ësnid-list=]
```
[Ë**mtu=**][Ë**s**[**tate**]**=**] [Ë**stati**[**stics**]**=**]

Mit dem Kommando *csr create if* wird eine Interface-Beschreibung mit den angegebenen Attributen angelegt. Wenn das Kommando erfolgreich ausgeführt wurde, werden die Konfigurationsdaten gespeichert.

Um ein konfiguriertes Interface betriebsbereit zu machen, müssen Sie es mit dem Parameter *state=up*, entweder direkt bei der Konfiguration (Kommando *csr create if*) oder anschließend (Kommando *csr set if*) aktivieren.

Mit *csr delete if* löschen Sie eine Interface-Konfiguration. Das Interface wird deaktiviert und alle Subnetzverbindungen werden abgebaut, die zu diesem Zeitpunkt über dieses Interface bedient werden.

Mit *csr get if* zeigen Sie konfigurierte IP-Interfaces an. Detailinformationen zu den Interfaces erhalten Sie mit *csr get if-l={l*|*m*|*h}*.

### **name=**

Name des Interfaces

Der Interface-Name besteht aus dem festen Namensteil clw, der Bezeichnung des Schicht-3-Protokolls (ip) und dem Index der Schnittstelle (*n*).

### **clwipn**

für ein IP-Interface

Mögliche Werte für *n*: 0...9

Bei *get* kann ein Bereich als Index angegeben werden: **clwip**[m-n]

Mögliche Werte für *m* und *n*: 0...9;  $n \ge m$ 

*name=* wird bei der Aktion *get* als Filter eingesetzt.

### **ipaddr=**

IP-Adresse des Interfaces in Punktnotation (z.B. 172.16.10.1) oder, mit Präfix 0x, in hexadezimaler Darstellung (z.B. 0xac100a01)

Änderungen der IP-Adresse werden nach der nächsten Aktivierung des Interfaces wirksam.

### **netmask=**

Netzmaske des Interfaces in Punktnotation (z.B. 255.255.255.128) oder, mit Präfix 0x, in hexadezimaler Darstellung (z.B. 0xffffff80).

Defaultwert: Abhängig von der Netzklasse werden folgende Netzmasken verwendet.

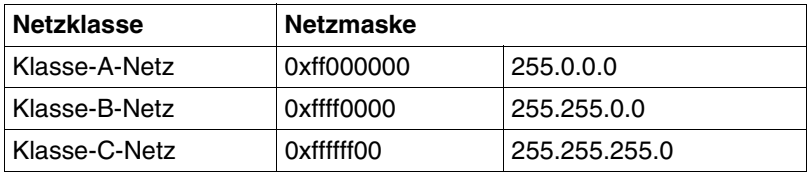

Änderungen der Netzmaske werden nach der nächsten Aktivierung des Interfaces wirksam.

### **snid-list=**

eine oder mehrere Subnetz-IDs, die dem Interface zugeordnet werden.

Wenn Sie *snid-list=* nicht angeben, kann nur ein IP-Interface genutzt werden. Diesem Interface werden alle bekannten Subnetz-IDs zugeordnet.

Beachten Sie, dass jede Subnetz-ID nur einem IP-Interface zugeordnet werden darf.

**FR-**n Bei Frame Relay-Anschlüssen.

Mögliche Werte für *n*: 1...128

### **ISDN-**n

Bei ISDN-Anschlüssen.

Mögliche Werte für *n*: 1...32

**PP-**n Bei Datendirektverbindungen.

Mögliche Werte für *n*: 1...32

**PT-**n Bei analogen Telefonanschlüssen.

Mögliche Werte für *n*: 1...32

### **X25-**n

Bei X.25-Anschlüssen.

Mögliche Werte für *n*: 1...32

Sie können auch mehrere einzelne Subnetz-IDs angeben. Die Angaben müssen in diesem Fall durch Leerzeichen getrennt und durch Anführungszeichen umschlossen werden

 $(z.B. \text{snid-}list="ISDN-1_LISDN-4_LISDN-30").$ 

Änderungen der Subnetz-ID-Liste werden nach der nächsten Aktivierung des Interfaces wirksam.

**mtu=** maximale Länge von Benutzerdaten für das Interface (in Byte)

Mögliche Werte:  $\geq 41$ 

Defaultwert: Der Wert, der für die Objektklasse *clw* festgelegt wurde.

Änderungen der Maximum Transfer Unit werden nach der nächsten Aktivierung des Interfaces wirksam.

### **state=**

**up** Der Zustand des Interfaces wird auf aktiv gesetzt. Wenn CS-ROUTE bereits gestartet ist, wird das Interface sofort aktiviert. Andernfalls wird das Interface erst nach dem Start von CS-ROUTE aktiviert.

### **down**

Der Zustand des Interfaces wird auf inaktiv gesetzt. Alle betroffenen Subnetzverbindungen werden abgebaut. Das Interface bleibt auch nach einem (Re-)Start von CS-ROUTE inaktiv.

### **statistics=0**

Die interface-spezifischen Statistikdaten werden gelöscht.

**-l=** steuert den Umfang der Ausgaben.

Defaultwert: l

- **l** Die wichtigsten Attribute werden in Tabellenform ausgegeben ("level=low").
- **m** Die beschriebenen Attribute werden ausgegeben ("level= medium"), siehe Tabelle "Attributausgabe bei if-Objekten" auf [Seite 65](#page-72-0).
- **h** Zusätzlich zu beschriebenen Attributen werden Statistikdaten ausgegeben ("level=high").
# **Ausgabe:**

Die folgende Tabelle listet auf, welche Attribute mit *get* ausgegeben werden:

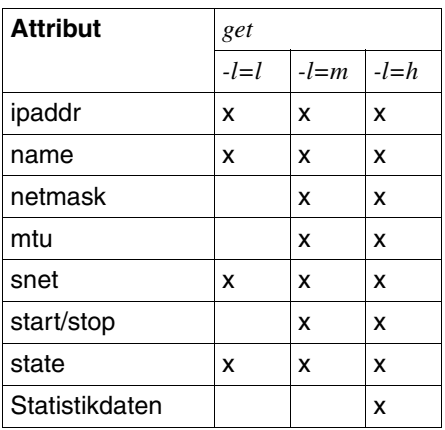

Tabelle 3: Attributausgabe bei if-Objekten

# ipaddr

IP-Adresse des Interfaces in Punktnotation

#### name

Name des Interfaces

# netmask

Netzmaske des Interfaces in hexadezimaler Darstellung und in Punktnotation

Nur bei IP-Interfaces

- mtu maximale Länge von Benutzerdaten für das Interface (in Byte)
- snet Subnetze und deren IDs, die dem Interface zugeordnet sind
	- all: Dem Interface sind alle bekannten Subnetz-IDs zugeordnet (Default-Einstellung, wenn dem Interface nicht bestimmte Subnetz-IDs explizit zugeordnet werden).

---: kein Subnetz-Anschluss von den CCP's gemeldet

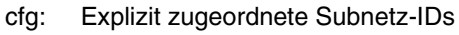

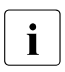

Das Layout für die aufgelisteten Subnetze wurde erweitert: Für jedes Subnetz wird zusätzlich dessen Status angegeben.

start/stop

Zeitpunkt zu dem das Interface aktiviert oder deaktiviert wurde

state aktueller oder konfigurierter Zustand des Interfaces

Wenn CS-ROUTE und mindestens eines der zugehörigen Subnetz-Interfaces aktiv sind, wird der aktuelle Zustand ausgegeben:

up: aktiv

down:

inaktiv

Wenn CS-ROUTE nicht aktiv ist oder keines der zugehörigen Subnetz-Interfaces aktiv ist, wird der konfigurierte Zustand ausgegeben:

cfg: up:

konfiguriert als aktiv

cfa: down:

konfiguriert als inaktiv

Dieser Zustand wird nach Start von CS-ROUTE eingestellt oder, wenn CS-ROUTE aktiv ist, nach Aktivierung mindestens eines der zugehörigen Subnetz-Interfaces.

# **6.4 Objektklasse net**

Ein net-Objekt repräsentiert ein Interface zu einem Subnetztyp. Erst wenn ein Subnetz-Interface konfiguriert und aktiviert ist, können die entsprechenden Subnetzrouten zum WAN-Partner genutzt werden.

Folgende Kommandos sind zulässig:

```
csr<sup>[</sup>eate<sup>]</sup>_n[net ]_t[vpe ]= [Umaxplcon=] [Umaxcon=] [Unmax=]
```

```
 [Ëoutmax=][Ës[tate]=]
```
**csr**Ë**d**[**elete**]Ë**n**[**et** ]Ë**t**[**ype**]**=**

**csr**Ë**g**[**et**]Ë**n**[**et** ][Ë**t**[**ype**]**=**] [Ë**-l=**{**l**|**m**|**h**}]

**csr**<sup>\_</sup>s[et]\_n[et ]\_t[ype ]= [\_maxplcon=] [\_maxcon=] [Linmax=]

```
[Ëoutmax=][Ëattributes=default] [Ës[tate]=] [Ëstati[stics]=]
```
Mit dem Kommando *csr create net* wird eine Subnetz-Interface-Beschreibung mit den angegebenen Attributen angelegt. Ohne Angabe weiterer Attribute wird ein Subnetz-Interface mit Defaultwerten konfiguriert. Die Defaultwerte können Sie sich anzeigen lassen mit dem Kommando *csr get net type=... attributes=default*.

Wenn das Kommando *csr create net* erfolgreich ausgeführt wurde, werden die Konfigurationsdaten gespeichert. Um ein konfiguriertes Interface betriebsbereit zu machen, müssen Sie es mit dem Parameter *state=up* aktivieren, entweder direkt bei der Konfiguration (Kommando *csr create net*) oder anschließend (Kommando *csr set net*).

Mit *csr delete net* löschen Sie die Interface-Konfiguration. Das Interface wird deaktiviert und alle Subnetzverbindungen werden abgebaut, die zu diesem Zeitpunkt über dieses Interface bedient werden.

Mit *csr get net* werden alle - auch die bisher nicht konfigurierten - Subnetz-Interfaces angezeigt. Detailinformationen zu den Interfaces erhalten Sie mit dem Kommando *csr get net-l={l*|*m*|*h}*.

**type=**

Typ des Subnetz-Interfaces

- **fr** Frame Relay
- **isdn** ISDN
- **pp** Datendirektverbindung
- **pt** analoges Telefonnetz

# **x25** X.25

*type=* wird bei der Aktion *get* als Filter eingesetzt.

Änderungen des Subnetztyps werden erst nach einem Neustart von CS-ROUTE wirksam.

# **maxplcon=**

**n** maximale Anzahl von parallelen Verbindungen zu einem WAN-Partnersystem.

> Falls der Attributwert von der Standardkonfiguration abweicht, ist zu beachten, dass eine zu großzügige Dimensionierung u.U. keine weiteren Verbindungen zu anderen WAN-Partnern zulässt.

**unl** unbegrenzte Anzahl von parallelen Verbindungen zu einem WAN-Partnersystem

#### **maxcon=**

- **n** maximale Anzahl von gleichzeitig aktiven Subnetz-Verbindungen des angegebenen Typs (siehe *type*)
- **unl** unbegrenzte Anzahl von gleichzeitig aktiven Verbindungen

# **inmax=**

**sec** zulässige Idle Time für ankommende Verbindungen, nach der die Verbindungen abgebaut werden sollen (in Sekunden)

Mögliche Werte: 0...32767

**unl** keine Idle Time-Überwachung

# **outmax=**

**sec** zulässige Idle Time für abgehende Verbindungen, nach der die Verbindungen abgebaut werden sollen (in Sekunden)

Mögliche Werte: 0...32767

**unl** keine Idle Time-Überwachung

# **attributes=default**

Die Defaultwerte aller Attribute werden angezeigt (bei *csr get net*) bzw. die Attribute erhalten Defaultwerte (bei *csr set net*).

#### **state=**

**up** Sie setzen den Zustand des Interfaces auf aktiv. Wenn CS-ROUTE bereits gestartet ist, wird das Interface sofort aktiviert, andernfalls erst nach dem Start von CS-ROUTE.

#### **down**

Sie setzen den Zustand des Interfaces auf inaktiv. Alle betroffenen Subnetzverbindungen werden abgebaut. Das Interface bleibt auch nach einem (Re-)Start von CS-ROUTE inaktiv.

#### **statistics=0**

Die subnetz-spezifischen Statistikdaten werden gelöscht.

**-l=** steuert den Umfang der Ausgaben.

Defaultwert: l

- **l** Die wichtigsten Attribute werden in Tabellenform ausgegeben ("level=low").
- **m** Die beschriebenen Attribute werden ausgegeben ("level= medium"), siehe [Tabelle "Attributausgabe bei net-Objekten"](#page-76-0).
- **h** Zusätzlich zu beschriebenen Attributen werden Statistikdaten ausgegeben ("level=high").

# **Ausgabe:**

Die folgende Tabelle listet auf, welche Attribute mit *get* ausgegeben werden:

<span id="page-76-0"></span>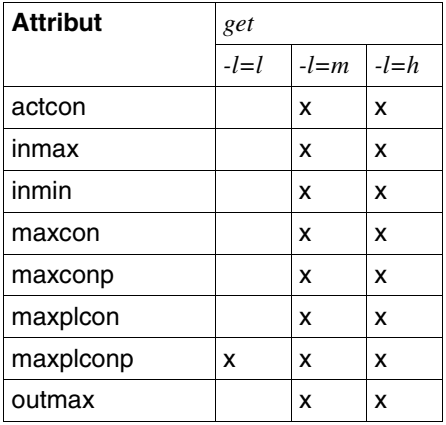

Tabelle 4: Attributausgabe bei net-Objekten

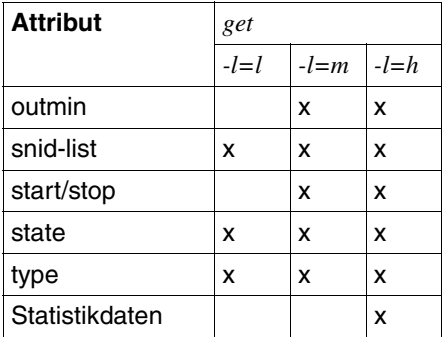

Tabelle 4: Attributausgabe bei net-Objekten

#### actcon

Anzahl der aktuell laufenden Verbindungen

#### inmax

zulässige Idle Time für ankommende Verbindungen, nach der die Verbindungen abgebaut werden sollen (in Sekunden)

unlimited:

keine Idle Time-Überwachung

#### inmin

kleinste Idle Time für ankommende Verbindungen, nach der die Verbindungen abgebaut werden dürfen (in Sekunden)

unlimited:

keine Idle Time-Überwachung

#### maxcon

maximale Anzahl von gleichzeitig aktiven Verbindungen

#### maxconp

maximale Anzahl der gleichzeitig aktiven Verbindungen seit Inbetriebnahme des Interfaces (bisheriger Peak)

# maxplcon

maximale Anzahl von parallelen Verbindungen zu einem WAN-Partner

#### maxplconp

maximale Anzahl der parallel aktiven Verbindungen zu einem WAN-Partner seit Inbetriebnahme des Interfaces (bisheriger Peak)

#### outmax

zulässige Idle Time für abgehende Verbindungen, nach der die Verbindungen abgebaut werden sollen (in Sekunden)

unlimited:

keine Idle Time-Überwachung

outmin

kleinste Idle Time für abgehende Verbindungen, nach der die Verbindungen abgebaut werden (in Sekunden)

unlimited:

keine Idle Time-Überwachung

#### snid-list

Subnetz-IDs der zu diesem Zeitpunkt von den CCP's gemeldeten Subnetz-Anschlüssen zu dem entsprechenden Subnetztyp

- ---: kein Subnetz-Anschluss
- start/stop

Zeitpunkt zu dem der Betrieb von CS-ROUTE über das Subnetz zugelassen oder nicht (mehr) zugelassen wurde

state aktueller oder konfigurierter Zustand des Subnetz-Interfaces

Wenn das Interface konfiguriert ist, werden abhängig vom Zustand von CS-ROUTE folgende Zustände ausgegeben:

CS-ROUTE ist aktiv:

up: aktiv

down: inaktiv

CS-ROUTE ist nicht aktiv:

cfg: up:

konfiguriert als aktiv

cfg: down:

konfiguriert als inaktiv

Der angezeigte Zustand wird nach dem Start von CS-ROUTE eingestellt.

default:

keine Subnetz-Interface-Beschreibung mit dem Kommando *csr create net* angelegt

type Typ des Subnetzes

# **6.5 Objektklasse fi**

Ein fi-Objekt repräsentiert einen Filter mit bestimmten Filterkriterien. Damit ein konfigurierter Filter wirksam wird, müssen Sie ihn aktivieren.

Jede eingehende und ausgehende Nachricht wird gegen die aktiven Filter geprüft. Wenn die Filterkriterien mit den Adress- und Protokoll-Parametern der Nachricht übereinstimmen, wird die Nachricht je nach Aktion, die dem Filter zugeordnet ist, weitergeleitet oder verworfen.

Folgende Kommandos sind zulässig:

**csr** <action> **fi** [**name=**]<filtername>

[[**access=**] <filter-action>] [[**d**[**ir**]**=**] <direction>] [[**p**[**rot**]**=**]<protocol>] [[**srcaddr=** <address>] [**mask=**<address-mask>]] [[**destaddr=**<address>] [**mask=**<address-mask>]] [[**srcport=** <port nr>] [[**op=**]<operator for port nr>]] [[**destport=** <port nr>] [[**op=**]<operator for port nr>]] [**state=** <state>] [**stat**[**istic**]]

Sie müssen keine Schlüsselwörter angeben, wenn deren zugehörige Parameter nur festgelegte Werte annehmen können. Außerdem kann das Schlüsselwort *name* entfallen. In diesem Fall wird der erste Parameter nach dem Schlüsselwort *fi[lter]* als Filtername interpretiert.

<action>

beschreibt die auszuführende Aktion auf den Filter:

# **create**

Filterdatei anlegen

# **delete**

Filterdatei löschen

- **get** Filterdatei(en) lesen
- **set** Filterdatei verändern

#### **name=**

Name des Filters; beliebiger String bis zu 32 Zeichen

#### **access=**

gibt an, ob die Nachrichten, die die Filterkriterien erfüllen, weitergeleitet oder verworfen werden:

#### **permit**

Nachrichten sollen befördert werden.

**deny** Nachrichten sollen verworfen werden.

Wenn Sie den Parameter nicht angeben, wird standardmäßig *deny* eingestellt.

- **prot=** gibt den Protokolltyp der Nachrichten an, für die die Filterkriterien gelten sollen:
	- **tcp** TCP-Datenpakete

**udp** UDP-Datenpakete

**icmp** ICMP-Datenpakete

**ip** fasst die Protokolle TCP, UDP und ICMP zusammen

Wenn Sie den Parameter nicht angeben, wird standardmäßig *ip* eingestellt.

# **srcaddr=**

Absender-IP-Adresse in Punktnotation

#### **destaddr=**

Ziel-IP-Adresse in Punktnotation

#### **mask=**

Maske für die entsprechende IP-Adresse in Punktnotation:

Bits, die auf *1* gesetzt sind, werden in der entsprechenden Adresse der Nachricht beim Vergleich ignoriert.

Geben Sie diesen Parameter unmittelbar nach der IP-Adresse an.

#### **srcport=**

Absender-Portnummer

#### **destport=**

Ziel-Portnummer

- **op=** Operation, die auf die spezifizierte Portnummer angewendet werden soll:
	- **eq** nur diese Portnummer betroffen
	- **ne** alle außer dieser Portnummer betroffen
	- **gt** alle Portnummern betroffen, die größer als diese Portnummer sind
	- **lt** alle Portnummern betroffen, die kleiner als diese Portnummer sind

Wenn Sie keine Operation angeben, wird der Wert standardmäßig auf *eq* gesetzt.

Geben Sie diesen Parameter unmittelbar nach der Portnummer an.

#### **state=**

Zustand des Filters:

**up** Filter soll aktiv werden.

#### **down**

Filter soll inaktiv werden/bleiben.

Wenn Sie keinen Zustand angeben, wird der Wert standardmäßig auf *down* gesetzt, wenn der Filter neu erzeugt wird. Andernfalls bleibt der bisherige Zustand erhalten.

# **statistic**

Statistikzähler zurücksetzen (nur bei *csr set fi [<name>]*)

# **Gültigkeit der Parameter in Abhängigkeit vom Aufruf:**

– **csr cr**[**eate**]**fi**[**lter**]

Sie müssen den Filternamen angeben, alle anderen Parameter sind möglich. Der Parameter *statistic* hat keine Bedeutung.

# – **csr g**[**et**] **fi** [[[**name=**]<filtername>] [[**access=**]<filter-action>]

[[**d**[**ir**]**=**]<direction>] [[**p**[**rot**]**=**]<protocol>] [**state=**<state>]] [**-l=**{**l**|**m**|**h**}]

Wenn Sie Auwahlparameter angeben, werden nur die Filter mit den entsprechenden Parameterwerten angezeigt.

*Beispiel:*

Wenn Sie *dir=inp state=up* angeben, können Sie sich für alle aktiven Filter die Eingaberichtung anzeigen lassen.

Die Art der Darstellung wird durch den Schalter *-l* bestimmt, der analog wie bei den übrigen CS-ROUTE-Objekten wirkt:

- -l=l gibt nur die Namen der Filter aus (Standardeinstellung)
- -l=m gibt die Filter mit allen Attributen aus
- -l=h gibt zusätzlich zu den Attributen die Anzahl der Pakete aus, die die Filterkriterien bisher erfüllt haben (Statistik)

Wenn Sie weder Name noch andere Parameter angeben, werden alle Filter angezeigt. Wenn Sie zusätzlich den Schalter *-l=h* angeben, wird am Schluss die Gesamtstatistik über alle Filter angezeigt. Die Darstellung der Ausgaben ist in Abschnitt "Partnersysteme und deren Erreichbarkeit" auf Seite 35 beschrieben.

#### – **csr s**[**et**] **fi**[**lter**]

Alle Parameter sind gültig (analog zu *csr cr fi*).

Sie müssen den Filternamen angeben, außer Sie geben als einzigen Parameter *stati* an. In diesem Fall werden die Statistikzähler aller Filter zurückgesetzt.

Der Zustand der Filter bleibt unverändert, solange Sie nicht durch die Parameterangabe *state* eine Veränderung auslösen.

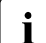

Sie können Adressierungsparameter (IP-Adressen und Portnum-<br>Innern) mit dem Kommando set ändern, aber nicht löschen. Wenn S mern) mit dem Kommando *set* ändern, aber nicht löschen. Wenn Sie Adressierungsparameter löschen möchten, müssen Sie den Filter löschen und neu erstellen.

– **csr d**[**elete**] **fi**[**lter**]

Sie müssen den Filternamen als einzigen Parameter angeben. Die Angabe weiterer Parameter ist nicht erlaubt.

#### **Ausgabe:**

#### <span id="page-82-0"></span>**Kommando csr get fi <Filtername>**

Mit dem Kommando *csr get fi <Filtername>* lesen Sie einen bestimmten Filter mit seinen Attributen aus.

Wenn der Schalter *-l=h* nicht gesetzt ist, hat die Ausgabe folgendes Format:

- name= <Filtername>
- filterid= <Nummer>

intern vergebener Identifikator für einen Filtereintrag

- access= {permit | deny}
- direction= {input | output}
- protocol= {ip | tcp | udp | icmp}
- srcaddr= <IP Adresse> [with mask <netmask>] Zeilen mit IP Adresse und Netzmaske werden nur ausgegeben, wenn sie explizit spezifiziert wurden.
- destaddr= <IP Adresse> [with mask <netmask>] Zeilen mit IP Adresse und Netzmaske werden nur ausgegeben, wenn sie explizit spezifiziert wurden.
- srcport=  $\langle$ Portnummer $\rangle$  with operation=  $\{eq | ne | qt | It\}$ Zeilen mit Portnummern werden nur ausgegeben, wenn sie explizit spezifiziert wurden.
- destport= <Portnummer> with operation=  ${eq \mid ne \mid qt \mid lt}$ Zeilen mit Portnummern werden nur ausgegeben, wenn sie explizit spezifiziert wurden.
- state= {configured as inactive | configured as active} Dieser Text wird ausgegeben, wenn der CS-ROUTE Dämon nicht aktiv ist.
- state= {inactive | active} [since <Datum>] Der Zustand *active* oder *inactive* wird ausgegeben, sobald CS-ROUTE gestartet wurde.

Wenn Sie den Schalter *-l=h* angeben, wird anschließend noch der Statistikzähler ausgegeben:

statistic sampled since <Datum> hits of packets= <Anzahl>

# **Kommando csr get fi [<Auswahlparameter>]**

Mit dem Kommando *csr get fi [<Auswahlparameter>]* zeigen Sie **alle** Filter an, deren Parameter mit den angegebenen Auswahlparametern übereinstimmen.

Der Schalter *-l=* bestimmt die Art der Darstellung:

-l=l (oder keine Schalterangabe)

- <filtername1>
- <filtername2>
- usw.
- -l=m Alle in Frage kommenden Filter werden angezeigt. Die Filter werden dar-gestellt, wie in ["Kommando csr get fi <Filtername>" auf Seite 75](#page-82-0) (-I=h nicht gesetzt) beschrieben.
- -l=h Alle in Frage kommenden Filter werden angezeigt. Die Filter werden dar-gestellt, wie in ["Kommando csr get fi <Filtername>" auf Seite 75](#page-82-0) (-l=h) beschrieben. Am Ende wird zusätzlich eine Statistik über alle Filter ausgegeben:

```
global statistic for all filters, sampled since <Datum>
input direction butch output direction
-------------------------------------------------------
total nr of packets= 
<Anzahl>
                          total nr of packets= 
                          <Anzahl>
packets denied= <Anzahl> packets denied= <Anzahl>
packets permitted= 
<Anzahl>
                          packets permitted= <Anzahl>
```
# **6.6 Objektklasse lsn**

Das lsn-Objekt repräsentiert die lokalen Subnetzanschlüsse.

Folgendes Kommando ist zulässig:

# **csr**Ë**get**Ë**lsn**

Mit dem Kommando *csr get lsn* werden Informationen über die lokalen Subnetzanschlüsse ausgegeben.

# **Ausgabe:**

address type

Adress-Typ

 $CCEHH#$ 

Board- und Leitungsnummer im Format:

W Boardnummer / L Leitungsnummer

interface state

aktueller Zustand des Subnetz-Interfaces

up: aktiviert

down:

deaktiviert

local SNPA

eigene Subnetzadresse

subnetid

Subnetz-ID

subnet type

Typ des Subnetzes

# **6.7 Objektklasse conn**

Ein conn-Objekt repräsentiert eine Subnetzverbindung.

Folgende Kommandos sind zulässig:

```
csrEg[et]Ec[onn] E[E[ype]=EEref=] EE-l={llm|h}]
```

```
csr_s[et]_c [onn ]{_t[ype]=\vert_ref=} [_s[tate]=] [_stati[stics]=]
```
# **type=**

Verbindungen des angegebenen Subnetztyps

**fr** Frame Relay

**isdn** ISDN

- **pp** Datendirektverbindung
- **pt** analoges Telefonnetz
- **x25** X.25

*type=* wird bei der Aktion *get* als Filter eingesetzt.

**ref=** Referenz der Verbindung.

*ref=* wird bei der Aktion *get* als Filter eingesetzt.

# **state=down**

Die Verbindung wird abgebaut.

# **statistics=0**

Statistikdaten der angegebenen Verbindung(en) werden gelöscht.

**-l=** steuert den Umfang der Ausgaben.

Defaultwert: l

- **l** Die wichtigsten Attribute werden in Tabellenform ausgegeben ("level=low").
- **m** Die beschriebenen Attribute werden ausgegeben ("level=medium"), siehe Tabelle "Attributausgaben bei [conn-Objekten" auf Seite 80](#page-87-0).
- **h** Zusätzlich zu beschriebenen Attributen werden Statistikdaten ausgegeben ("level=high").

# **Ausgabe:**

Die folgende Tabelle listet auf, welche Attribute mit *get* ausgegeben werden:

<span id="page-87-0"></span>

| <b>Attribut</b>   | get    |        |        |
|-------------------|--------|--------|--------|
|                   | $-l=l$ | $-l=m$ | $-l=h$ |
| A/P               | X      | x      | X      |
| CC                |        | X      | X      |
| idle              |        | X      | X      |
| inmax             |        | x      | X      |
| maxslot (I->r)    |        | X      | X      |
| maxslot (r->l)    |        | X      | X      |
| nlpid             |        | x      | X      |
| NSAP (local)      | x      | x      | X      |
| NSAP (remote)     | x      | X      | X      |
| outmax            |        | X      | X      |
| ppp               |        | X      | X      |
| ref               | X      | X      | X      |
| SNPA (local)      |        | X      | X      |
| SNPA (remote)     | X      | X      | X      |
| start/stop        |        | X      | X      |
| state             | X      | X      | X      |
| type              |        | X      | X      |
| vjhc (I->r)       |        | X      | X      |
| $vjhc$ ( $r$ ->l) |        | X      | X      |
| Statistikdaten    |        |        | x      |

Tabelle 5: Attributausgaben bei conn-Objekten

A/P gibt die Entstehung der Verbindung an.

- A: aktiver Verbindungsaufbau, d.h. Verbindungsaufbauinitiative vom lokalen System
- P: passiver Verbindungsaufbau, d.h. Verbindungsaufbauinitiative vom fernen System
- CC Board- und Leitungsnummer im Format:

W <boardnummer> / L <leitungsnummer>

#### idle (sec)

Idle Time seit der letzten Aktivität auf dieser Verbindung

#### inmax

zulässige Idle Time für ankommende Verbindungen (passiver Verbindungsaufbau), nach der die Verbindung abgebaut werden soll (in Sekunden)

unlimited:

keine Idle Time-Überwachung

# maxslot (l->r)

Größe des Slotarrays bei Van-Jacobson-Header-Compression in Richtung lokal  $\rightarrow$  remote

---: keine Van-Jacobson-Header-Compression

# maxslot (r->l)

Größe des Slotarrays bei Van-Jacobson-Header-Compression in Richtung remote  $\rightarrow$  lokal

---: keine Van-Jacobson-Header-Compression

#### nlpid

Protokoll-Identifikation ("network layer protocol identification")

IP: IP-Protokoll

# NSAP (local)

Netzadresse des eigenen Systems

#### NSAP (remote)

Netzadresse des fernen Systems

#### outmax

zulässige Idle Time für abgehende Verbindungen (aktiver Verbindungsaufbau), nach der die Verbindung abgebaut werden soll (in Sekunden)

unlimited:

keine Idle Time-Überwachung

- ppp Point-to-Point-Protokoll
	- yes: Die Kommunikation erfolgt über Point-to-Point-Protokoll.
	- no: Die Kommunikation erfolgt nicht über Point-to-Point-Protokoll.
- ref Referenz der Verbindung

# SNPA (local)

eigene Subnetzadresse

# SNPA (remote)

ferne Subnetzadresse

# start/stop

Zeitpunkt zu dem die Verbindung aufgebaut wurde

state aktueller Zustand der Verbindung

# DATA:

Die Verbindung ist aktiv, sende- und empfangsberechtigt.

# DSTOP:

Die Verbindung ist aktiv, jedoch in Senderichtung gesperrt.

# CONRQ:

Warten auf Annahme der Verbindung durch den WAN-Partner (aktiver Aufbau).

# CONIN:

Warten auf Annahme der Verbindung durch das lokale System (passiver Aufbau).

# type Typ des Subnetzes

vjhc (l->r)

- yes: Es erfolgt Van-Jacobson-Header-Compression in Richtung  $lokal \rightarrow$  remote.
- no: Es erfolgt keine Van-Jacobson-Header-Compression in Richtung  $lokal \rightarrow remote.$

# vjhc (r->l)

- yes: Es erfolgt Van-Jacobson-Header-Compression in Richtung  $remote \rightarrow lokal.$
- no: Es erfolgt keine Van-Jacobson-Header-Compression in Richtung  $lokal \rightarrow$  remote.

# **6.8 Diagnosekommandos**

Zu Diagnosezwecken können Sie die CLW-Kernel-Komponenten, die DLPI- und die NPI-Schnittstelle und die interne Komponente ADS tracen.

Das Trace-Kommando *comtr* ist ausführlich im Handbuch "CMX, Betrieb und Administration" [\[1\]](#page-176-0) beschrieben.

# **6.8.1 ADS-Trace**

Mit dem Kommando *comtr -mads* steuern Sie den Trace der ADS-Komponente. Der Trace kann jederzeit gestartet oder gestoppt werden, sein Inhalt jederzeit ausgegeben werden. Folgende Trace-Level werden unterstützt:

- 2 kompletter Trace
- 4 Trace der Schnittstelle zwischen ADS-User und ADS-Komponente
- 8 Trace der Schnittstelle zwischen ADS-Komponente und dem RADIUS-Client-Dämon (derzeit nicht relevant)
- 16 Trace der Schnittstelle zwischen ADS-Komponente und dem FSS

Die beliebige Kombination der Schnittstellen-Traces wird durch die Addition der Trace-Level gesteuert.

# *Example*

Der Trace-Level 12 bewirkt den Trace zwischen den Schnittstellen zwischen ADS-User und ADS-Komponente.

# **6.8.2 CLW-Trace**

Mit dem Kommando *cmtr -mclw* steuern Sie den Trace der CLW-Komponente. Ein Trace kann jederzeit gestartet oder gestoppt werden, sein Inhalt jederzeit ausgegeben werden. Folgende Trace-Level werden unterstützt. Dabei schließen die höheren Trace-Level die niedrigeren Trace-Level ein.

- 1 Trace aller außergewöhnlichen Ereignisse
- 2 Trace des Verbindungsauf- und -abbaus ohne Benutzerdaten
- 3 Trace des Verbindungsauf- und -abbaus mit Benutzerdaten
- 4 Trace des Datentransfers ohne Benutzerdaten
- 5 Trace des Datentransfers mit Benutzerdaten, kurze Ausgabe
- 6 Trace des Datentransfers mit Benutzerdaten, lange Ausgabe
- 10 Trace der Filteraktionen

# **6.8.3 PPP-Trace**

Mit dem Kommando *comtr -mppx* steuern Sie den NPI-Schnittstellen-Trace des PPP-Treibers. Ein Trace kann jederzeit gestartet oder gestoppt werden, sein Inhalt jederzeit ausgegeben werden.

# **6.8.4 CS-ROUTE-Traces**

Für das Ein-, Ausschalten bzw. die Statusabfrage des CS-ROUTE-Traces (ADS-, CLW-, und PPP-Trace) stehen folgende Kommandos zur Verfügung:

*csrtron*

schaltet den CS-ROUTE-Trace via *comtr*-Kommando mit den default Tracelevels ADS: 2, CLW: 5, PPP: 6) ein.

*csrtroff*

schaltet die Traces aus.

*csrtrstat*

gibt Auskunft über den Status der Traces.

Mit *csrtron ?* und *csrtroff ?* wird die Parametrisierung der Kommandos ausgegeben.

# **6.8.4.1 csrtron**

**csrtron** [Ë**-m<mod>**] [Ë**-l<level>**] [Ë**-u<size>**] [Ë**-d<dir>**] [Ë**-f<file>**]

**mod** Treiber, für die die Traces eingeschaltet werden sollen.

ads, clw, ppx Default:  $ads + clw + ppx$ 

**level** Tracelevel, der eingestellt werden soll. Wenn der Tracelevel nicht gesetzt wird, sind die folgenden Level aktiviert:

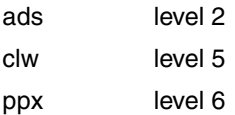

**size** Größe des Kernel-Memory (Kb), die von *comtr* gebraucht wird um binäre Traces zu speichern.

Default: CMX < 5.1E : 1000Kb CMX >= 5.1E : abhängig von Treiber init

**dir** Verzeichnis, in dem die Tracedateien gespeichert werden. (Binäres Format sowie ASCII Format.) Falls notwendig bzw. möglich, wird ein Verzeichnis angelegt.

Wenn kein Verzeichnis angegeben ist, wird das Arbeitsverzeichnis ('pwd') genommen.

**file** Dateiname der binären Datei.

Von comtr wird der Index '.0[12]' angehängt.

Default: comtr.bin\_<>.0[12]

*Beispiel*

csrtron  $-mads -18 -m$ ppx  $-13 -d$ /var/...

Dieses Kommando schaltet die Traces für den ads-Treiber ein mit Tracelevel 8 und den ppx-Treiber mit Tracelevel 3. Die binären Dateien bzw. ASCII-Dateien werden in das Dateiverzeichnis */var/*... geschrieben.

# **6.8.4.2 csrtroff**

# **csrtroff** [Ë**-m<mod>**] [Ë**-c**[Ë**-d<dir>**] ] [Ë**-e**]

**mod** Treiber, für die die Traces ausgeschaltet werden sollen.

ads, clw, ppx Default:  $ads + clw + ppx$ 

**-c** Aus- und wieder einschalten der Traces

ads, clw, ppx Default:  $ads + clw + ppx$ 

Es gibt eine Lücke zwischen dem Aus- und Einschalten.

**dir** Verzeichnis, in dem die Tracedateien gespeichert werden. (Binäres Format)

Diese Option darf nur zusammen mit *-s* verwendet werden.

**-e** editieren von aufbereiteten Textdateien.

# **7 FSS-Kommandos**

Die Beschreibung einer FSS-Konfiguration wird in einer Datenbasis, der Forwarding Support Information Base (FSB) abgelegt. Die FSB ist eine objekt-orientierte Datenbasis. Der FSS definiert eine Reihe von Objektklassen mit zugehörigen Attributen. Mit einem Eintrag in der FSB erzeugen Sie ein Objekt, das einer bestimmten Objektklasse angehört und dem Sie entsprechend seiner Objektklasse Attributwerte zuordnen.

Bei Standardkonfigurationen können Sie die notwendigen FSB-Einträge über die zeichenorientierte Bedienoberfläche CMXCUI vornehmen. Konfigurations-beispiele finden Sie in [Kapitel "Beispiele" auf Seite 117](#page-124-0).

Das Kommando *fssadm* dient zur Konfigurierung des Forwarding Support Service (FSS) im Expertenmodus. Das Kommando *fssadm* sollte nur für Spezialkonfigurationen und nur von Personen mit umfassenden CMX-, ISDN- und WAN-Kenntnissen verwendet werden.

FSS und das Kommando *fssadm* sind ausführlich im Handbuch "CMX, Betrieb und Administration" [\[1](#page-176-0)] beschrieben. In diesem Kapitel sind nur die Parameter und Werte der Objektklassen beschrieben, die für CS-ROUTE relevant sind.

# **Beschreibungsformat**

Das Beschreibungsformat der im Folgenden dargestellten *fssadm*-Kommandos für die verschiedenen Objektklassen entnehmen Sie dem [Abschnitt "Darstel](#page-10-0)[lungsmittel" auf Seite 3](#page-10-0) dieses Handbuches.

# **Aktionen**

Wenn Sie mit dem Kommando *fssadm* arbeiten, dann wenden Sie auf die Objektklassen und ihre Attribute bestimmte Aktionen an. Welche Aktionen für eine bestimmte Objektklasse zulässig sind, entnehmen Sie der Beschreibung der betreffenden Objektklasse.

Im Kommando *fssadm* können die folgenden Aktionen angegeben werden:

**create**

Objekt mit den angegebenen Attributwerten erzeugen.

# **delete**

Objekt löschen.

**set** Attribute eines Objekts auf die angegebenen Werte einstellen.

**get** Objekte der angegebenen Objektklasse einschließlich ihrer Attribute abfragen.

Sind Attributwerte angegeben, wählt *fssadm* nur Objekte mit diesen Attributwerten aus. Die Angabe von mehreren Attributen, von denen jedes ein Objekt bereits eindeutig identifiziert, wird von *fssadm* abgelehnt.

*Beispiel für die Angabe von fssadm-Kommandos*

```
fssadm create SNPAROUTES name=RX25_CS1 subnet=X25-1\
      dteaddr=12345
fssadm create NSAP name=NSIP CS1 internet-addr=205.75.2.10\
        snpa-list=RX25_CS1
```
Die ausführliche Beschreibung des Kommandos *fssadm* können Sie den man pages entnehmen.

# **Groß und Kleinschreibung bei Aktionen, Objektklassen und Attributen**

Bei den Bezeichnungen von Aktionen, Objektklassen und Attributen sowie bei Attributwerten, die symbolische Konstanten sind, unterscheidet *fssadm* nicht zwischen Groß- und Kleinschreibung und auch nicht zwischen Bindestrich (-) und Unterstrich (\_).

*Beispiel für die Groß- und Kleinschreibung bei fssadm-Kommandos:*

Die folgenden Angaben sind drei zulässige, gleichwertige Eingaben:

subnet=ISDN-1 SubNet=isdn-1 SUBNET=ISDN\_1

#### **Groß und Kleinschreibung bei Attribut name**

Bei Namen, die von Ihnen selbst definiert werden müssen (Objektklasse FACIL, SNPAROUTES, NSAP mit Attribut *name*) wird zwischen Groß- und Kleinschreibung unterschieden.

*Beispiel für die Groß- und Kleinschreibung bei Attribut name*

Die folgenden Angaben bezeichnen drei unterschiedliche Namen:

```
name=RECHNER-1
name=Rechner-1
name=rechner_1
```
# **Groß und Kleinschreibung bei fssadm-Informationsausgabe**

In den *fssadm*-Ausgaben sind die Namen der Aktionen und Attribute kleingeschrieben und die Namen der Objektklassen und die Attributwerte, die symbolische Konstanten sind, großgeschrieben.

# **Hilfefunktionen**

Hilfe zur *fssadm*-Syntax erhalten Sie mit folgenden Kommandos:

#### **fssadm**Ë**?**

gibt eine allgemeine Beschreibung der Syntax von *fssadm* und Hinweise zur Hilfe-Funktion aus.

#### **fssadm**aktion
<sup>2</sup>

gibt aus, für welche Objektklasse eine Aktion möglich ist.

**fssadm**\_aktion\_objektklasse\_[[attributname=]attributwert ...] vervollständigt das Kommando um die Attribute, die zum angegebenen Kontext passen.

Dabei gilt die Einschränkung, dass der Kontext nur für diejenigen Attribute berücksichtigt ist, die dem Kontext in der Ausgabe folgen.

**fssadm**<sub>EaktionEobjektklasseEf[attributname=]attributwert ...]Eattributname=E?</sub> gibt die Syntax des angegebenen Attributs im angegebenen Kontext aus. Vom gegebenen Kontext werden nur solche Attribute berücksichtigt, die dem gefragten Attribut vorausgehen.

# *Beispiel*

Das Kommando fssadm create snparoutes type=isdn-nc ? liefert folgende Ausgabe:

fssadm create SNPAROUTES <name> [<subnet>] type=ISDN-NC\ {<remsnpa> <nailed-up-isdn> } (min=0,max=1) [<facil>]

Das Kommando fssadm create snparoutes subnet=isdn-1 type=? liefert folgende Ausgabe:

<type>: ISDN | ISDN-[NC] | X31-M[SA] | X31-S[VC] | X31-P[VC]

Bei der Eingabe des Fragezeichens (?) ist die Sonderbedeutung für die Shell zu beachten. Das Zeichen muss ggf. durch Gegenschrägstrich (\) entwertet werden.

# **Kurzschreibweisen**

Abgekürzte Schlüsselwortparameter:

Solange die Kommandos, Aktionen, Objektklassen und Attribute eindeutig bleiben, können Sie die Schlüsselwörter abkürzen.

#### *Beispiel*

fssadm create snparoutes name=XY subnet=isdn-1 isdn-nr=132345

#### Kurzschreibweise:

fssadm cr sn nam=XY su=isdn-1 is=132345

#### Abkürzung mit Stellungsparametern:

Die Schlüsselwörter der Attribute können weggelassen werden, solange die Werte durch ihre Stellung, ihr Format oder ihren Kontext eindeutig zu identifizieren sind.

#### *Beispiel*

```
fssadm create snparoutes name=XY subnet=isdn-1 \
   type=isdn isdn-nr=132345
```
#### Kurzschreibweise:

fssadm cr sn XY isdn-1 132345

Schlüsselwort- und Stellungsparameter können miteinander kombiniert werden.

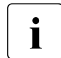

**I**<br>I Shell-Skripts die länger Bestand bahen sollen. Solche Kommandes kör Shell-Skripts, die länger Bestand haben sollen. Solche Kommandos können ungültig werden, wenn in einem Produkt-Update neue Objektklassen, Attribute oder Attributwerte eingeführt werden.

# **Übersicht über Aktionen, Objektklassen und Attribute**

Die folgende Tabelle gibt eine Übersicht über die Objektklassen, die in der Konfigurationsdatei enthalten sein können. Der Tabelle können Sie außerdem entnehmen, welche Aktionen im Kommando *fssadm* auf eine bestimmte Objektklasse angewendet werden können und welche Attribute der Objektklasse zugeordnet sind.

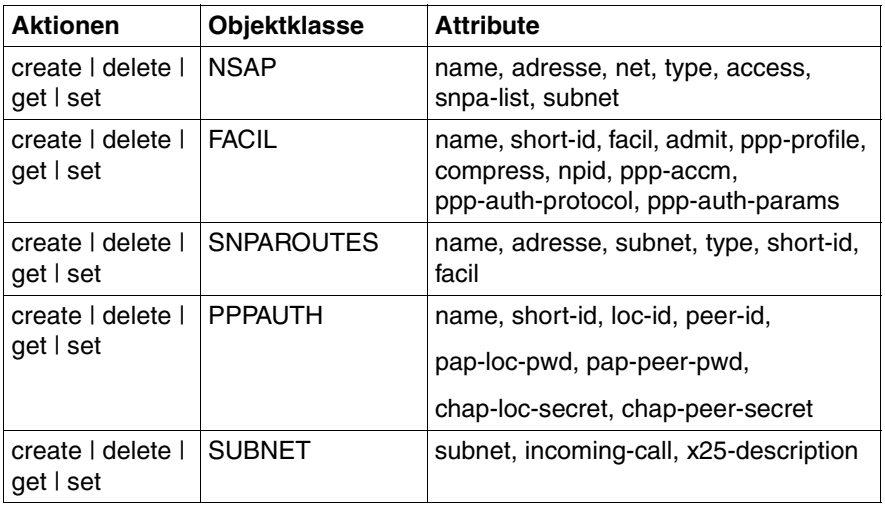

Tabelle 6: Aktionen, Objektklassen und Attribute des fssadm-Kommandos

In den folgenden Abschnitten werden die Objektklassen beschrieben, die für den Einsatz von CS-ROUTE relevant sind.

# **7.1 Objektklasse FACIL**

Über ein FACIL-Objekt können Sie jeder Route Merkmale zuordnen.

Folgende Kommandos sind zulässig:

# **fssadm**Ë**create**Ë**FACIL**

```
Ëname= [Ëfacil=] [Ëin-max-idle=] [Ëout-max-idle=] [Ëadmit=]
[Ëppp-profile=] [Ëcompress=] [Ënpid=] [Ëppp-accm=]
[Ëppp-auth-protocol=] [ Ëppp-auth-params=]
```

```
fssadmËdeleteËFACIL
```
{Ë**name=**|Ë**short-id=**}

**fssadm**Ë**get**Ë**FACIL**

```
[Ëname=] [Ëshort-id=] [Ëfacil=] [Ëin-max-idle=] [Ëout-max-idle=] 
[Ëadmit=] [Ëppp-profile=] [Ëcompress=] [Ënpid=] [Ëppp-accm=] 
[Ëppp-auth-protocol=][Ëppp-auth-params=]
```
# **fssadm**Ë**set**Ë**FACIL**

```
{Ëname=|Ëshort-id=|Ëname= Ëshort-id=} [Ëfacil=] 
[Ëin-max-idle=] [Ëout-max-idle=][Ëadmit=] [Ëppp-profile=] 
[Ëcompress=] [Ënpid=] [Ëppp-accm=] [Ëppp-auth-protocol=]
[Ëppp-auth-params=]
```
# **name=**

Name des FACIL-Objektes. Bei Aktion *create* Pflicht.

Der Name wird für die Referenz von SNPAROUTES auf das FACIL-Objekt gebraucht und als Identifikationsmerkmal in *fssadm*-Kommandos oder in *fssadm*-Ausgaben eingesetzt.

1-15 Zeichen: Buchstaben, Ziffern, die Sonderzeichen \_ (Unterstrich) und # (Nummernzeichen).

Groß- und Kleinbuchstaben werden unterschieden. Das erste Zeichen darf keine Ziffer und kein Unterstrich (\_) sein.

# **in-max-idle**

Überwachungszeit des IDLE-Zustands einer Verbindung in Sekunden, die durch einen ankommenden Ruf aufgebaut wurde. Nach Ablauf dieser IDLE-Zeit wird die Verbindung abgebaut.

# **out-max-idle**

Überwachungszeit des IDLE-Zustands einer Verbindung in Sekunden, die durch einen abgehenden Ruf aufgebaut wurde. Nach Ablauf dieser IDLE-Zeit wird die Verbindung abgebaut.

Mit diesem Attribut wird festgelegt, ob ankommende oder abgehende Rufe zugelassen werden oder nicht. Gewünschter Zugangsschutz auf Subnetzebene. Ein FACIL-Objekt mit diesem Attribut wird sinnvollerweise nur mit SNPAROUTES-Objekten verbunden, die Wählverbindungen repräsentieren.

# **B[OTH\_IN\_AND\_OUT]**

Ankommende und abgehende Rufe werden zugelassen. (Entspricht dem früheren Wert *YES.*)

# **O[UTGOING\_ONLY]**

Nur abgehende Rufe werden zugelassen. (Entspricht dem früheren Wert *NO* bzw. der früheren Nicht-Angabe*.*)

# **I[NCOMING\_ONLY]**

Nur ankommende Rufe werden zugelassen.

# **N[EITHER\_IN\_NOR\_OUT]**

Weder ankommende noch abgehende Rufe werden zugelassen.

Bei ankommenden Rufen wird zunächst die Einstellung für den entsprechenden Subnetz-Anschluss ausgewertet (siehe Objektklasse SUBNET Attribut *incoming-call* [Seite 112\)](#page-119-0).

# **compress=**

Angabe, ob Van-Jacobson-Header-Compression durchgeführt werden soll.

# **T[CP/IP]**

Die Compression wird durchgeführt.

**N[O]** Die Compression wird nicht durchgeführt.

# **facil=**

Name eines definierten FACIL-Objektes, auf das verwiesen wird.

In diesem FACIL-Objekt, auf das verwiesen wird, können Sie Default-Werte bzw. Werte, die mehreren FACIL-Objekten gemeinsam sind, definieren. Werte des referenzierten FACIL-Objekts werden durch Werte des referenzierenden FACIL-Objekts überschrieben.

# **npid=**

Kennung des Netzprotokolls. Mit diesem Attribut wird festgelegt, zu welcher Schicht-3c-Entity ein ankommender Ruf weitergeleitet werden soll, sofern dies nicht bereits durch Protokolldaten (z.B. X.25-call-user-data

oder ISDN-Signalisierung) festgelegt ist. Ist die Schicht-3c-Entity weder durch Protokolldaten, noch durch das FACIL-Attribut *npid* bestimmt, gilt die bei der CCP-Konfigurierung getroffene Festlegung.

# **INTERNET**

Der ankommende Ruf wird an die Schicht-3c-Entity INTERNET weitergeleitet.

# **ppp-profile=**

Nutzung des Point-to-Point-Protokolls.

Wenn *ppp-accm* spezifiziert ist, wird automatisch der Wert GSM zugewiesen. Wenn ein weiteres *ppp*\*-Attribut spezifiziert ist, ohne dass *ppp-accm* angegeben ist, wird dem *ppp-profile* automatisch der Wert STANDARD zugewiesen.

**N[O]** Das Point-to-Point-Protokoll wird nicht genutzt.

# **STANDARD**

Das Point-to-Point-Protokoll wird genutzt (entspricht dem Wert YES in früheren CMX-Versionen).

**GSM** Nutzung des Point-to-Point-Protokolls mit asynchronem Übertragungsverfahren über ISDN bei Einwahl über Mobilfunk.

# **ppp-accm=**

Asynchrones Control Character Mapping.

Steuerzeichen, die im Mobilfunknetz nicht als Steuerzeichen ausgewertet werden sollen, werden mit dem Asynchronous Control Character Mapping (ACCM) maskiert.

Mit diesem Parameter legen Sie fest, welche Steuerzeichen beim Verbindungsaufbau über Mobilfunk maskiert werden sollen. Dabei können Sie das Steuerzeichen als Kürzel oder als Hexadezimalziffernpaar eingeben.

# **ALL\_CNTRL\_CHARS**

Alle Zeichen werden umgesetzt.

#### **NO\_MAPPING**

Kein Zeichen wird umgesetzt.

Die folgende Tabelle gibt einen Überblick über die Steuerzeichen und die entsprechenden Hexadezimalwerte:

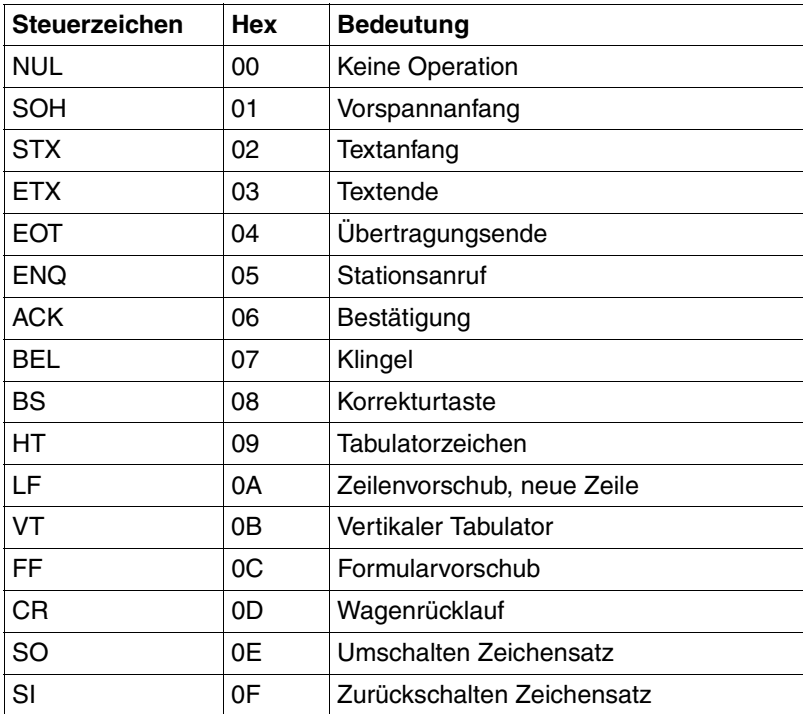

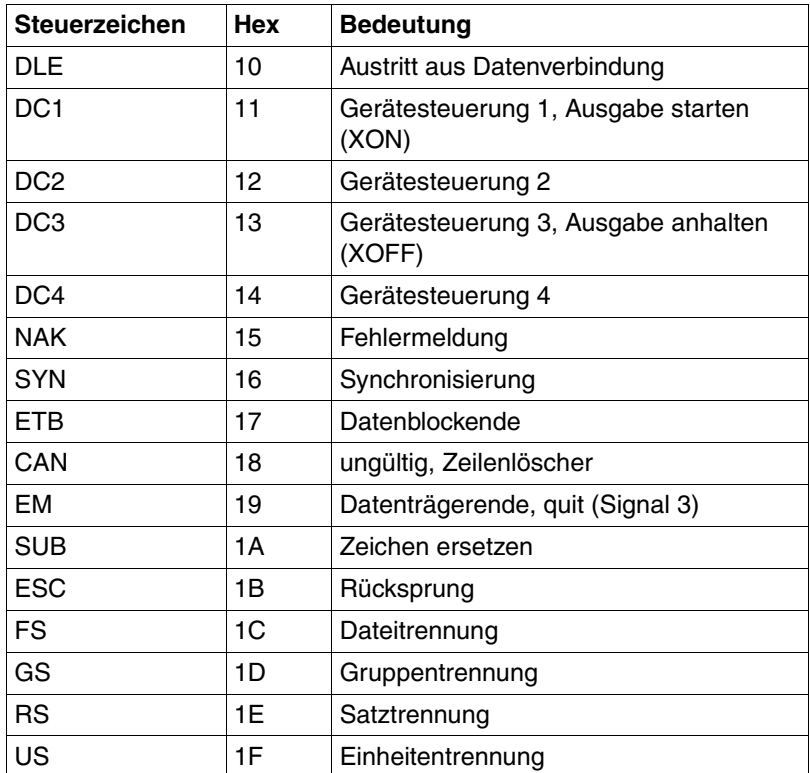

Wenn Sie mehrere Werte eingeben, so müssen Sie diese mit dem Pluszeichen (+) oder Minuszeichen (-) verbinden.

+ vor einem Wert bedeutet: Steuerzeichen maskieren

- vor einem Wert bedeutet: Steuerzeichen nicht maskieren

Zur besseren Übersichtlichkeit dürfen vor und/oder hinter dem Plus- oder Minuszeichen (+ oder -) Leerzeichen und Neue-Zeile-Steuerzeichen stehen. In diesem Fall muss der gesamte Ausdruck in Anführungszeichen (") eingeschlossen werden, z.B.  $pp = accm = "0x11 + 0x12"$  oder ppp-accm="ALL\_CNTRL\_CHARS - FF".

Eine Angabe von *ppp-accm* ist nur erforderlich, wenn sich der Benutzer über Mobilfunk einwählt. Beim Mobilfunknetz der Deutschen Telekom müssen Sie ppp-accm=DC1+DC3 einstellen.

# **ppp-auth-protocol=**

Authentifizierungsprotokoll.

- **N[O]** Es wird kein Authentifizierungsprotokoll benutzt.
- **PAP** Authentifizierungsverfahren, bei dem ein Kennwort unverschlüsselt übertragen wird.

# **CHAP**

Authentifizierungsverfahren, bei dem das Kennwort selbst nicht über das öffentliche Netz übertragen wird und nur den beiden Partnern bekannt ist.

# **ppp-auth-params=**

Name eines PPPAUTH-Objekts. Damit wird auf einen Authentifizierungsparameter (PAP/CHAP-Parameter) in dem PPPAUTH-Objekt verwiesen.

# **short-id=**

Automatisch vergebene Kurzidentifikation (Dezimalzahl) des FACIL-Objekts. Sie kann beim *set-*, *get-* und *delete-*Kommando verwendet werden und dient im Diagnosefall, d.h. in Trace-Einträgen, zur Identifikation des Objekts.

# **7.2 Objektklasse NSAP**

Jedes Endsystem oder Übertragungssystem, für das Transportverbindungen aufgebaut werden sollen bzw. über das Daten geleitet werden sollen, wird durch ein NSAP-Objekt repräsentiert.

Folgende Kommandos sind zulässig:

```
fssadmËcreateËNSAP
```

```
Ëname= Ëinternet-addr= [Ënet=] [Ëaccess=] Ësnpa-list=
```
**fssadm**Ë**delete**Ë**NSAP**

{Ë**name=**|Ë**internet-addr=**}

**fssadm**Ë**get**Ë**NSAP**

```
[Ëname=] [Ëinternet-addr=] [Ënet=] [Ëaccess=] [Ësubnet=] [Ëtype=]
[Lsnpa-list=]
```
# **fssadm**Ë**set**Ë**NSAP**

```
{Ëname=|Ëinternet-addr=|Ëname= Ëinternet-addr=} [Ënet=] 
[Ëaccess=][Ësnpa-list=]
```
#### **name=**

Name des NSAP-Objektes

1-32 abdruckbare sichtbare Zeichen

# **internet-addr=**

Internet-Adresse des Endsystems oder des Übertragungssystems in der Form:

nummer.nummer.nummer.nummer

nummer

Möglicher Wert: 0...255

Nur syntaktisch gültige Internet-Adressen sind erlaubt, also z.B. nicht 25.0.0.0 oder 139.11.255.255.
#### **subnet=**

Subnetz-ID. Dieser Parameter kann bei der Aktion *get* als Filter eingesetzt werden und verweist auf SUBNID im KOGS-Makro XSNID, bzw. SNID in der Datei *clw.cc.conf*.

Das Kennzeichen besteht aus einem Präfix, der den Typ des Subnetzes angibt und einer nachfolgenden Nummer.

Es werden nur diejenigen NSAP-Objekte ausgegeben, denen Routen mit der angegebenen Subnetz-ID zugeordnet sind, wobei im Attribut snpa-list nur die zugehörigen Routen aufgeführt sind. Das Vorhandensein weiterer Routen mit anderer Subnetz-ID wird mit "+\*" angezeigt.

bei X.25-Subnetzzugängen über Standleitung oder ISDN-Festverbindung

- **PT-**n n=1...32 bei analogen Telefonleitungen einschließlich X.32-Wahl
- $FR-n$   $n=1$  128 bei Frame Relay-Subnetzzugängen
- **PP-** $n$   $n=1$  32

bei Punkt-zu-Punkt-Festverbindungen (Standleitungen) ohne X.25

**ISDN-**n n=1...32

bei Subnetzzugängen über ISDN-Wählverbindungen einschließlich X.25 über ISDN-Wählverbindung oder über ISDN-Festverbindungen ohne X.25

#### **type=**

SNPA-Adress-Typ

Dieser Parameter kann bei der Aktion *get* als Filter eingesetzt werden und verweist auf diejenigen NSAP-Objekte, denen Routen mit dem angegebenen SNPA-Adress-Typ zugeordnet sind.

#### **FR-PCV**

Frame Relay-PVC

- **PP** Standleitung
- **PT** analoge Telefonleitung
- **PVC** X.25-PVC

**X25-**n n=1...32

#### **X25** X.25-SVC

**ISDN** ISDN-Wählverbindung

#### **ISDN-N**[**C**]

ISDN-Festverbindung

#### **X31-M**[**SA**]

X.25-Verbindung bei Minimumintegration gemäß X.31case A

#### **X31-S**[**VC**]

gewählte virtuelle X.25-Verbindung (SVC) bei Maximumintegration gemäß X.31case B

#### **X31-P**[**VC**]

permanente virtuelle X.25-Verbindung (PVC) bei Maximumintegration gemäß X.31case B

#### **X32-PTMSA**

X.25-Verbindung bei X.32-Wahl

#### **net=**

Netzprotokoll, das vom lokalen System zum Erreichen des NSAP verwendet wird.

Die Angabe ist nur bei der Aktion *get* als Filterkriterium sinnvoll.

#### **I[NTERNET]**

Es wird das Internet-Protokoll verwendet.

#### **access=**

Angabe, wie die Subnetzadresse ermittelt werden soll, die für die Route zum Partnersystem benötigt wird.

Die Angabe ist nur bei der Aktion *get* als Filterkriterium sinnvoll.

#### **DIRECT**

Das Attribut *snpa-list* ist vorhanden.

#### **snpa-list=**

Liste von SNPAROUTES-Objekten, die zum Erreichen des NSAP alternativ benutzt werden können, in der Form:

snpa [/weight] [+snpa [/weight] ]...

snpa Name eines SNPAROUTES-Objektes

1-15 Zeichen: Buchstaben, Ziffern, die Sonderzeichen \_ (Unterstrich) und # (Nummernzeichen).

Groß- und Kleinbuchstaben werden unterschieden. Das erste Zeichen darf keine Ziffer und kein Unterstrich (\_) sein.

weight

Angabe einer Priorität für die in der Liste enthaltenen Routen.

Möglicher Wert: 1...20

20 ist die höchste Priorität. Das in der Liste mit *snpa/20* angegebene SNPAROUTES-Objekt wird als erste alternative Route verwendet.

Zur besseren Übersichtlichkeit dürfen vor und/oder hinter dem Pluszeichen (+) Leerzeichen und Neue-Zeile-Steuerzeichen stehen. In diesem Fall muss der gesamte Ausdruck in Anführungszeichen (") eingeschlossen werden, z.B. snpa-list="route1 + route2".

Die Liste kann maximal 20 Einträge haben.

+snpa [/weight]

Nur für Aktion *set*:

Das angegebene SNPAROUTES-Objekt wird in die Liste eingefügt, bzw. die Priorität eines schon vorhandenen geändert, z.B. fssadm set NSAP name=N1 snpa-list=+R3/5.

-snpa

Nur für Aktion *set*:

Das angegebene SNPAROUTES-Objekt wird aus der Liste gelöscht, z.B.

fssadm set NSAP name=N1 snpa-list=+R3/5-R4+R5/4.

*snpa-list* darf nicht gleichzeitig mit *hop-nsap* angegeben werden.

# **7.3 Objektklasse SNPAROUTES**

Ein SNPAROUTES-Objekt repräsentiert eine Gruppe von gleichartigen Routen. Gleichartige Routen besitzen einen gemeinsamen Endpunkt, den fernen Subnetzanschluß. Außerdem haben die Anfangspunkte gleichartiger Routen, die lokalen Subnetzanschlüsse, eine gemeinsame Subnetz-ID.

Eine solche Gruppe gleichartiger Routen wird - vereinfacht - selbst wieder als Route bezeichnet.

Für CS-ROUTE sind die im Folgenden beschriebenen Parameter und Parameterwerte von Bedeutung.

Folgende Kommandos sind zulässig:

```
fssadmËcreateËSNPAROUTES
```
Ë**name=** Ë**subnet=** [Ë**type=**] Ëadresse [Ë**facil=**]

#### **fssadm**Ë**delete**Ë**SNPAROUTES**

{Ë**name=**|Ë**short-id=**|Ë**subnet=** [Ë**type=**] [Ëadresse]}

#### **fssadm**Ë**get**Ë**SNPAROUTES**

```
\lbrack \Boxname=\rbrack \lbrack \Boxshort-id=\rbrack \lbrack \Boxsubnet=\lbrack \Boxtype=\lbrack \Box[Ëadresse] [Ëfacil=]
```
#### **fssadm**Ë**set**Ë**SNPAROUTES**

```
{Ëname=|Ëshort-id=} [Ësubnet=] [Ëtype=]
[Ladresse] [Lfacil=]
```
#### **name=**

Name des SNPAROUTES-Objektes. Der Name wird für die Referenz von NSAP-Objekten auf dieses SNPAROUTES-Objekt benötigt und als Identifikationsmerkmal in *fssadm*-Kommandos oder bei *fssadm*-Ausgaben gebraucht.

1-15 Zeichen: Buchstaben, Ziffern, die Sonderzeichen \_ (Unterstrich) und # (Nummernzeichen).

Groß- und Kleinbuchstaben werden unterschieden. Das erste Zeichen darf keine Ziffer und kein Unterstrich (\_) sein.

#### **subnet=**

Subnetz-ID der zu dieser Route (bzw. Gruppe von Routen) gehörigen Subnetzanschlüsse. Das Kennzeichen besteht aus einem Präfix, der den Typ des Subnetzes angibt und einer nachfolgenden Nummer.

**X25-**n n=1...32

bei X.25-Subnetzzugängen über Standleitung oder ISDN-Festverbindung

**PT-**n n=1...32

bei analogen Telefonleitungen einschließlich X.32-Wahl

**FR-**n n=1...128

bei Frame Relay-Subnetzzugängen

**PP-n n-1.32** 

bei Punkt-zu-Punkt-Festverbindungen (Standleitungen) ohne X.25

**ISDN-n n=1.32** 

bei Subnetzzugängen über ISDN-Wählverbindungen einschließlich X.25 über ISDN-Wählverbindung oder über ISDN-Festverbindungen

#### **type=**

SNPA-Adress-Typ

Der Wert wird implizit aus der danach folgenden Adressangabe ermittelt und kann deshalb bei den Aktionen *create* oder *set* weggelassen werden.

Bei Adress-Typen *PP* und *ISDN-NC* wird das Adress-Attribut zur Adressierung nicht ausgewertet und ist deshalb optional. Das Erzeugen eines solchen SNPAROUTES-Objektes ist nur sinnvoll, wenn adress-typisch-spezifische Default-FACIL-Attribute definiert werden sollen.

#### **FR-PVC**

Frame Relay-PVC (zugehöriges Adress-Attribut: *fr-pvc=*)

- **PP** Standleitung (zugehöriges Adress-Attribut: *line-nr=*)
- **PT** analoge Telefonleitung (zugehöriges Adress-Attribut: *phone-nr=*)

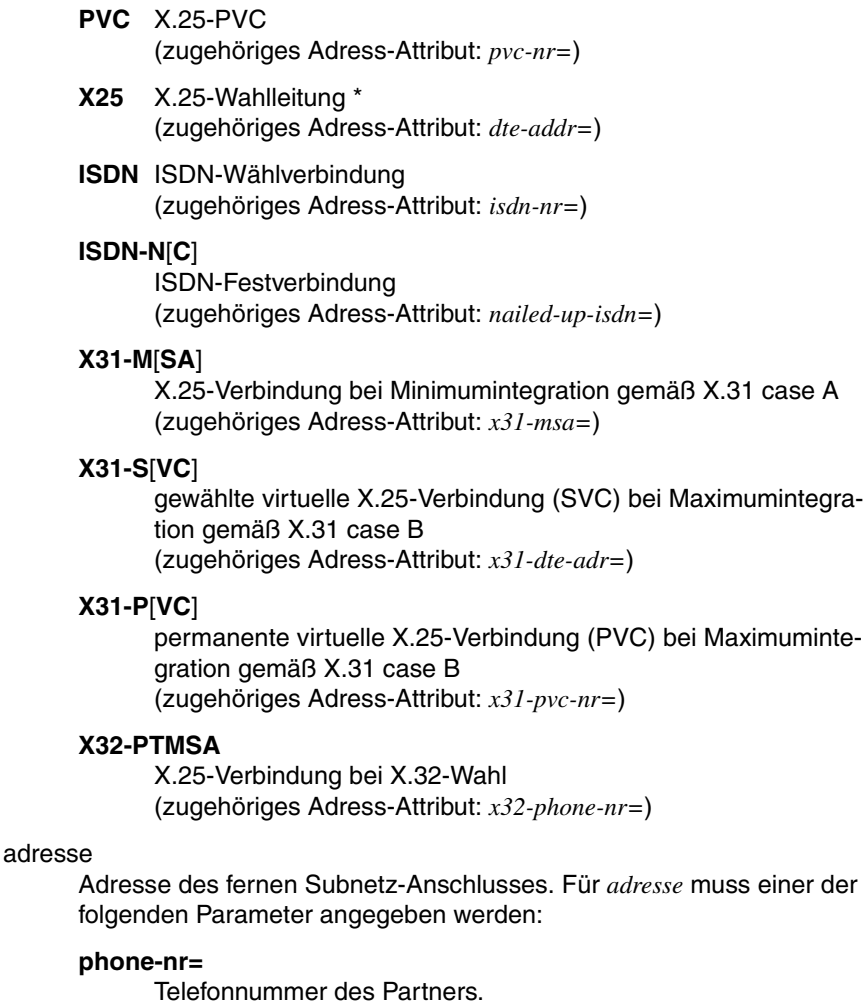

1-24 abdruckbare Zeichen, eingeschlossen zwischen einfachem Apostroph (')

*phone-nr* wird nur ausgewertet, wenn im KOGS-Makro XLTNG für den Parameter RUF AUTO, AUTO/ABG oder AUTO/ANK angegeben ist.

#### **line-nr=**

CC- und Leitungsnummer für eine Standleitung in der Form:

[cc-nummer/] leitungsnummer

Angaben entsprechen dem TNS-Eintrag

"WAN [cc-nummer:]leitungsnummer".

```
cc-nummer
```
Nummer des CC: 1...256

leitungsnummer

einstellige Leitungsnummer: 1...4

Das Attribut *line-nr* ist optional. Es wird bei ausgehenden Daten nicht zur CC- und Leitungsauswahl verwendet. Für diese Auswahl ist ausschließlich die Subnetz-ID maßgebend.

#### **dte-addr=**

DTE-Adresse des Partners: 1-17 Ziffern

#### **pvc-nr=**

X.25-PVC-Nummer und optional die eigene DTE-Adresse in der Form:

pvc-nummer [/dte-adresse]

pvc-nummer Möglicher Wert: 0...4095

dte-adresse

1-17 Ziffern

#### **fr-pvc=**

CC-Nummer, Leitungsnummer und Frame Relay-PVC-Nummer in der Form:

cc-nummer/leitungsnummer/pvc-nummer

cc-nummer

Möglicher Wert: 1...256

#### leitungsnummer

Die Leitungsnummer muss dem Dezimalwert des KOGS-Parameters LPUFADR entsprechen. In der FSB muss der Wert dezimal angegeben werden, in der KOGS wird der Wert hexadezimal angegeben.

Möglicher Wert: 1...4

pvc-nummer

Möglicher Wert: 16...1007

#### **x31-msa=**

Zweistufenwahladresse bei Minimumintegration gemäß X.31 case A in der Form:

isdn-nummer/x25-dte-adresse

isdn-nummer ISDN-Nummer der Access Unit (1.Stufe): 1-20 Ziffern

x25-dte-addr

DTE-Adresse des Partners (2.Stufe): 1-17 Ziffern

#### **x31-dte-addr=**

Adresse bei Maximumintegration gemäß X.31 case B, wenn der Partner über X.25-SVC erreicht wird, in der Form:

x25-dte-adresse-rem [/x25-dte-adresse-lokal]

x25-dte-adresse-rem

DTE-Adresse des Partners: 1-17 Ziffern

x25-dte-adresse-lokal

eigene DTE-Adresse: 1-17 Ziffern. Diese Angabe ist optional.

#### **x31-pvc-nr=**

Adresse bei Maximumintegration gemäß X.31 case B, wenn der Partner über X.25-PVC erreicht wird, in der Form:

nummer [/x25-dte-adresse-lokal]

nummer

PVC-Nummer des Partners

Möglicher Wert: 0...4095

x25-dte-adresse-lokal eigene DTE-Adresse: 1-17 Ziffern

#### **x32-phone-nr=**

Zweistufenwahladresse bei X.32-Wahl in der Form:

telefonnummer/dte-adresse

#### telefonnummer

Telefonnummer der Access Unit (X.25-Vermittlung) (1.Stufe)

1-24 abdruckbare Zeichen, eingeschlossen zwischen einfachem Apostroph (')

dte-adresse

DTE-Adresse des Partners (2.Stufe): 1-17 Ziffern

#### **isdn-nr=**

ISDN-Rufnummer des Partners: 1-20 Ziffern

#### **nailed-up-isdn=**

CC- und Leitungsnummer für eine ISDN-Festverbindung in der Form:

cc-nummer/leitungsnummer

cc-nummer

Nummer des Communication Controller: 1...32

leitungsnummer

Leitungsnummer: 0, 1, 2, 32, 33 34.

Das Attribut *nailed-up-isdn* ist optional. Es wird bei ausgehenden Daten nicht zur CC- und Leistungsauswahl verwendet. Für diese Auswahl ist ausschließlich die Subnetz-ID maßgebend.

#### **Bedeutung**:

- 0 1. ISDN-Anschluss D Kanal
- 1 1. ISDN-Anschluss 1. B Kanal
- 2 1. ISDN-Anschluss 2. B Kanal
- 32 2. ISDN-Anschluss D Kanal
- 33 2. ISDN-Anschluss 1. B Kanal
- 34 2. ISDN-Anschluss 2. B Kanal

#### **facil=**

verweist auf ein FACIL-Objekt, das die Merkmale beschreibt, die für die Route gelten sollen, die durch dieses SNPAROUTES-Objekt repräsentiert wird.

Name eines definierten FACIL-Objektes

1-15 Zeichen: Buchstaben, Ziffern, die Sonderzeichen \_ (Unterstrich) und # (Nummernzeichen).

Groß- und Kleinbuchstaben werden unterschieden. Das erste Zeichen darf keine Ziffer und kein Unterstrich (\_) sein.

#### *Beispiel*

```
FACIL name=VJHC compress=TCP/IP
FACIL name=IN admit=INCOMING-ONLY facil=VJHC
FACIL name=OUT admit=OUTGOING-ONLY facil=VJHC
SNPAROUTES name=R1 subnet=ISDN-1 isdn-nr=6301997 facil=IN
SNPAROUTES name=R2 subnet=ISDN-2 isdn-nr=6301997 facil=OUT
```
#### **short-id=**

Automatisch vergebene Kurzidentifikation (Dezimalziffer) des SNPAROUTES-Objekts. Sie kann beim *set*-, *get*- und *delete*-Kommando verwendet werden und dient im Diagnosefall, d.h. in Trace-Einträgen, zur Identifikation des Objekts.

# **7.4 Objektklasse SUBNET**

Ein Objekt der Klasse SUBNET repräsentiert einen lokalen Subnetz-Anschluss, der eindeutig durch eine Subnetz-ID identifiziert wird oder eine Gruppe gleichartiger lokaler Subnetzanschlüsse, die durch die diesen Anschlüssen gemeinsame Subnetz-ID (Attribut subnet) identifiziert wird.

Dem Objekt werden Werte zugeordnet, die für die Einstellung der X.25-Minimumintegration bei Anrufen unbekannter ISDN-Partner bzw. der X.32-Wahl bei Telefonanrufen sowie beim Aktivieren und Deaktivieren des Zugangsschutzes nötig sind.

```
fssadmËcreateËSUBNET
```

```
subnet=[Ëincoming-call=][Ëx25-description=] 
[Ëosi-nsap-address=]
```
#### **subnet**=

Subnetz-ID

#### **ISDN-i**

 $i=1...32$ 

bei Subnetz-Zugängen über ISDN-Wählverbindungen (mit oder ohne X.25-Protokoll) oder über ISDN-Festverbindungen (ohne X.25-Protokoll)

#### **X25-i**

 $i=1$  .32

bei Subnetz-Zugängen über ISDN-Festverbindungen mit X.25-Protokoll

#### **PT-i**

i=1...32

bei Subnetz-Zugängen über Telefonverbindungen

#### **X21-i**

i=1...32

bei Subnetz-Zugängen über X.21-Wählnetzen

#### **[incoming-call=**]

Dieses Attribut realisiert zusammen mit dem Attribut *admit* die Konfigurationsfunktion für den Zugangsschutz bei CCP-ISDN. Es stellt einen Schalter dar, mit dem eine Zugangsprüfung (auch temporär) ein- und ausgeschaltet werden kann.

Nur relevant für Wählverbindungen (ISDN-Wählverbindung und X.25-SVC), d.h. für die Verbindungstypen ISDN, X31-MSA, X.25, und X31-SVC.

#### **NONE**

Alle ankommenden Verbindungsanforderungen werden abgelehnt. Ein evtl. für die rufende Adresse konfiguriertes Attribut *admit* wird ignoriert. Die Subnetzadress-Prüfung ist abgeschaltet.

#### **RESTRICTED**

Eine ankommende Verbindungsanforderung wird nur dann angenommen, wenn für die rufende Adresse ein ankommender Ruf als zugelassen konfiguriert ist, d.h. wenn dem entsprechenden SNPAROUTES-Objekt ein FACIL-Objekt zugeordnet ist, das das Attribut *admit=BOTH\_IN\_AND\_OUT* oder *admit=INCOMING\_ONLY* besitzt. Die Subnetzadress-Prüfung ist eingeschaltet.

#### **ALL**

Alle ankommenden Verbindungsanforderungen werden weiterbehandelt. Ein evtl. für die rufende Adresse konfiguriertes Attribut *admit* wird ignoriert. Die Subnetzadress-Prüfung ist abgeschaltet.

Fehlt das Attribut *incoming-call*, so ist der Zugangsschutz nicht aktiviert. Falls Sie das Produkt CS-ROUTE einsetzen, werden ankommende Rufe abhängig vom Parameter *admit* der entsprechenden Route zugelassen oder nicht.

#### [**x25-description=**]

Das Attribut *x25-description* ist nur bei ISDN- und PT-Subnetz-IDs erlaubt.

Es verweist auf die vordefinierte Beschreibung des X.25-Zugangs in der CC-Konfigurationsdatei (DTE-Name).

Mit diesem Attribut wird für ISDN-Anrufe unbekannter Partner bzw. für ankommende Telefonanrufe die angegebene Beschreibung des X.25-Zugangs ausgewählt.

Der Wert muss mit dem Wert des Operanden DTE-Name in der entsprechenden CC-Konfigurationsdatei übereinstimmen.

Mögliche Werte:

1...8 Zeichen: Buchstaben, Ziffern, Sonderzeichen \$, # und @.

Das erste Zeichen darf keine Ziffer sein. Groß- und Kleinbuchstaben werden nicht unterschieden.

Für ISDN-Anrufe bekannter Partner wird die X.25-Minimuminte-<br>Internation durch die Konfigurierung eines der rufenden ISDN-Numgration durch die Konfigurierung eines der rufenden ISDN-Nummer entsprechenden SNPAROUTES-Objekts vom Typ X31-MSA eingestellt. Die Auswahl der X.25-Zugangsbeschreibung wird ausschließlich durch die Zuordnung eines FACIL-Objekts mit Attribut *x25-description* zu diesem SNPAROUTES-Objekt konfiguriert. Das SUBNET-Attribut *x25-description* hat also keine Wirkung für bekannte Partner.

#### [**osi-nsap-address=**]

OSI-Adresse im Reference-Publication-Format gemäß IS 8348 Add2

Das Attribut ist nur zulässig bei Objekten mit Subnetz-ID X25-n (n = 1, 2, ..., 32) und es darf nur bei den *fssadm*-Kommandos *create*, *get* und *set* spezifiziert werden.

Jede syntaktisch korrekte OSI-NSAP-Adresse wird akzeptiert. Eine Eindeutigkeit ist nicht gefordert: Dieselbe OSI-NSAP-Adresse darf bei mehreren SUBNET-Objekten und/oder NSAP-Objekten und/oder dem LOCNSAP-Objekt vorkommen.

# **7.5 Objektklasse PPPAUTH**

Ein PPPAUTH-Objekt ist erforderlich, wenn Sie eine Authentizitätsprüfung für eine Kommunikation über TCP/IP mittels PPP (Point-to-Point-Protokoll) konfigurieren wollen. Sie vergeben dabei Informationen zum Zugangsschutz durch PAP (Password Authentication Protocol) und CHAP (Challenged Handshake Authentication Protocol).

Folgende Kommandos sind zulässig:

#### **fssadm**Ë**create**Ë**PPPAUTH**

```
Ëname=[ loc-id=] [Ëpeer-id=] [Ëpap-loc-pwd=]
```

```
[Ëpap-peer-pwd=] [Ëchap-loc-secret=] [Ëchap-peer-secret=]
```
**fssadm**Ë**delete**Ë**PPPAUTH**

Ë**name=**|Ë**short-id=**

#### **fssadm**Ë**get**Ë**PPPAUTH**

```
[Ëname=][Ëshort-id=] [Ëloc-id=] [Ëpeer-id=] [Ëpap-loc-pwd=]
```

```
[Ëpap-peer-pwd=] [Ëchap-loc-secret=] [Ëchap-peer-secret=]
```
#### **fssadm**Ë**set**Ë**PPPAUTH**

```
{Ëname=|Ëshort-id= [Ëname=] [Ëloc-id=] [Ëpeer-id=]
```

```
[Ëpap-loc-pwd=] [Ëpap-peer-pwd=] [Ëchap-loc-secret=]
```

```
[Ëchap-peer-secret=]
```
#### **name=**

Name des PPPAUTH-Objektes. Bei Aktion *create* Pflicht.

Der Name wird für die Referenz von FACIL auf das PPPAUTH-Objekt gebraucht und als Identifikationsmerkmal in *fssadm*-Kommandos oder in *fssadm*-Ausgaben eingesetzt.

1-15 Zeichen: Buchstaben, Ziffern, die Sonderzeichen \_ (Unterstrich) und # (Nummernzeichen).

Groß- und Kleinbuchstaben werden unterschieden. Das erste Zeichen darf keine Ziffer und kein Unterstrich (\_) sein.

#### **short-id=**

Automatisch vergebene Kurzidentifikation (Dezimalzahl) des PPPAUTH-Objekts. Sie kann beim *set-*, *get-* und *delete-*Kommando verwendet werden und dient im Diagnosefall, d.h. in Trace-Einträgen, zur Identifikation des Objekts.

#### **loc-id=**

Lokale Identifikation des PPPAUTH-Objektes.

1-32 abdruckbare sichtbare Zeichen.

Groß- und Kleinbuchstaben werden unterschieden.

#### **peer-id=**

Partner-Identifikation.

1-32 abdruckbare sichtbare Zeichen.

Groß- und Kleinbuchstaben werden unterschieden.

#### **pap-loc-pwd=**

PAP-Kennwort für das lokale System.

1-32 abdruckbare sichtbare Zeichen.

Groß- und Kleinbuchstaben werden unterschieden.

Das Kennwort muss in Klartext in einer Datei hinterlegt sein. Als Parameter wird der Name dieser Datei angegeben.

#### **pap-peer-pwd=**

PAP-Kennwort für das Partnersystem.

1-32 abdruckbare sichtbare Zeichen.

Groß- und Kleinbuchstaben werden unterschieden.

Das Kennwort muss in Klartext in einer Datei hinterlegt sein. Als Parameter wird der Name dieser Datei angegeben.

#### **chap-loc-secret=**

CHAP-Kennwort für das lokale System.

1-255 abdruckbare sichtbare Zeichen.

Groß- und Kleinbuchstaben werden unterschieden.

Das Kennwort muss in Klartext in einer Datei hinterlegt sein. Als Parameter wird der Name dieser Datei angegeben.

#### **chap-peer-secret**

CHAP-Kennwort für das Partnersystem. Name einer Datei, in der das CHAP-Kennwort im Klartext abgelegt ist.

1-255 abdruckbare sichtbare Zeichen.

Groß- und Kleinbuchstaben werden unterschieden.

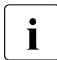

Die Datei, in der ein CHAP- oder PAP-Kennwort abgelegt ist, ist tempo-<br>In der die sie muss nur zu dem Zeitpunkt, zu dem ein fssadm-Kommando rär, d.h. sie muss nur zu dem Zeitpunkt, zu dem ein *fssadm*-Kommando auf sie wirkt, vorhanden sein. Die Information wird dann verschlüsselt in der FSB hinterlegt. Die Datei sollte nach der Eingabe des *fssadm*-Kommandos gelöscht werden.

# **8 Beispiele**

In diesem Kapitel wird zunächst anhand von zwei Beispielen die Konfigurierung für den Betrieb von TCP/IP prinzipiell dargestellt.

Diese ausführlichen Beschreibungen beziehen sich auf ISDN. In weiteren Beispielen finden Sie anschließend Ergänzungen für die Konfigurierung beim Einsatz unterschiedlicher Subnetztypen und Netzzugänge.

Aus Gründen der einfacheren Darstellbarkeit sind für die jeweiligen Beispiele die entsprechenden Kommandos angegeben.

# <span id="page-125-1"></span>**8.1 TCP/IP über ISDN**

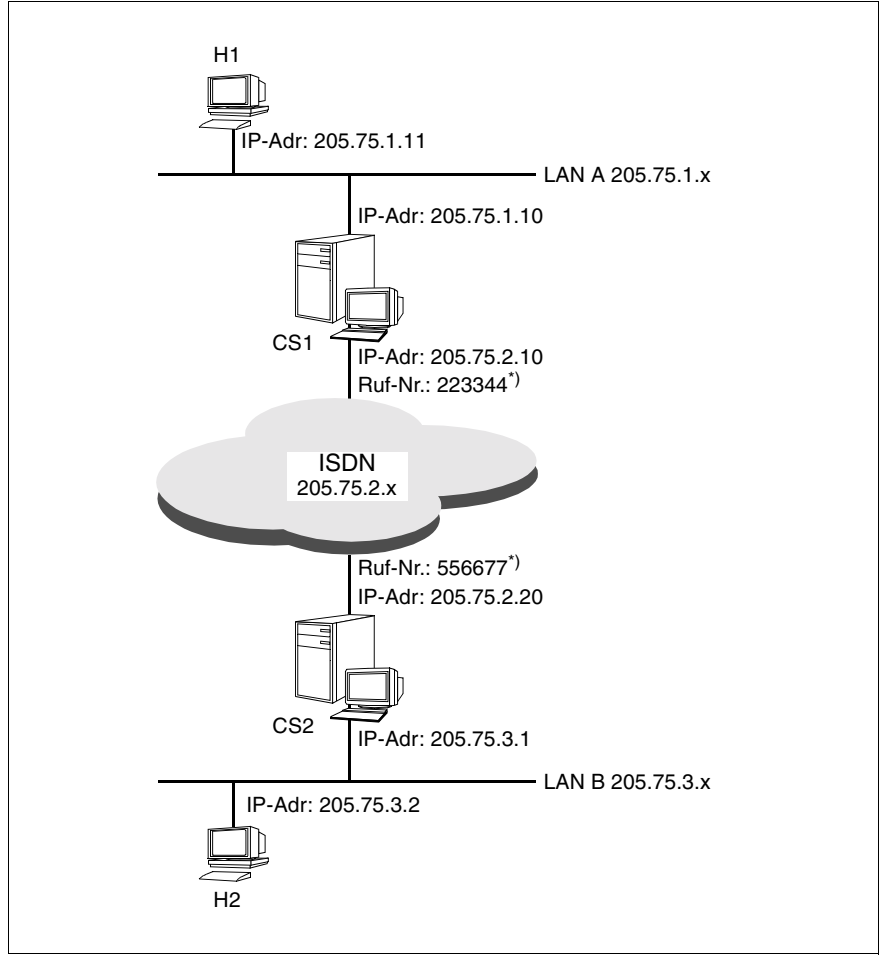

<span id="page-125-0"></span>Bild 19: TCP/IP über ISDN (Wählverbindung)

\*) Beachten Sie bei der Angabe von Rufnummern im FSS die allgemeinen Konventionen.

Bei Partnersystemen im gleichen Ortsnetz müssen Sie nur die Rufnummer angeben (z.B. 223344), bei Partnersystemen außerhalb des Ortsnetzes zusätzlich die entsprechende Vorwahl (z.B. 089223344 bei Partnern in München, 00431223344 bei Partnern in Wien.).

H1 und H2 sind Solaris/Reliant UNIX-Systeme in TCP/IP-LANs. CS1 und CS2 sind Solaris-Systeme mit CS-ROUTE. Die Verbindung der LANs erfolgt über eine ISDN-Wählverbindung. Dabei wird das Point-to-Point-Protokoll eingesetzt.

Für H1 und H2 müssen Sie ausschließlich IP-Routen zu allen Partnersystemen konfigurieren, die nicht im selben Netz/Subnetz liegen. Beachten Sie, dass das beschriebene Vorgehen für Solaris-Systeme gilt.

Für C1 und C2 müssen IP-Routen zu den Partnersystemen konfiguriert werden. Außerdem müssen Sie im FSS die WAN-Partnersysteme sowie deren Erreichbarkeit konfigurieren.

#### **Erforderliche Konfigurationsdaten für H1:**

- IP-Adresse des LAN-Anschlusses: 205.75.1.11
- Routen-Eintrag für WAN-Partner:

CS1 als Default-Router eintragen mit dem Kommando

route add net 205.75.2.0 205.75.1.10 1

– Routen-Eintrag für LAN B-Partner:

CS1 als Default-Router eintragen mit dem Kommando

route add net 205.75.3.0 205.75.1.10 1

#### **Erforderliche Konfigurationsdaten für CS1:**

- IP-Adresse des LAN-Anschlusses: 205.75.1.10
- IP-Interface (IP-Adresse des WAN-Anschlusses):

```
csr create if name=clwip1 ipaddr=205.75.2.10 \
              snid-list=ISDN-1
```
– Routen-Kommando für LAN B-Partner in der Datei, die beim Kommando *csr create if ...* angegeben wurde.

route add net 205.75.3.0 205.75.2.20 1

– Subnetz-Interface:

```
csr create net type=ISDN
```
#### – FSS-Konfigurierung:

```
fssadm create FACIL name=cs_fac ppp_profile=YES
fssadm create SNPAROUTES name=r_cs1_cs2 subnet=ISDN-1 \
              isdn-nr=556677 facil=cs_fac
fssadm create NSAP name=CS2 internet-addr=205.75.2.20 \
              snpa-list=r_cs1_cs2
```
#### **Erforderliche Konfigurationsdaten für CS2:**

- IP-Adresse des LAN-Anschlusses: 205.75.3.1
- IP-Interface (IP-Adresse des WAN-Anschlusses):

```
csr create if name=clwip1 ipaddr=205.75.2.20 \
              snid-list=ISDN-1
```
– Routen-Kommando für LAN A-Partner in der Datei, die beim Kommando *csr create if ...* angegeben wurde.

route add net 205.75.1.0 205.75.2.10 1

– Subnetz-Interface:

csr create net type=ISDN

– FSS-Konfigurierung:

```
fssadm create FACIL name=cs_fac ppp_profile=YES
fssadm create SNPAROUTES name=r cs2 cs1 subnet=ISDN-1 \
             isdn-nr=223344 facil=cs_fac
fssadm create NSAP CS1 internet-addr=205.75.2.10 \
              snpa-list=r_cs2_cs1
```
#### **Erforderliche Konfigurationsdaten für H2:**

- IP-Adresse des LAN-Anschlusses: 205.75.3.2
- Routen-Eintrag für WAN-Partner:

CS2 als Default-Router eintragen mit dem Kommando:

route add net 205.75.2.0 205.75.3.1 1

– Routen-Eintrag für LAN A-Partner:

CS2 als Default-Router eintragen mit dem Kommando:

route add net 205.75.1.0 205.75.3.1 1

## **8.1.1 ISDN-Festverbindung konfigurieren**

Bis auf die Konfigurierung von SNPAROUTES-Objekten für CS1 und CS2 ist die Konfigurierung für ISDN-Festverbindungen die gleiche wie bei ISDN-Wählverbindungen (siehe ab [Seite 118](#page-125-0)). Wenn das Point-to-Point-Protokoll nicht eingesetzt wird, müssen Sie allerdings ein FACIL-Objekt mit dem Attribut *npid=INTERNET* konfigurieren.

Bei einer ISDN-Festverbindung genügt zur Identifikation die Subnetz-ID.

### **SNPAROUTES-Objekt für CS1:**

```
fssadm create SNPAROUTES name=r_cs1_cs2 type=ISDN-NC \
              subnet=ISDN-1
```
#### **SNPAROUTES-Objekt für CS2:**

```
fssadm create SNPAROUTES name=r_cs2_cs1 type=ISDN-NC \
              subnet=ISDN-1 \ \ i
```
### **8.1.2 Van-Jacobson-Header-Compression**

Die beiden Router CS1 und CS2 verwenden außer dem Point-to-Point-Protokoll auch die Van-Jacobson-Header-Compression.

Die Nutzung der Van-Jacobson-Header-Compression wird konfiguriert, indem Sie der betroffenen Route ein FACIL-Objekt mit dem Attribut *compress=TCP/IP* zuordnen.

Fügen Sie dem FACIL-Objekt für CS1 das Attribut *compress* hinzu.

### **FACIL-Objekt für CS1:**

fssadm create FACIL name=cs\_fac ppp\_profile=YES compress=TCP/IP

## **8.1.3 Zugangsschutz auf Benutzerebene**

#### **PAP als Authentifizierungsverfahren**

Im folgenden Beispiel fordert das System CS1 eine PAP-Identifizierung vom System CS2.

Konfiguration von CS1:

```
fssadm create PPPAUTH name=authpap peer-id=CS2 \
              pap-peer-pwd=/var/tmp/remote
```
wobei die Datei */var/tmp/remote* das Kennwort enthält.

```
fssadm create FACIL name=FAC_PAP ppp-auth-protocol=PAP \
              ppp-auth-params=authpap
fssadm create SNPAROUTES name=r cs2 cs1 subnet=ISDN-1 \
              type=ISDN isdn-nr=556677 facil=FAC_PAP
fssadm create NSAP name=test internet-addr=201.75.2.20 \
               snpa-list=r_cs2_cs1
```
#### Konfiguration des Partnersystems CS2:

```
fssadm create PPPAUTH name=authpap loc-id=CS2 \
               pap-loc-pwd=/var/tmp/local
```
wobei die Datei */var/tmp/local* das Kennwort enthält. Der Inhalt dieser Datei muss mit dem Inhalt von */var/tmp/remote* des Systems CS1 übereinstimmen.

```
fssadm create FACIL name=FAC_PAP ppp-auth-params=authpap
fssadm create SNPAROUTES name=r cs2 cs1 subnet=ISDN-1 \
              type=ISDN isdn-nr=223344 facil=FAC_PAP
fssadm create NSAP name=test internet-addr=201.75.2.10 \
              snpa-list=r_cs2_cs1
```
#### **CHAP als einseitiges Authentifizierungsverfahren**

Im folgenden Beispiel fordert das System CS1 eine CHAP-Identifizierung von System CS2.

#### Konfiguration von CS1:

```
fssadm create PPPAUTH name=authchap loc-id=CS1 peer-id=CS2 \
             chap-peer-secret=/var/tmp/secret
```
wobei die Datei */var/tmp/secret* das Kennwort enthält.

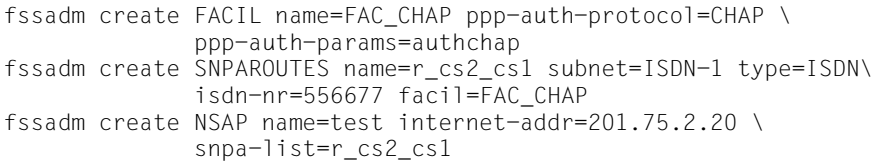

Konfiguration des Partnersystems CS2:

```
fssadm create PPPAUTH name=authchap loc-id=CS2 peer-id=CS1 \
              chap-loc-secret=/var/tmp/secret
```
wobei die Datei */var/tmp/secret* das Kennwort enthält. Der Inhalt der Datei */var/tmp/secret* muss mit dem Inhalt der Kennwort-Datei auf dem System CS1 übereinstimmen.

```
fssadm create FACIL name=FAC_CHAP ppp-auth-params=authchap
fssadm create SNPAROUTES name=r_cs2_cs1 subnet=ISDN-1 \
              type=ISDN isdn-nr=223344 facil=FAC_CHAP
fssadm create NSAP name=test internet-addr=201.75.2.10 \
              snpa-list=r_cs2_cs1
```
#### **CHAP als gegenseitiges Authentifizierungsverfahren**

Im folgenden Beispiel fordern die Systeme CS1 und CS2 gegenseitig voneinander eine CHAP-Identifizierung.

Konfiguration von CS1:

```
fssadm create PPPAUTH name=authchap loc-id=CS1 \
              peer-id=CS2 chap-loc-secret=/var/tmp/secret1 \
              chap-peer-secret=/var/tmp/secret2
```
wobei die Datei */var/tmp/secret1* das Kennwort des Systems CS1 und die Datei */var/tmp/secret2* das Kennwort des Systems CS2 enthält.

```
fssadm create FACIL name=FAC_CHAP ppp-auth-protocol=CHAP \
              ppp-auth-params=authchap
fssadm create SNPAROUTES name=r_cs2_cs1 subnet=ISDN-1 \
              type=ISDN isdn-nr=556677 facil=FAC_CHAP
fssadm create NSAP name=test internet-addr=201.75.2.20 \
              snpa-list=r_cs2_cs1
```
Konfiguration des Partnersystems CS2:

```
fssadm create PPPAUTH name=authchap loc-id=CS2 peer-id=CS1 \
              chap-loc-secret=/var/tmp/secret2 \
              chap-peer-secret=/var/tmp/secret1
```
wobei die Datei */var/tmp/secret1* das Kennwort des Systems CS1 und die Datei */var/tmp/secret2* das Kennwort des Systems CS2 enthält. Die Inhalte der Dateien müssen jeweils mit den Inhalten auf System CS1 übereinstimmen. Die Vergabe der gleichen Pfade bzw. Dateinamen ist jedoch nicht notwendig.

```
fssadm create FACIL name=FAC_CHAP ppp-auth-protocol=CHAP \
              ppp-auth-params=authchap
fssadm create SNPAROUTES name=r_cs2_cs1 subnet=ISDN-1 \
              type=ISDN isdn-nr=223344 facil=FAC_CHAP
fssadm create NSAP name=test internet-addr=201.75.2.10 \
             snpa-list=r_cs2_cs1
```
Es ist auch möglich, für ankommende und abgehende Rufe verschie-<br>
International Konnwärter zu verwenden. Dies funktioniert allerdings nur dene CHAP-Kennwörter zu verwenden. Dies funktioniert allerdings nur, wenn das Partnersystem ebenfalls RFC1334 unterstützt.

Vergessen Sie nicht die Kennwort-Dateien */var/tmp* nach der Konfigurierung zu entfernen.

### **8.1.4 Konfiguration bei Nebenstellenanlagen**

Ist das Solaris-System mit CS-ROUTE über eine Nebenstellenanlage mit dem ISDN-Netz verbunden, so müssen Sie bei der Konfiguration Folgendes berücksichtigen: Beispiel für "Amtsholung 0":

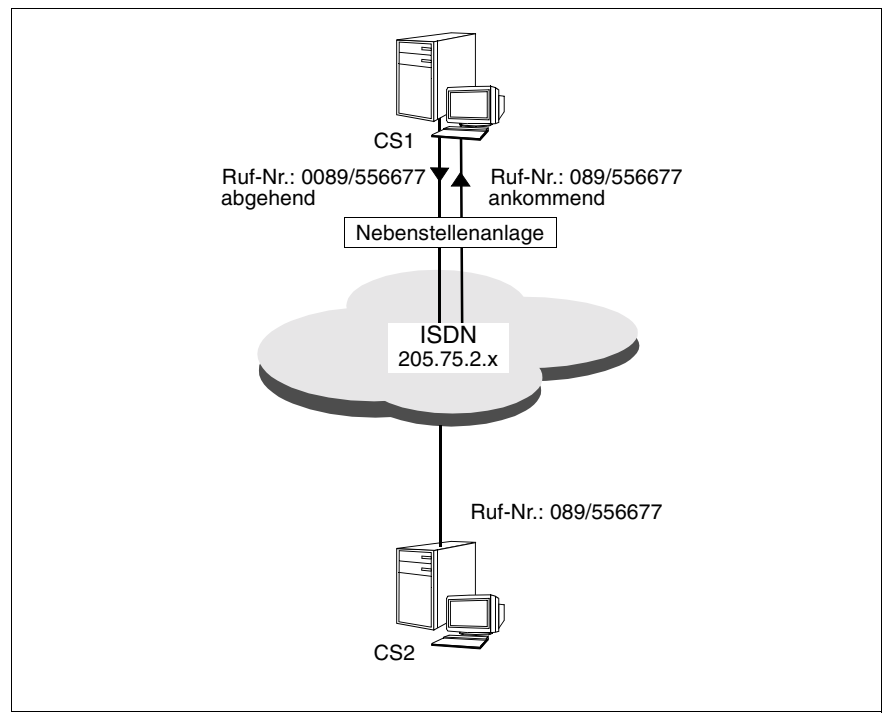

Bild 20: Rufnummern bei Nebenstellenanlagen

Ist die Nebenstellenanlage unsymmetrisch konfiguriert, wird beim ankommenden Ruf für die Absendernummer die Ziffernfolge zur "Amtsholung" (z.B. 0) nicht mitgegeben.

Diese Unsymmetrie muss durch eine entsprechende FSS-Konfigurierung berücksichtigt werden, indem für den abgehenden bzw. ankommenden Ruf unterschiedliche SNPAROUTES-Objekte konfiguriert werden.

Sie müssen deshalb für CS1 jeweils ein SNPAROUTES-Objekt für ankommende Rufe konfigurieren (ohne führende 0) und ein SNPAROUTES-Objekt für abgehende Rufe (mit führender 0). Außerdem müssen Sie den Verweis auf beide Objekte in das *snpa-list*-Attribut des NSAP-Objekts eintragen. Den Zugriffsschutz legen Sie in zugeordneten FACIL-Objekten fest.

#### **FSS-Konfigurierung für CS1:**

```
fssadm create FACIL name=fac_out admit=OUTGOING_ONLY
fssadm create FACIL name=fac_in admit=INCOMING_ONLY
fssadm create SNPAROUTES name=r_cs1_cs2out subnet=ISDN-1 \
              isdn-nr=0089556677 facil=fac_out
fssadm create SNPAROUTES name=r_cs2_cs1in subnet=ISDN-1 \
             isdn-nr=089556677 facil=fac_in
fssadm create NSAP name=CS2 internet-addr=205.75.2.20 \
              snpa-list="r_cs1_cs2out + r_cs2_cs1in"
```
### **8.1.5 Konfiguration bei asynchronem PPP**

Asynchrones PPP wird durch Angabe des Parameters *ppp-profile*=GSM konfiguriert. Im Parameter *ppp-accm* hat der Benutzer die Möglichkeit, Sonderzeichen anzugeben, die transparent übertragen werden sollen. Bei Nichtangabe des Parameters wird angenommen, dass alle Sonderzeichen transparent zu übertragen sind. Wir empfehlen, die Zeichen DC1+DC3 anzugeben, da diese beim Netzübergang ISDN - D1/D2 zur Fluss-Steuerung verwendet werden.

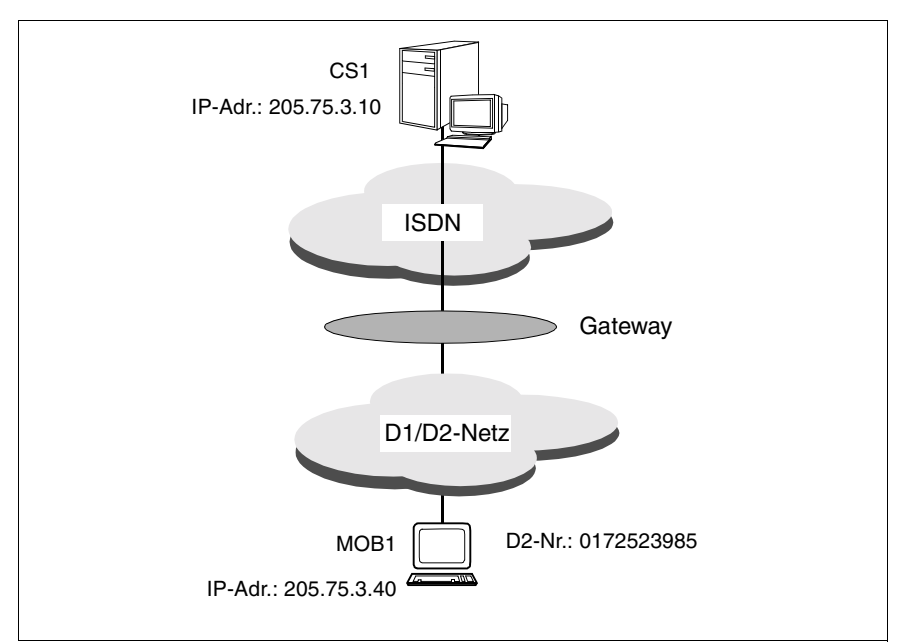

Bild 21: Verbindung zu mobilen Teilnehmern (GSM)

#### **FSS-Konfigurierung für CS1:**

```
fssadm create FACIL name=FAC_PPP_ASYN ppp-profile=GSM \
              ppp-accm=DC1+DC3
fssadm create SNPAROUTES name=con subnet=ISDN-1 \
              isdn-nr=01725239850 facil=FAC_PPP_ASYN
fssadm create NSAP name=MOB1 internet-addr=205.75.3.40 \
              snpa-list=con
```
### **8.1.6 Konfiguration von PPP in X.25**

Die Kopplung von CS-ROUTE ist über X.25 möglich. Hierfür ist die Unterstützung von PPP in X.25 nach RFC1598 notwendig.

Sie konfigurieren PPP in X.25, indem Sie einer X.25-Route (z.B. SNPAROUTES ... *subnet=x25-1* ...) ein FACIL-Objekt mit Angabe *ppp-profil=STANDARD* zuordnen. Die Angabe *ppp-profil=GSM* ist für PPP in X.25 nicht zugelassen.

Einträge im Forwarding Support Service (FSS) siehe Handbuch "CMX/CCP, WAN-Kommunikation" [\[3](#page-176-0)].

#### **Eintrag für die Authentifizierung:**

```
fssadm create PPPAUTH name=PX25 loc-id=SolarisRechner \
           peer-id=mueller chap-peer-secret=/tmp/passwd-file \
           chap-loc-secret=/tmp/passwd-file
```
Hierbei nutzen lokales und remote System das gleiche Kennwort.

#### **Eintrag für Dienstmerkmale:**

```
fssadm create FACIL name=FX25 ppp-profil=STANDARD \
ppp-auth-params=PX25 compress=TCP/IP \
           npid=INTERNET ppp-auth-protocol=CHAP
```
Damit werden Van-Jacobsen-Header-Compression, Netzprotokoll, PPP-Protokoll und Authentifizierung nach CHAP mit MD5-Hashverfahren eingestellt.

#### **Eintrag für die Routen:**

```
fssadm create SNPAROUTES name=RX25 subnet=x25-32 \
            dte-addr=123456789 facil=FX25
```
#### **Eintrag für ferne Rechner (enthält IP-Adresse des Partnersystems):**

```
fssadm create NSAP name=NX25 internetaddr=129.186.22.1 \
           net=internet access=DIRECT snpa-list=RX25
```
# **8.2 TCP/IP über X.25**

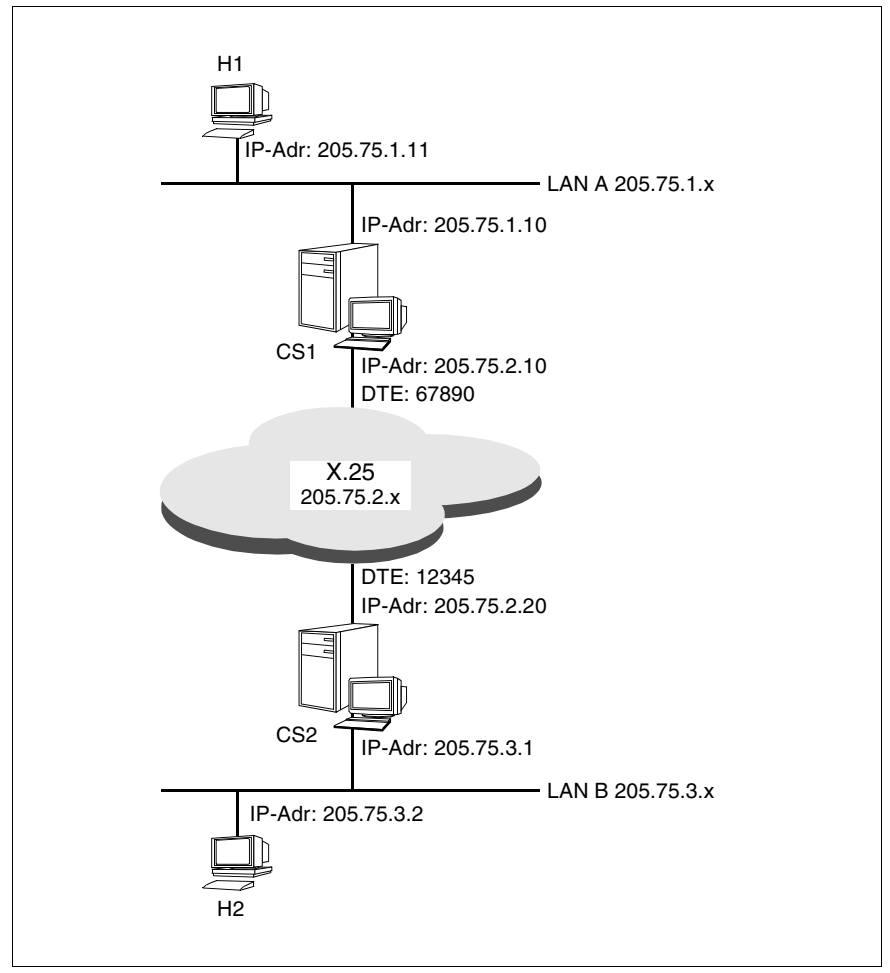

<span id="page-136-0"></span>Bild 22: TCP/IP über X.25 (SVC)

H1 und H2 sind Endsysteme in TCP/IP-LANs. CS1 und CS2 sind Solaris-Systeme mit CS-ROUTE. Die Verbindung der LANs erfolgt über SVC.

Die Einträge der IP-Routen sind dieselben wie im Beispiel "TCP/IP über ISDN" [auf Seite 118.](#page-125-1) Für CS1 und CS2 müssen Sie bei der Konfigurierung der IP-Interfaces und der Subnetz-Interfaces sowie bei der FSS-Konfigurierung folgende Unterschiede beachten.

#### **Konfigurationsdaten für CS1:**

– IP-Interface (IP-Adresse des WAN-Anschlusses):

```
csr create if name=clwip1 ipaddr=205.75.2.10 \
              snid-list=X25-1
```
– Subnetz-Interface:

csr create net type=X25

– FSS-Konfigurierung:

Das Attribut *npid* im FACIL-Objekt ist nicht notwendig.

```
fssadm create SNPAROUTES name=r cs1 cs2 subnet=X25-1 \
              dte-addr=12345
fssadm create NSAP name=CS2 internet-addr=205.75.2.20 \
              snpa-list=r_cs1_cs2
```
#### **Konfigurationsdaten für CS2:**

– IP-Interface (IP-Adresse des WAN-Anschlusses):

```
csr create if name=clwip1 ipaddr=205.75.2.20 \
              snid-list=X25-1
```
– Subnetz-Interface:

csr create net type=X25

– FSS-Konfigurierung:

Das Attribut *npid* im FACIL-Objekt ist nicht notwendig.

```
fssadm create SNPAROUTES name=r cs2 cs1 subnet=X25-1 \
             dte-addr=67890
fssadm create NSAP name=CS1 internet-addr=205.75.2.10 \
              snpa-list=r_cs2_cs1
```
## **8.2.1 X.25-PVC konfigurieren**

Bis auf die Konfigurierung von FACIL- und SNPAROUTES-Objekten für CS1 und CS2 ist die Konfigurierung für X.25-PVCs die gleiche wie bei X.25-SVCs (siehe [Bild "TCP/IP über X.25 \(SVC\)" auf Seite 129\)](#page-136-0).

Eine X.25-PVC wird über die PVC-Nummer und die zugehörige lokale DTE-Adresse definiert. In den SNPAROUTES-Objekten für CS1 und CS2 müssen Sie bei X.25-PVCs anstelle des Attributs *dte-addr* das Attribut *pvc-nr* mit PVC-Nummer und lokaler DTE-Adresse angeben.

Im FACIL-Objekt müssen Sie mit dem Attribut *npid* angeben, welches Netzprotokoll verwendet wird, da es für einen PVC keine Verbindungsaufbauphase gibt.

#### **SNPAROUTES-Objekt für CS1:**

fssadm create FACIL name=cs\_fac npid=INTERNET fssadm create SNPAROUTES name=r\_cs1\_cs2 subnet=X25-1 \

pvc-nr=8/67890 facil=cs\_fac

#### **SNPAROUTES-Objekt für CS2:**

```
fssadm create FACIL name=cs_fac npid=INTERNET
fssadm create SNPAROUTES name=r_cs2_cs1 subnet=X25-1 \
              pvc-nr=243/12345 facil=cs_fac
```
# **8.3 TCP/IP über Frame Relay**

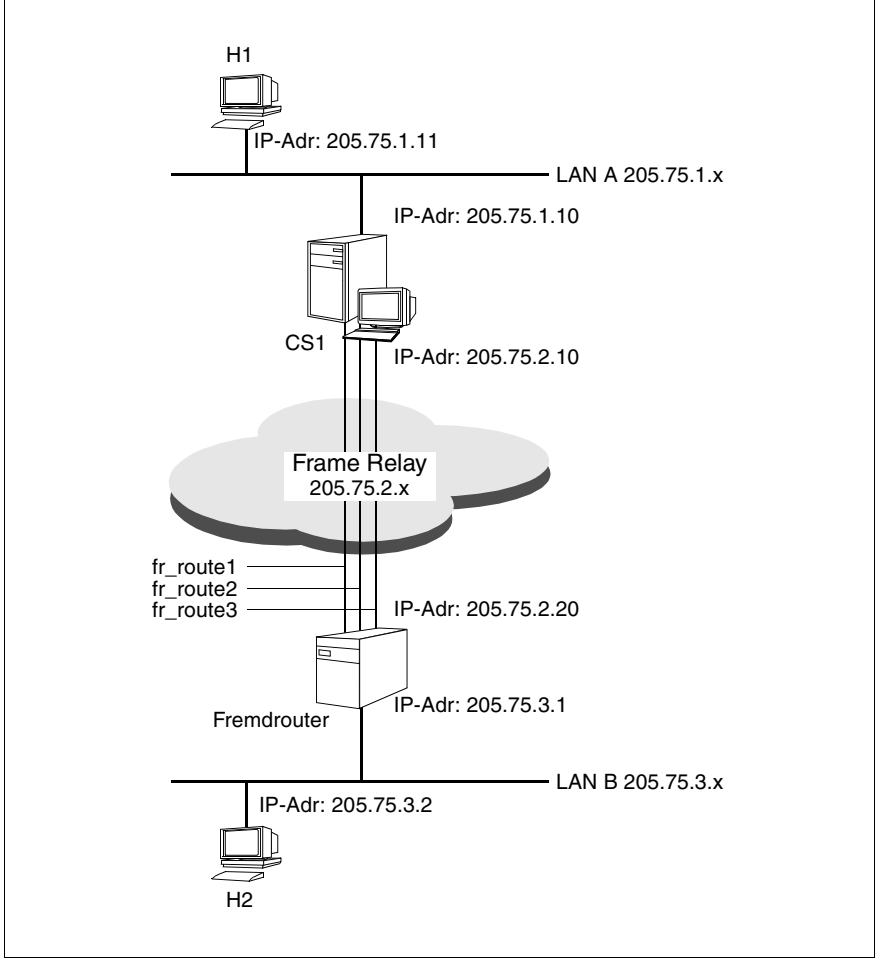

Bild 23: TCP/IP über Frame Relay (3 PVCs)

H1 und H2 sind Endsysteme in TCP/IP-LANs. CS1 ist ein Solaris-System mit CS-ROUTE. Die Verbindung zum Fremdrouter fr\_router erfolgt über drei Frame Relay-PVCs (fr\_route1, fr\_route2 und fr\_route3).

Die Einträge der IP-Routen sind dieselben wie im Beispiel Abschnitt "TCP/IP [über ISDN" auf Seite 118](#page-125-1). Für CS1 müssen Sie bei der Konfigurierung des IP-Interfaces und des Subnetz-Interfaces sowie bei der FSS-Konfigurierung folgende Unterschiede beachten.

#### **Konfigurationsdaten für CS1:**

– IP-Interface (IP-Adresse des WAN-Anschlusses):

```
csr create if name=clwip1 ipaddr=205.75.2.10 \
              snid-list=FR-1
```
– Subnetz-Interface:

```
csr create net type=FR
```
– FSS-Konfigurierung:

Für jede Frame Relay-PVC müssen Sie ein SNPAROUTES-Objekt mit den Attributen *fr-pvc* und *facil* definieren. Die PVC-Nummer, die Sie neben CC-Nummer und Leitungsnummer für das Attribut *fr-pvc* angegeben müssen, muss mit dem Netzbetreiber abgestimmt sein.

Darüber hinaus müssen die Werte für die Attribute *fr-cbs*, *fr-cir*, *fr-ebs* und *fr-max-transit-delay* mit dem Netzbetreiber abgestimmt werden, die Werte für die Attribute *fr-cbs*, *fr-cir*, *fr-ebs* und *fr-encapsulation* außerdem mit dem Partnersystem. Die Attribute der FACIL-Objekte sind im Handbuch "CMX/CCP, WAN-Kommunikation" [[3\]](#page-176-0) beschrieben.

```
fssadm create FACIL name=fr facil fr-encapsulation=YES \
              fr-prio=1 fr-cbs=64 fr-cir=64 fr-ebs=0 \
              fr-max-transit-delay=10
fssadm create SNPAROUTES name=fr_route1 subnet=FR-1 \
              fr_pvc=2/1/41 facil=fr facil
fssadm create SNPAROUTES name=fr_route2 subnet=FR-1 \
              fr_pvc=2/1/42 facil=fr_facil
fssadm create SNPAROUTES name=fr_route3 subnet=FR-1 \
              fr_pvc=2/1/43 facil=fr facil
fssadm create NSAP name=fr_router internet-addr=205.75.2.20 \
              snpa-list="fr\ route1 + fr\ route2 + fr\ route3"
```
# **8.4 TCP/IP über eine Datendirektverbindung**

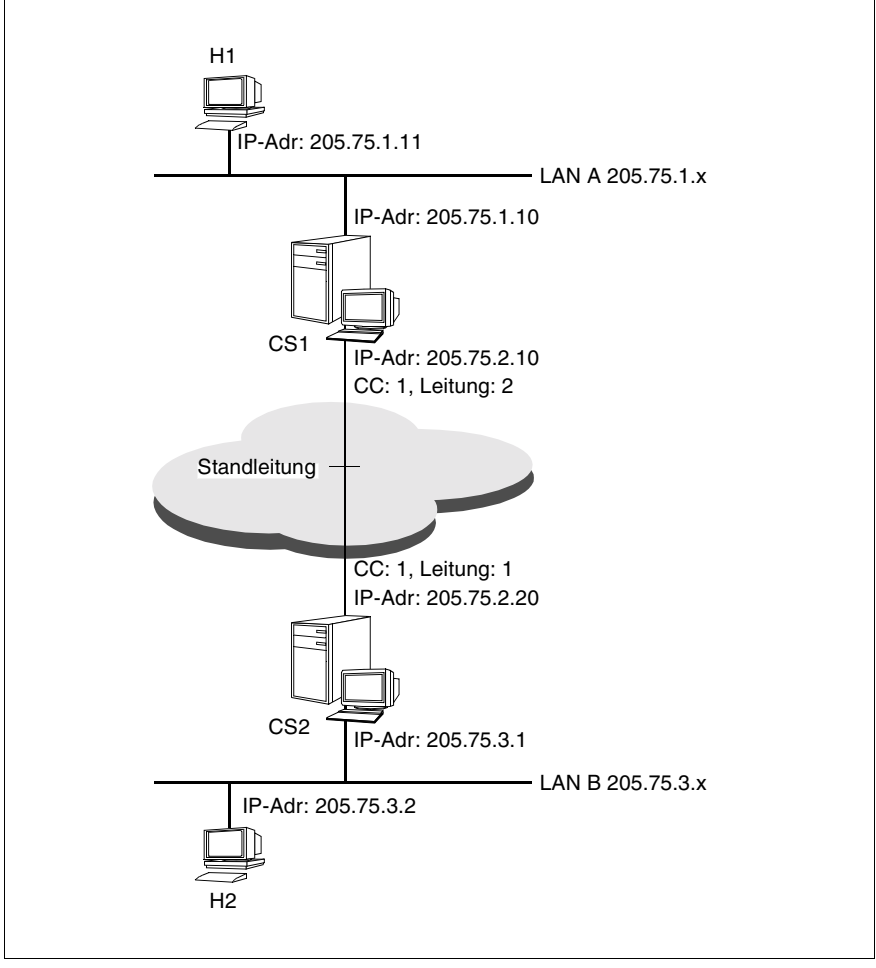

Bild 24: TCP/IP über eine Datendirektverbindung

H1 und H2 sind Endsysteme in TCP/IP-LANs. CS1 und CS2 sind Solaris/ Reliant-UNIX-Systeme mit CS-ROUTE. Die Verbindung der LANs erfolgt über eine Datendirektverbindung.

Die Einträge der IP-Routen sind dieselben wie im Beispiel "TCP/IP über ISDN" [auf Seite 118](#page-125-1). Für CS1 und CS2 müssen Sie bei der Konfigurierung der IP-Interfaces und der Subnetz-Interfaces sowie bei der FSS-Konfigurierung folgende Unterschiede beachten.

Im FACIL-Objekt müssen Sie mit dem Attribut *npid* angeben, welches Netzprotokoll verwendet wird, da es für eine Datendirektverbindung keine Verbindungsaufbauphase gibt.

Beachten Sie, dass bei Datendirektverbindungen im KOGS-Makro XLTNG keine Profil-Angabe definiert sein darf:

```
XLTNG PROFIL = -.
```
#### **Konfigurationsdaten für CS1:**

– IP-Interface (IP-Adresse des WAN-Anschlusses):

```
csr create if name=clwip1 ipaddr=205.75.2.10 \
              snid-list=PP-1
```
– Subnetz-Interface:

csr create net type=PP

– FSS-Konfigurierung:

```
fssadm create FACIL name=cs_fac npid=INTERNET
fssadm create SNPAROUTES name=r_cs1_cs2 subnet=PP-1 \
              line-nr=1/2 facil=cs_fac
fssadm create NSAP name=CS2 internet-addr=205.75.2.20 \
              snpa-list=r_cs1_cs2
```
#### **Konfigurationsdaten für CS2:**

– IP-Interface (IP-Adresse des WAN-Anschlusses):

```
csr create if name=clwip1 ipaddr=205.75.2.20
              snid-list=PP-1
```
– Subnetz-Interface:

csr create net type=PP

#### – FSS-Konfigurierung:

fssadm create FACIL name=cs\_fac npid=INTERNET fssadm create SNPAROUTES name=r\_cs2\_cs1 subnet=PP-1 \ line-nr=1/1 facil=cs\_fac fssadm create NSAP name=CS1 internet-addr=205.75.2.10 \ snpa-list=r\_cs2\_cs1

# **8.5 Alternate Routing**

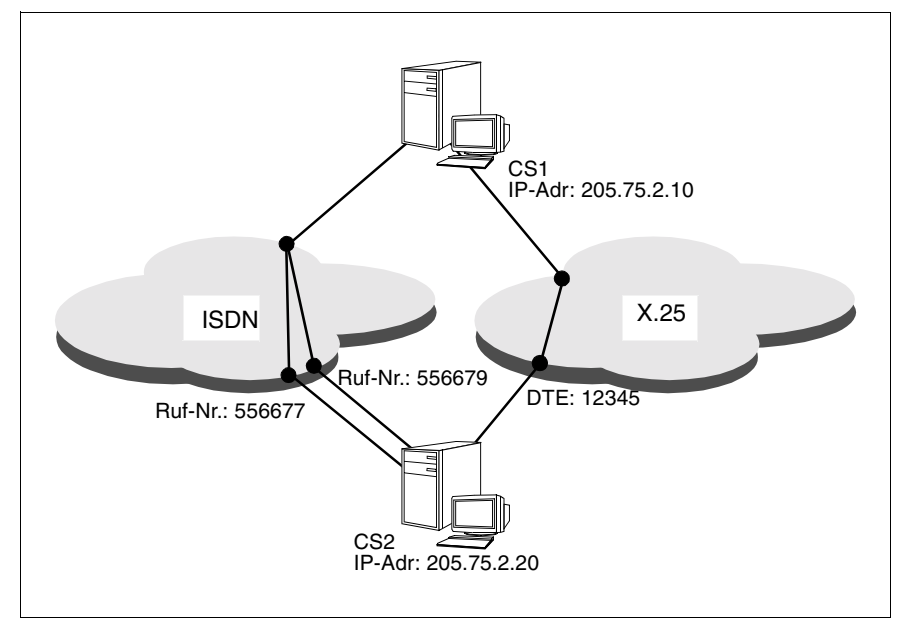

Bild 25: Alternate Routing über ISDN und X.25

Aus der Sicht von CS1 ist CS2 über drei Routen zu erreichen:

- Route 1 über ISDN mit der ISDN-Rufnummer 556677
- Route 2 über ISDN mit der ISDN-Rufnummer 556679
- Route 3 über X.25 mit der zugehörigen DTE-Adresse 12345

Route 1 soll die höchste Priorität (20), Route 2 eine mittlere Priorität (10) und Route 3 die niedrigste Priorität (1) haben.
Die Einträge der IP-Routen sind dieselben wie im Beispiel "TCP/IP über ISDN" [auf Seite 118](#page-125-0). Für CS1 müssen Sie bei der Konfigurierung des IP-Interfaces und der Subnetz-Interfaces sowie bei der FSS-Konfigurierung folgende Unterschiede beachten.

#### **Konfigurationsdaten für CS1:**

– IP-Interface (IP-Adresse des WAN-Anschlusses):

```
csr create if name=clwip1 ipaddr=205.75.2.10 \
              snid-list="ISDN-1 X25-1"
```
– Subnetz-Interfaces:

```
csr create net type=ISDN
csr create net type=X25
```
– FSS-Konfigurierung:

Für jede Route definieren Sie ein SNPAROUTES-Objekt. Im zugehörigen NSAP-Objekt listen Sie mit dem Attribut *snpa-list* alle Routen auf, über die Ihr Partnersystem erreicht werden soll. Jeder Route wird eine Priorität zugeordnet.

```
fssadm create FACIL name=cs_fac ppp_profile=YES
fssadm create SNPAROUTES name=route 1 subnet=ISDN-1 \
              isdn-nr=556677 facil=cs_facfssadm create
SNPAROUTES name=route_2 subnet=ISDN-1 \
              isdn-nr=556679 facil=cs_facfssadm create
SNPAROUTES name=route 3 subnet=X25-1 \
              dte-addr=12345
fssadm create NSAP name=CS2 internet-addr=205.75.2.20 \
              snpa-list="route 1/20 + route 2/10 + route 3/1"
```
# **8.6 X.31-Minimumintegration**

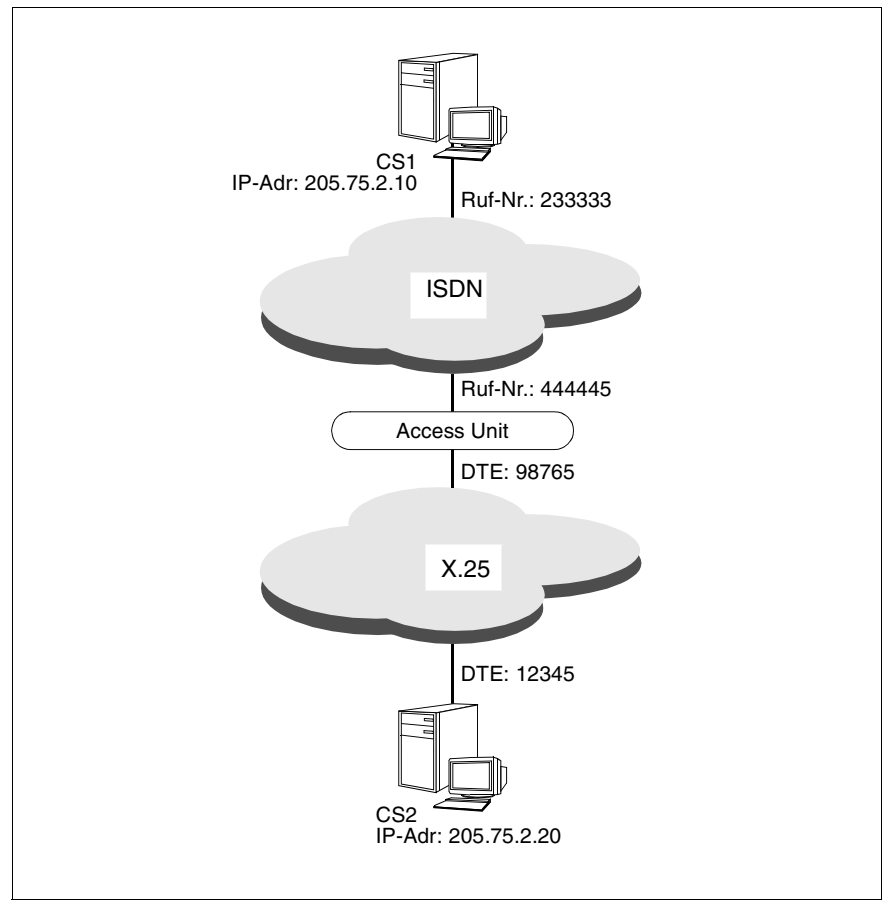

Bild 26: Minimumintegration

Aus der Sicht von CS1 ist CS2 in einer Zweistufenwahl über ISDN und X.25 (Minimumintegration) zu erreichen.

Die Einträge der IP-Routen sind dieselben wie im Beispiel "TCP/IP über ISDN" [auf Seite 118.](#page-125-0) Für CS1 müssen Sie bei der Konfigurierung des IP-Interfaces und des Subnetz-Interfaces sowie bei der FSS-Konfigurierung folgende Unterschiede beachten.

## **Konfigurationsdaten für CS1:**

Das Handbuch "CMX/CCP, ISDN-Kommunikation" [[4\]](#page-177-0) beschreibt, wie Sie Ihren ISDN-Anschluss für Minimumintegration konfigurieren müssen:

Einrichten des eigenen ISDN-Anschlusses (CC-Konfigurationsdatei); insbesondere Angaben zur eigenen ISDN-Rufnummer und der Beschreibung des eigenen X25-Zugangs.

– IP-Interface (IP-Adresse des WAN-Anschlusses):

```
csr create if name=clwip1 ipaddr=205.75.2.10 \
              snid-list=ISDN-1
```
– Subnetz-Interfaces:

csr create net type=ISDN

– FSS-Konfigurierung:

Im FACIL-Objekt geben Sie mit dem Attribut *x25-description* den Namen der vordefinierten Beschreibung des X25-Zugangs in der CC-Konfigurationsdatei (DTE-Name) an.

Im SNPAROUTES-Objekt müssen Sie dem Attribut *x31-msa* die Rufnummer der Access Unit und die DTE-Adresse des Partnersystems zuordnen.

```
fssadm create FACIL name=min_facil x25-description=x25ACC
fssadm create SNPAROUTES name=min_r subnet=ISDN-1 \
              x31-msa=444445/12345 facil=min_facil
fssadm create NSAP name=CS2 internet-addr=205.75.2.20 \
              snpa-list=min_r
```
# **8.7 X.31-Maximumintegration**

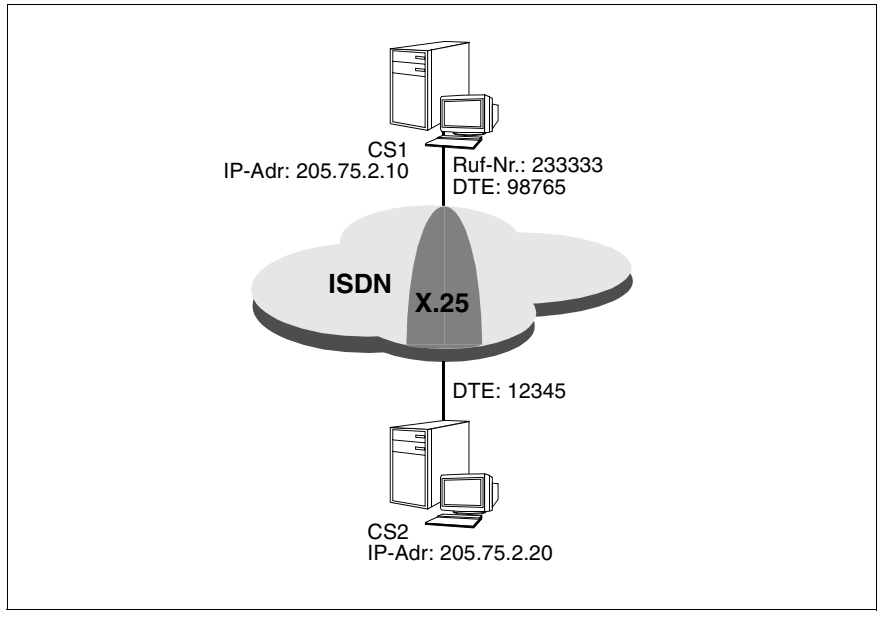

Bild 27: Maximumintegration

Das ISDN-Netz stellt einen paketvermittelnden Dienst entsprechend X.25 zur Verfügung. Aus der Sicht von CS1 ist CS2 über Maximumintegration zu erreichen.

Die Einträge der IP-Routen sind dieselben wie im Beispiel "TCP/IP über ISDN" [auf Seite 118.](#page-125-0) Für CS1 müssen Sie bei der Konfigurierung des IP-Interfaces und des Subnetz-Interfaces sowie bei der FSS-Konfigurierung folgende Unterschiede beachten.

## **Konfigurationsdaten für CS1:**

Das Handbuch "CMX/CCP, ISDN-Kommunikation" [[4\]](#page-177-0) beschreibt, wie Sie Ihren ISDN-Anschluss für Maximumintegration konfigurieren müssen:

Einrichten des eigenen ISDN-Anschlusses (CC-Konfigurationsdatei); insbesondere Angaben zur eigenen ISDN-Rufnummer und der Beschreibung des eigenen X25-Zugangs.

– IP-Interface (IP-Adresse des WAN-Anschlusses):

```
csr create if name=clwip1 ipaddr=205.75.2.10 \
              snid-list=ISDN-1
```
– Subnetz-Interfaces:

csr create net type=ISDN

– FSS-Konfigurierung:

Im FACIL-Objekt geben Sie mit dem Attribut *x25-description* den Namen der vordefinierten Beschreibung des X.25-Zugangs in der CC-Konfigurationsdatei (DTE-Name) an.

Im SNPAROUTES-Objekt müssen Sie bei X.25-SVC dem Attribut *x31-dte-addr* die DTE-Adresse des Partnersystems zuordnen.

```
fssadm create FACIL name=max_facil x25-description=x25ACC
fssadm create SNPAROUTES name=max_r subnet=ISDN-1 \
              x31-dte-addr=12345 facil=max_facil
fssadm create NSAP name=CS2 internet-addr=205.75.2.20 \
              snpa-list=max_r
```
# **8.8 X.32-Wahl**

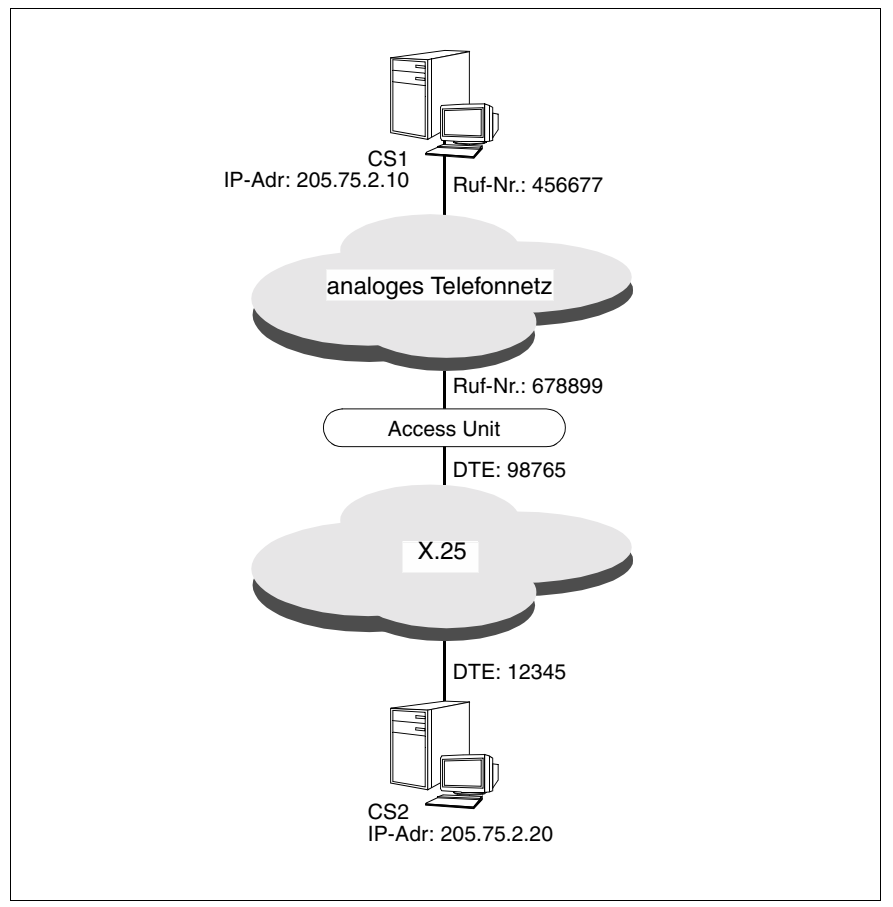

Bild 28: X.32-Wahl

Aus der Sicht von CS1 ist CS2 in einer Zweistufenwahl über das analoge Telefonnetz und X.25 (X.32-Wahl) zu erreichen.

Die Einträge der IP-Routen sind dieselben wie im Beispiel "TCP/IP über ISDN" [auf Seite 118.](#page-125-0) Für CS1 müssen Sie bei der Konfigurierung des IP-Interfaces und des Subnetz-Interfaces sowie bei der FSS-Konfigurierung folgende Unterschiede beachten.

#### **Konfigurationsdaten für CS1:**

Das Handbuch "CMX/CCP, WAN-Kommunikation" [\[3](#page-176-0)] beschreibt, wie Sie Ihren Telefonanschluss für die X32-Wahl konfigurieren müssen.

 $-$  KOGS-Makro XLTNG:

Die eigene Telefonnummer wird bekanntgegeben.

```
XLTNG RUFNUM = 456677.
```
...

– KOGS-Makro XZSTW:

Die Telefonnummer und die DTE-Adresse der Access Unit wird bekanntgegeben.

XZSTW SKANALN = 1-10,  $NAME = x25ACC$ . RUFNUM = 678899  $DTFADR = 98765$ . NETZTYP = X25/TYP9

– IP-Interface (IP-Adresse des WAN-Anschlusses):

csr create if name=clwip1 ipaddr=205.75.2.10 \ snid-list=PT-1

– Subnetz-Interfaces:

csr create net type=PT

– FSS-Konfigurierung:

Im FACIL-Objekt geben Sie mit dem Attribut *x25-description* den Namen des KOGS-Makros XZSTW bekannt, der den X25-Zugangs beschreibt.

Im SNPAROUTES-Objekt müssen Sie bei X.25-SVC dem Attribut *x32-phone-nr* die Telefonnummer der Access Unit (=X.25-Vermittlung) und die DTE-Adresse des Partnersystems zuordnen.

```
fssadm create FACIL name=x32_facil x25-description=x25ACC
fssadm create SNPAROUTES name=x32_r subnet=PT-1 \
              x32-phone-nr=678899/12345 facil=x32_facil
fssadm create NSAP name=CS2 internet-addr=205.75.2.20 \
              snpa-list=x32_r
```
Wenn CS1 nicht nur aktiver, sondern auch passiver Partner beim Verbindungsaufbau sein soll, ist ein zusätzliches SUBNET-Objekt notwendig.

Mit diesem SUBNET-Objekt müssen Sie dem lokalen Telefonanschluss von CS1 den Namen des KOGS-Makros XZSTW zuordnen, der den X.25-Zugang beschreibt.

```
fssadm create FACIL name=x32_facil x25-description=x25ACC
fssadm create SNPAROUTES name=x32_r subnet=PT-1 \
             x32-phone-nr=678899/12345 facil=x32_facil
fssadm create SUBNET subnet=PT-1 \
             x25-description=X25ACC
fssadm create NSAP name=CS2 internet-addr=205.75.2.20 \
             snpa-list=x32_r
```
# <span id="page-152-0"></span>**8.9 Nachrichtenfilter einrichten**

## *Beispiel 1*

```
csr create filter name=filter1 access=permit dir=input 
        srcaddr=195.75.18.50 destport=102
```
Wirkung:

In Eingaberichtung werden nur TCP-/IP-Nachrichten mit der Absender-IP-Adresse 195.75.18.50 und der Ziel-Portnummer 102 weitergeleitet. Alle anderen Eingabenachrichten werden verworfen.

Nachrichten in Ausgaberichtung werden nicht behindert. Der Filter ist noch nicht aktiv.

## *Beispiel 2*

```
csr create filter name=filter2 access=permit dir=input
        prot=tcp srcaddr=192.168.10.0 mask=0.0.0.255
        destaddr=192.168.20.10 destport=102 op=ne state=up
```
### Wirkung:

In Eingaberichtung werden alle Nachrichten mit Absenderadresse 192.168.x.x und Zieladresse 192.168.20.11 akzeptiert, wenn sie nicht für den Port *rfc1006* bestimmt sind. Der Filter wird sofort aktiv.

## *Beispiel 3*

cr fi filter3 destport=23

Dieses Kommando lautet voll ausgeschrieben:

csr create filter name=filter3 access=deny dir=input prot=ip destport=23 op=eq state=down

#### Wirkung:

In Eingaberichtung sollen alle Nachrichten an den Port *telnet* verworfen werden. Der Filter ist noch nicht aktiv.

# **9 Was tun, wenn...**

In diesem Kapitel sind die häufigsten Probleme beschrieben, die die Konfiguration und den Zustand des lokalen Solaris-Systems betreffen. Die unter "Abhilfe" aufgelisteten Aktionen beheben in aller Regel die Fehlersituation, so dass anschließend die Konfiguration erfolgreich betrieben werden kann.

# **9.1 CS-ROUTE wird nach dem Systemstart nicht automatisch gestartet**

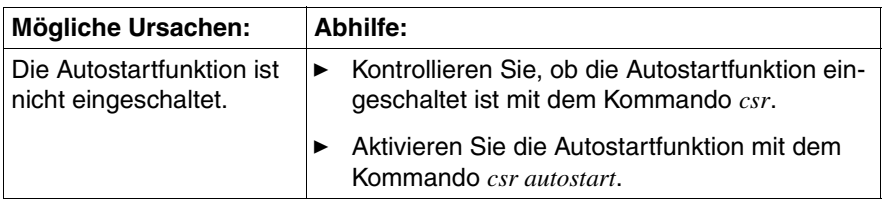

# **9.2 Das IP-Interface lässt sich nicht konfigurieren/starten**

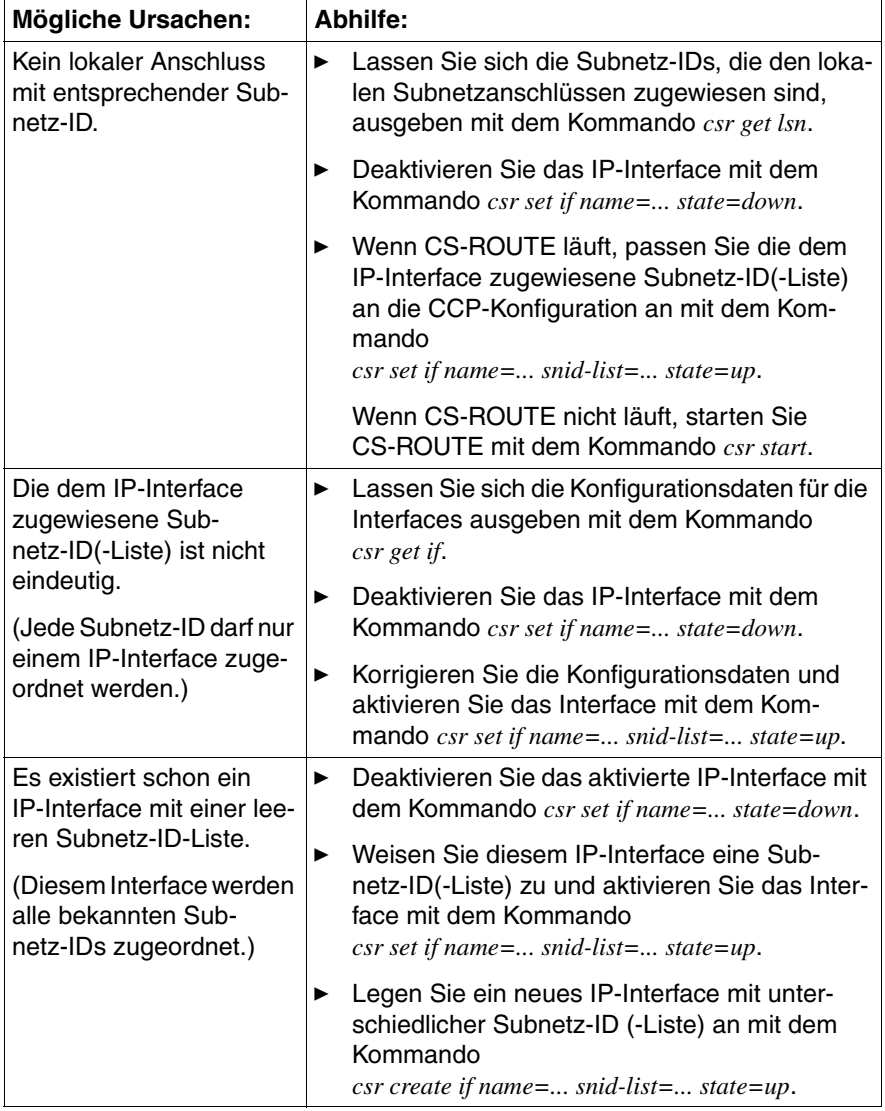

# **9.3 Das Subnetz-Interface lässt sich nicht aktivieren**

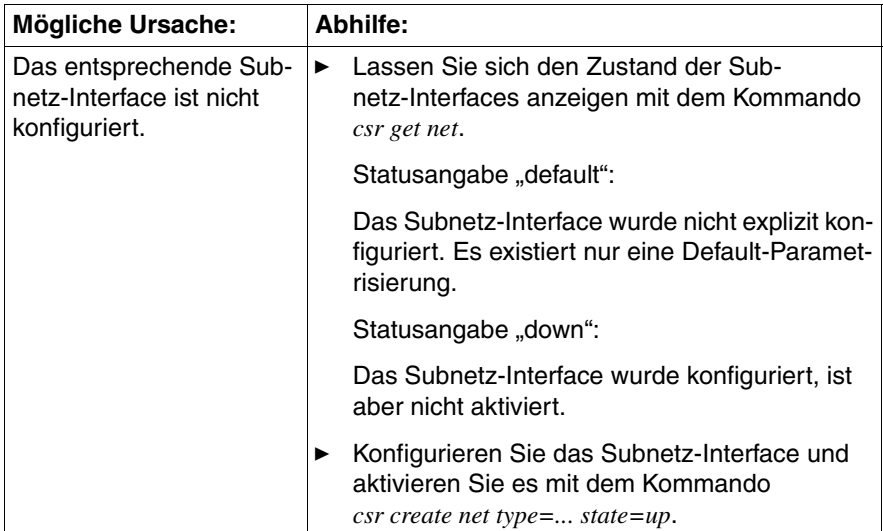

# **9.4 Der WAN-Partner antwortet nicht auf das**  *ping***-Kommando**

Das Folgende bezieht sich auf die Kommunikation zwischen einem Solaris-System mit CS-ROUTE und einem WAN-Partner bzw. einem über WAN erreichbaren System.

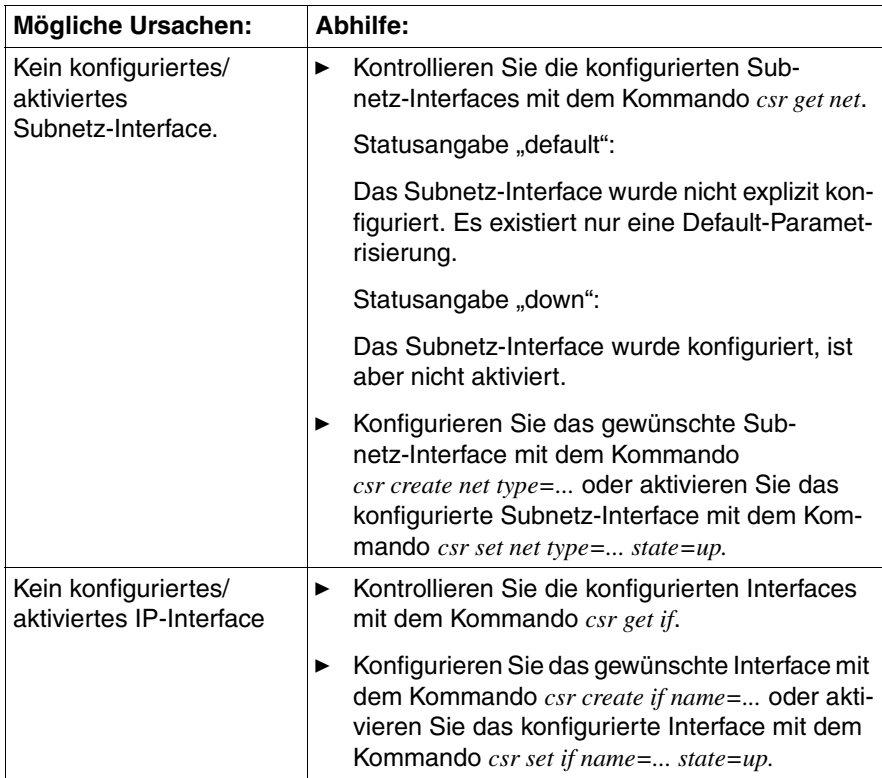

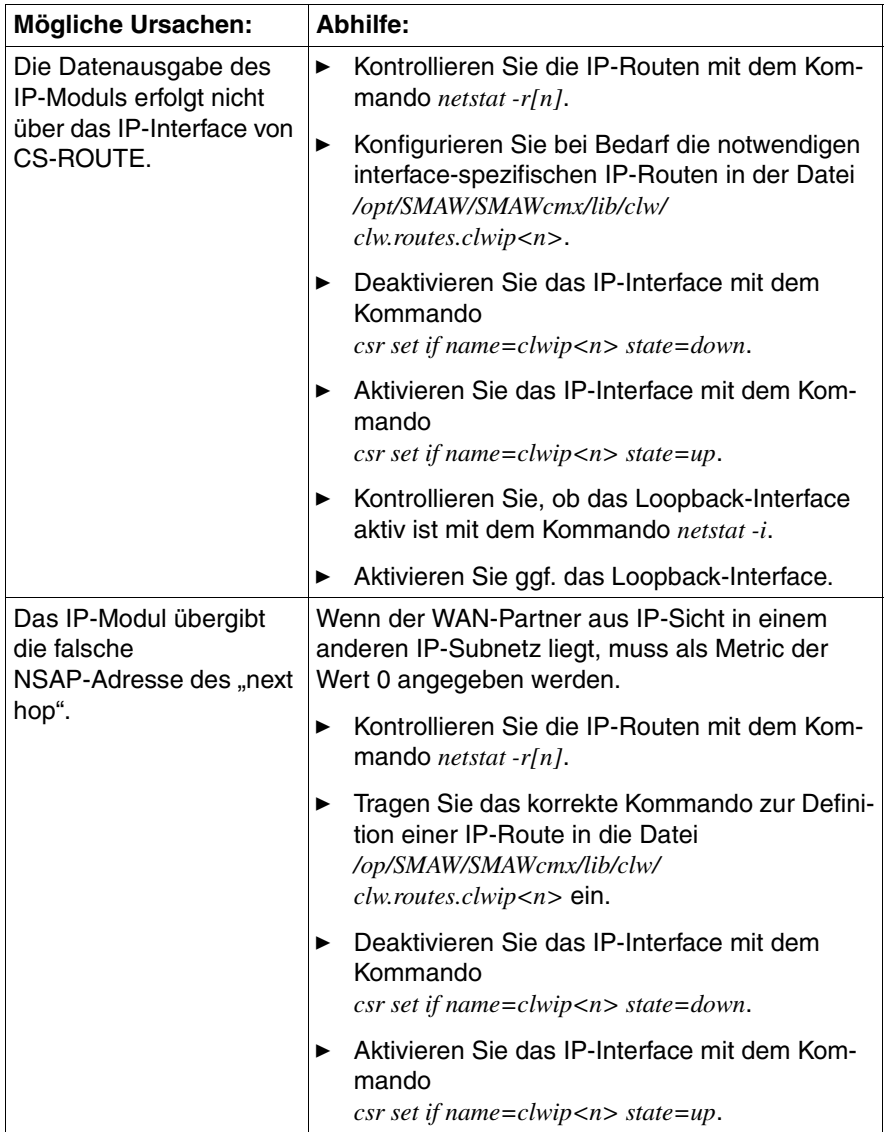

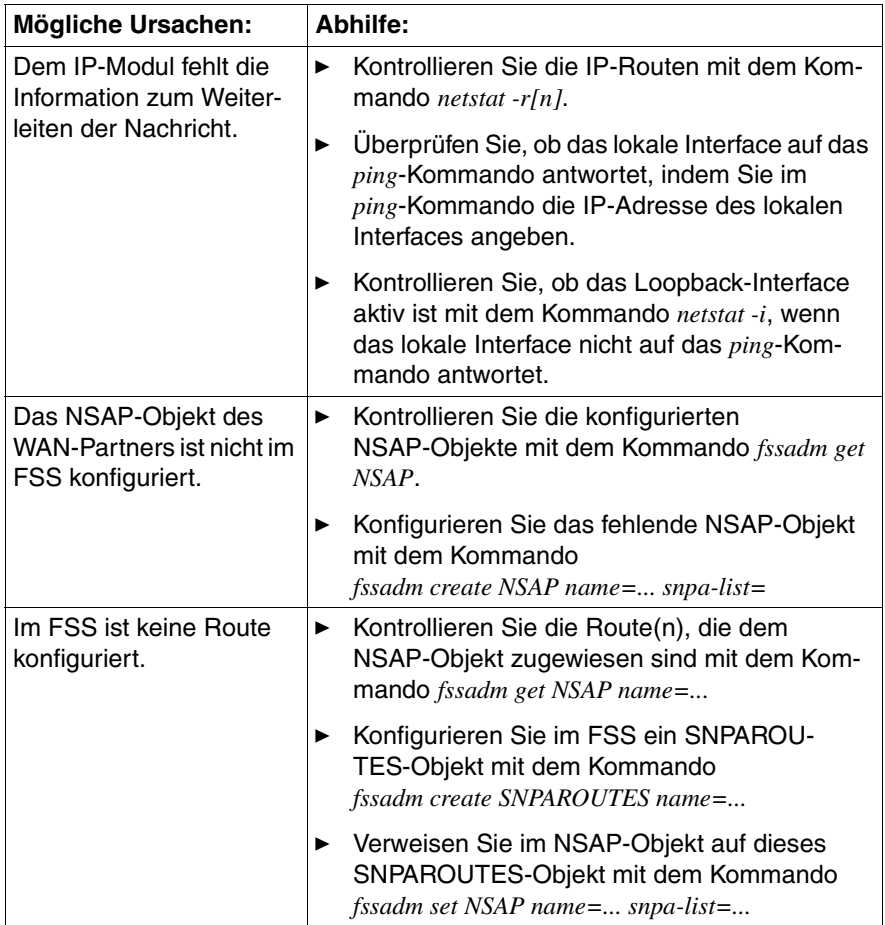

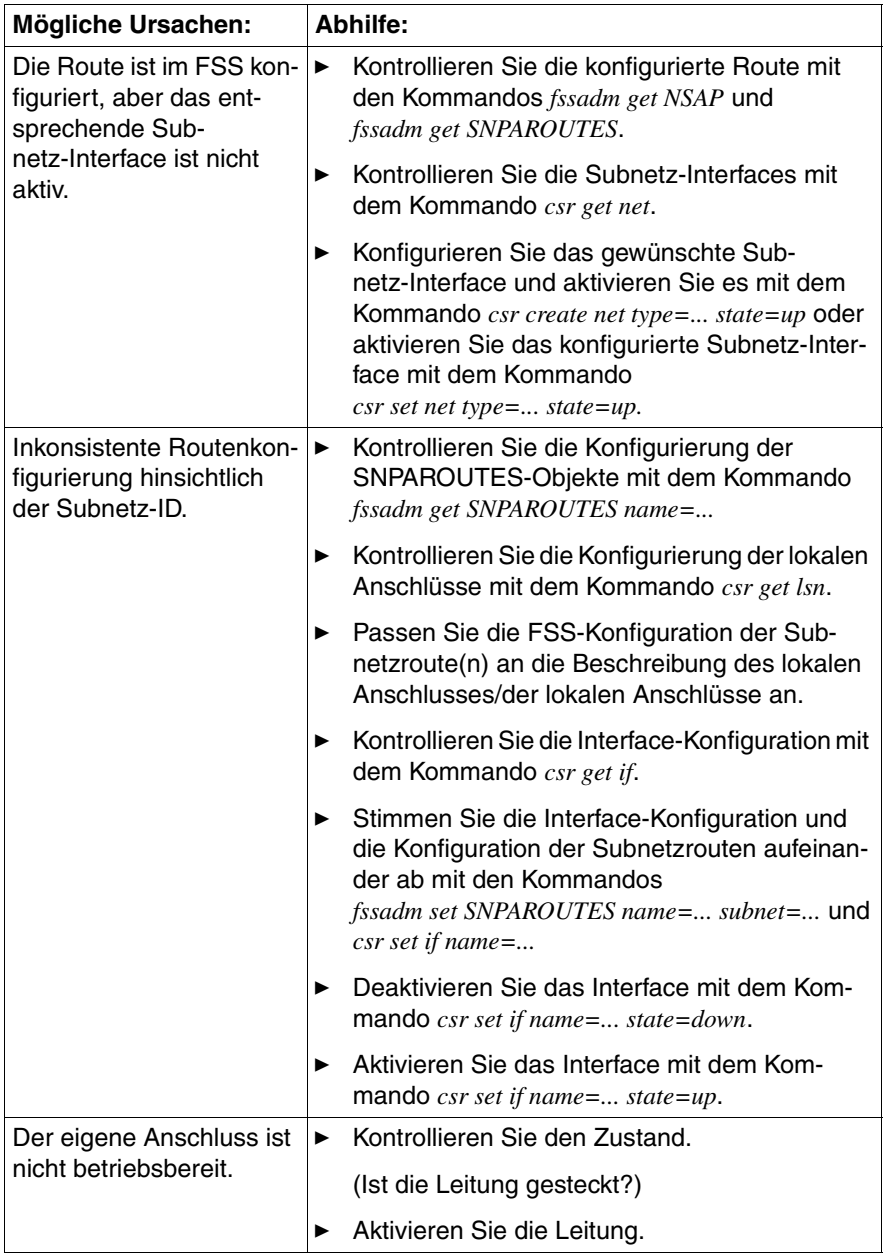

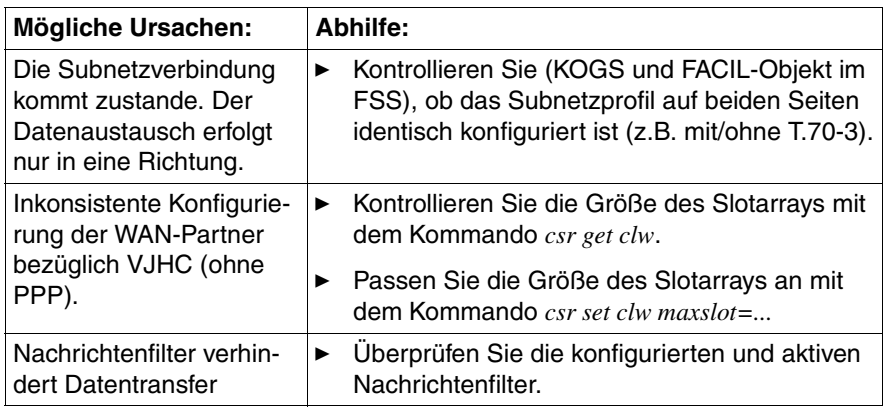

# **9.5 Der WAN-Partner wird aktiv erreicht, passiv kommt keine Verbindung zustande**

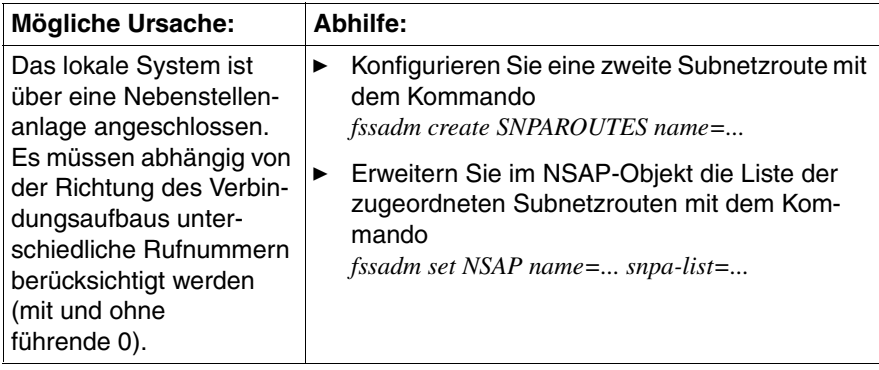

# **9.6 Das lokale System antwortet nicht auf das**  *ping***-Kommando des WAN-Partners**

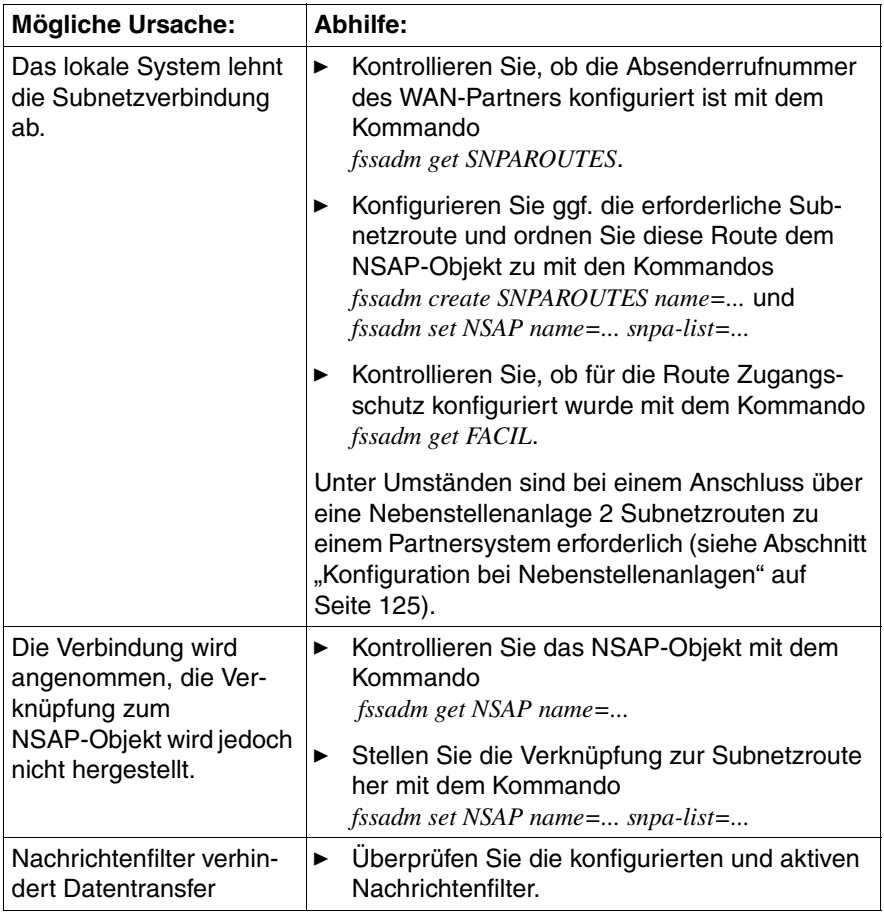

# **Fachwörter**

#### **Aktiver Partner**

Kommunikationspartner, der bei verbindungsorientierten Protokollen aktiv (abgehend) den Verbindungsaufbau initiiert.

#### **Alternate Routing**

Bei Ausfall oder im Belegtfall einer Leitung wird versucht, die Verbindung über eine alternative Route im selben oder in einem anderen Subnetz aufzubauen.

#### **American Standard Code for Information Interchange (ASCII)**

Internationaler Code für DV-Systeme.

### **Area (OSPF)**

Mit OSPF können Router zu logischen Gruppen, den Areas zusammengefasst werden. Die Struktur einer Area bleibt dem Rest des Autonomen Systems verborgen und führt zur signifikanten Verringerung des Routingverkehrs im Netz. Das Routing innerhalb einer Area wird durch die Topologie der Area bestimmt und vor fehlerhaften Routingdaten geschützt.

#### **Area Border Router (OSPF)**

Area Border Router sind Router, die an mehrere Areas angeschlossen sind.

#### **AS Boundary Router (OSPF)**

Autonomous System Boundary Router sind Router, die mit Routern in anderen AS Informationen austauschen. Die AS Boundary Router verbreiten die Informationen über externe Routen im gesamten AS.

#### **ASCII**

siehe American Standard Code for Information Interchange.

#### **Autonomes System (AS) (OSPF)**

Gruppe von Routern, die ein gemeinsames Routing-Protokoll einsetzen.

#### **Broadcast-Netze**

In einem Broadcast-Netz sind alle Stationen an einem Übertragungsmedium angeschlossen.

#### **Fachwörter**

# **CC**

siehe Communication Controller.

#### **CCP**

siehe Communication Control Program.

#### **CCP-Profil**

Ein CCP-Profil definiert für jede der vier unteren Schichten (Transportsystem) im OSI-Referenzmodell ein bestimmtes Protokoll und legt damit bestimmte Netzeigenschaften fest. Ein CCP-Profil setzt sich zusammen aus einem Transport Service Provider und einem Subnetz-Profil.

#### **CHAP**

Challenge-Handshake Authentication Protocol: Verfahren zum Zugangsschutz auf Benutzerebene, das verschlüsselte Kennwörter verwendet.

#### **CMX**

Communications Manager UNIX

#### **Communications Controller (CC)**

Kommunikations-Hardware in Solaris zum Anschluss eines Solaris-Systems an eine Netz. Ein CC wird von einem Subnetz-Profil gesteuert.

#### **Communication Control Program (CCP)**

Software-Produkte, die die unteren vier Schichten (Transportsystem) des OSI-Referenzmodells implementieren. Der Zugriff zu den Diensten eins CCPs erfolgt über CMX mit den Programmschnittstellen ICMX, XTI oder TLI.

#### **Datendirektverbindung**

Standleitung mit einem Endgerät an jedem Endpunkt (Punkt-zu-Punkt-Verbindung).

#### **Designated Router (OSPF)**

Jedes multi-access-Netz mit mindestens zwei Routern besitzt einen Designated Router. Der Designated Router hält die "Original"-Topologie-Datenbank des Netzes. Er spielt beim Austausch der Netzzustandsinformationen eine wichtige Rolle, denn alle Router im Netz stimmen ihre Topologie-Datenbank durch Senden und Empfangen von Advertisements zum Designated Router ab.

Das Designated Router-Konzept ermöglicht eine Reduzierung der Anzahl von Nachbarbeziehungen in einem multi-access Netz. Dies führt zu einer geringeren Belastung der Netze mit Routingverkehr und zu einer geringeren Größe der Topologie-Datenbank.

#### **Endsystem**

Rechner, in dem TS-Anwendungen ablaufen.

#### **Forwarding Support Information Base (FSB)**

Datenbasis des Forwarding Support Service.

#### **Forwarding Support Service (FSS)**

Service in CMX, der Kommunikationskomponenten im Solaris-Kernel mit der Information versorgt, die in den Schichten des Transportsystems für den Aufbau von Verbindungen und für das Weiterleiten der Daten benötigt wird.

#### **FSB**

siehe Forwarding Support Information Base.

#### **FSS**

siehe Forwarding Support Service.

#### **Host**

Rechner, in dem TS-Anwendungen ablaufen.

#### **Interior Gateway Protocol**

Protokoll, das Routinginformationen in einem Autonomen System verbreitet.

#### **Intermediate System (IS)**

System, das in der Schicht 3 des OSI-Referenzmodells eine Relay-Funktion zwischen Subnetzen bereitstellt. Entspricht einem Router.

#### **Interner Router**

Als interne Router werden die Router bezeichnet, die nur an Netze innerhalb einer Area angeschlossen sind.

#### **Internet-Adresse**

Die Internet-Adresse ist eine vier Byte lange Zahl. Sie wird durch vier, durch Punkte voneinander getrennte, Felder dargestellt, z.B. 129.144.50.56. Jedes Feld repräsentiert ein Byte in dezimaler Schreibweise.

Die Internet-Adresse wird in folgende Felder aufgeteilt: eine Netznummer, eine Rechnernummer und eine Subnetznummer (optional).

Die Netznummer ist der erste Teil der Internet-Adresse. Sie kann 1, 2 oder 3 Byte lang sein. Die restlichen Bits werden aufgeteilt in Subnetznummer (optional) und Rechnernummer.

Die Rechnernummer identifiziert eindeutig einen bestimmten Rechner in einem Netz mit gemeinsamer Netz- und Subnetznummer.

#### **Internet-Protokoll (IP)**

IP ist ein Protokoll, das die Wegewahl in einem Rechnernetz durchführt. Das Protokoll arbeitet mit einer vier Byte langen Internet-Adresse für die Ziel- und Quellenangabe. Diese Adresse enthält die Informationen, welches Netz und welcher Rechner in dem Rechnernetz angesprochen werden soll.

#### **IP-Adresse**

siehe Internet-Adresse.

#### **KOGS**

siehe Konfigurationsorientierte Generatorsprache.

#### **Konfigurationsorientierte Generatorsprache (KOGS)**

Spezielle Sprache, um Betriebsparameter eines Subnetz-Profils zu konfigurieren.

#### **Maximumintegration**

Übertragung von X.25-Daten über ISDN-Verbindungen.

#### **Minimumintegration**

Zweistufenwahl zu X.25-Netzen über ISDN entsprechend X.31 case A.

#### **Multi-Access-Networks (OSPF)**

Als multi-access Netze werden Netze bezeichnet, die mehr als zwei Router unterstützen. Jedes Paar von Routern in diesem Netz kann dabei direkt miteinander kommunizieren.

#### **Network Service Access Point (NSAP)**

Zugangspunkt in einem Endsystem, über den die Transportschicht die Dienste der Netzschicht in Anspruch nehmen kann. Über die NSAP-Adresse wird ein Endsystem im Netz eindeutig identifiziert.

#### **Netz**

Verbund von Systemen, die über ein gemeinsames Netzprotokoll zusammenwirken. Als Netzprotokoll wird ein Protokoll zwischen Schicht-3-Entities im Sinne des OSI-Referenzmodells verstanden, z.B. Internet Protocol, OSI-CLNP.

#### **Netzadresse**

Eindeutige Identifikation eines NSAP (NSAP-Adresse) oder einer Schicht-3-Entity (network entity title) in einem Netz.

#### **NSAP**

siehe Network Service Access Point.

#### **OSI-Referenzmodell**

Das Open Systems Interconnection-Referenzmodell für die Kommunikation "Offener Systeme" ist in der Norm IS 7498 beschrieben.

#### **PAP**

Password AuthenticationProtocol: Verfahren zum Zugangsschutz auf Benutzerebene.

#### **Passiver Partner**

Kommunikationspartner, der bei verbindungsorientierten Protokollen passiv (ankommend) einen Verbindungsaufbauwunsch erhält.

#### **Point-to-Point-Protokoll**

Standardisierte Methode, mit der Datagramme über TCP/IP geroutet werden (RFCs 1171, 1172 und 1661).

#### **Protocol Entity**

Instanz, die ein zu einer bestimmten Schicht des Transportsystems gehörendes Protokoll realisiert.

#### **Router**

System, das in der Schicht 3 des OSI-Referenzmodells eine Relay-Funktion zwischen Subnetzen bereitstellt.

#### **Routing**

Routing ist die Wegewahl und das Weiterleiten von Paketen durch ein Netz ohne Protokollumsetzung.

#### **Routingprotokoll**

Protokoll, mit dem sich Router untereinander bzw. mit den angeschlossenen Endsystemen über Topologien, Änderungen und Kosten von Routen informieren.

#### **Routingtabelle**

Jeder Router verfügt über eine Routingtabelle, die die notwendigen Informationen für die Vermittlung von Nachrichten enthält. Auf Basis der Routingtabelle trifft der Router die Entscheidung, auf welchem Weg, d.h. über welche Nachbarn im Netz, Nachrichten weitergeleitet werden.

#### **SNID**

siehe Subnetz-ID.

#### **SNPA**

siehe Subnetwork Point of Attachment.

#### **SNPA-Adresse**

Eindeutige Identifikation eines SNPA innerhalb eines Subnetzes, z.B. Rufnummer in einem X.25-Netz.

#### **Stub Area (OSPF)**

OSPF erlaubt die Konfigurierung bestimmter Areas als "Sackgassen", sogenannte "stub areas". AS external advertisements werden nicht in oder durch stub areas geleitet. Das Routing zu AS externen Zielen basiert in den stub areas auf einem Default-Mechanismus. Die Einrichtung der stub areas reduziert die Größe der Topologie-Datenbank und der Speicheranforderungen an einen internen Router einer stub area.

#### **Subnetwork Point of Attachment (SNPA)**

Zugangspunkt eines Systems zu einem Subnetz, der über seine SNPA-Adresse im Subnetz eindeutig identifiziert wird.

#### **Subnetz**

Gesamtheit von Übertragungseinrichtungen und physikalischen Medien, die als selbständige Einheit die Verbindung von Systemen untereinander zum Zweck der Kommunikation ermöglicht. Beispiele für Subnetze sind Local Area Networks (LAN) oder öffentliche Paketvermittlungsnetze.

#### **Subnetz-Anschluss**

Ein Subnetz-Anschluss umfasst alle Eigenschaften (Attribute) eines Subnetz-Zugangs. Der Begriff Subnetz-Anschluss wird hier so allgemein definiert, dass damit sowohl Wählanschlüsse als auch Standleitungen beschrieben werden können. Ebenso kann z.B. ein fest generierter B-Kanal eines ISDN-Anschlusses als Subnetz-Anschluss betrachtet werden. Ein Subnetz-Anschluss kann lokal administriert werden.

#### **Subnetz-ID (SNID)**

Eine Subnetz-ID bezeichnet einen Subnetz-Anschluss oder eine Gruppe von gleichartigen Subnetz-Anschlüssen in dasselbe Subnetz, die das Transportsystem unter dieser Identifikation ansprechen kann.

#### **Subnetz-Profil**

Das Subnetz-Profil beinhaltet alle Komponenten (Protocol Entities) eines CCP-Profils, die den Communication Controller steuern.

#### **TCP**

Transmission Control Protocol RFC 793.

#### **Type of Service (TOS)**

Mit TOS kann die Qualität für die Weiterleitung von Datenpaketen festgelegt werden, Verbindung mit niedriger Verzögerung (delay), hohem Durchsatz (throughput), hoher Verlässlichkeit (reliability) oder geringen Kosten (monetary cost) (RFC 1349).

#### **Van-Jacobson-Header-Compression**

Mit der Van-Jacobson-Header-Compression wird der Header von TCP/IP-Datenpaketen reduziert.

#### **X.32-Wahl**

Zweistufenwahl zu X.25-Partnern über das analoge Telefonnetz entsprechend X.32.

# **Abkürzungen**

### **ABR**

Area Border Router

### **AS**

Autonomes System

#### **ASBR**

AS Boundary Router

#### **CC**

Communication Controller

#### **CCP**

Communication Control Program

#### **CHAP**

Challenge-Handshake Authentication Protocol

### **CLNP**

Connectionless Network Protocol (IS 8473)

#### **CLW**

Connectionless WAN Access

#### **CMX**

Communications Manager in SINIX

#### **CS**

Communication Services

#### **DR**

Designated Router

#### **DTE**

Data Terminal Equipment

#### **DT PDU**

Data Protocol Data Unit

# **Abkürzungen**

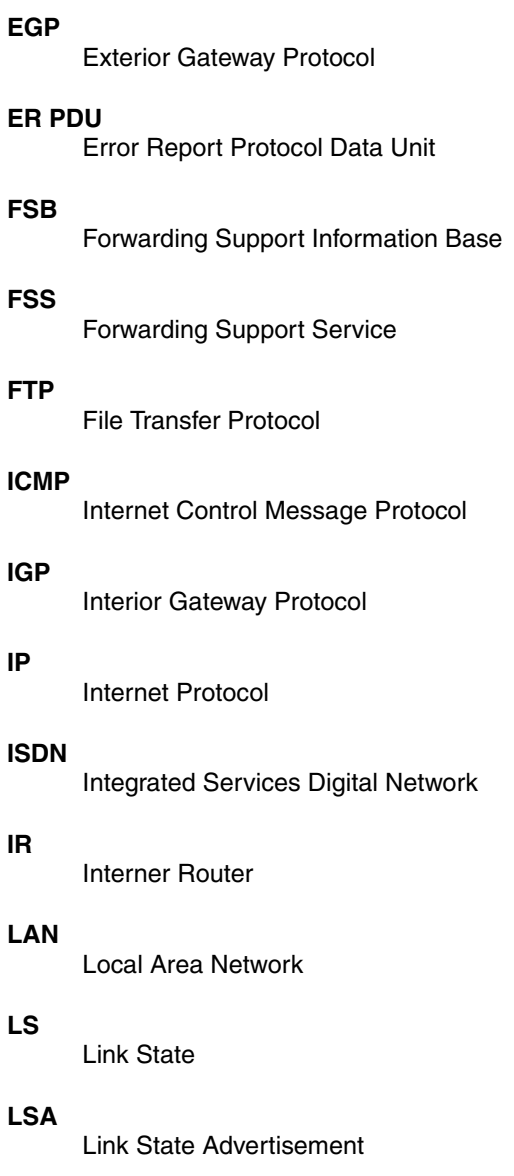

# **NSAP**

Network Service Access Point

#### **NFS**

Network File System

#### **OSI**

Open Systems Interconnection

#### **OSPF**

Open Shortest Path First

#### **PAP**

Password Authentication Protocol

#### **PDU**

Protocol Data Unit

#### **PPP**

Point-to-Point-Protokoll

#### **PVC**

Permanent Virtual Circuit

#### **RFC**

Request For Comments

#### **RIP**

Routing Information Protocol

#### **SNMP**

Simple Network Management Protocol

#### **SNPA**

Subnet Point of Access

#### **SPF**

Shortest Path First

#### **SVC**

Switched Virtual Call

#### **TCP**

Transmission Control Protocol

# **Abkürzungen**

# **TOS**

Type Of Service

# **TS**

Transportsystem

## **VJHC**

Van-Jacobson-Header-Compression

### **WAN**

Wide Area Network

# **Literatur**

[1] **CMX V5.1** (Solaris) **Communications Manager UNIX Betrieb und Administration** Benutzerhandbuch

> *Zielgruppe* **Systemverwalter**

#### *Inhalt*

Das Handbuch beschreibt den Funktionsumfang von CMX als Vermittler zwischen Anwendungen und dem Transportsystem. Es enthält Basisinformationen zur Konfigurierung und Administration von vernetzten Systemen.

#### [2] **CMX V5.1**

#### **Communications Manager UNIX**

CMX-Anwendungen programmieren

*Zielgruppe* Programmierer

*Inhalt*

Das Handbuch beschreibt die Programmschnittstellen von CMX, d. h. alle Werkzeuge, die Sie benötigen, um selbst TS-Anwendungen zu entwickeln.

# <span id="page-176-0"></span>[3] **CMX/CCP V5.1** (Solaris)

# **WAN-Kommunikation**

Benutzerhandbuch

#### *Zielgruppe*

Netzverwalter und Systemadministratoren

#### *Inhalt*

Das Handbuch beschreibt die Rechnerkopplung über WAN (Wide Area Network); damit wird Kommunikation im Fernbereich (Wide Area Network, WAN) ermöglicht.

<span id="page-177-0"></span>[4] **CMX/CCP V5.1** (Solaris) **ISDN-Kommunikation** Benutzerhandbuch

> *Zielgruppe* **Netzverwalter**

*Inhalt*

Das Handbuch beschreibt die Rechnerkopplung über ISDN (Integrated Services Digital Network).

#### [5] *open***FT für UNIX Enterprise File Transfer in der offenen Welt** Benutzerhandbuch

#### *Zielgruppe*

Benutzer und Programmierer, die mit *open*FT (UNIX) Dateien übertragen oder Dateien managen möchten

*Inhalt*

Beschreibung der Leistungen von *open*FT (UNIX) einschließlich des Einsatzes der FTAC-Funktionalität und der Unterstützung von FTAM. Es enthält die Kommandoschnittstellen, die Programmschnittstelle und die Meldungen.

[6] **Advanced Server UNIX Überblick und Installation** Handbuch für System- und Netzwerkadministratoren

# **Bestellen von Handbüchern**

Wenden Sie sich zum Bestellen von Handbüchern bitte an Ihre zuständige Geschäftsstelle.

# **Stichwörter**

[? \(Hilfefunktion\) 56](#page-63-0)

# **A**

abbauen [Subnetzverbindung 79](#page-86-0) abfragen [aktive Subnetzverbindungen 79](#page-86-1) [csr-Objekt 55](#page-62-0) [FSS-Objekt 90](#page-97-0) [Information 84](#page-91-0) [Konfigurationsdaten eines IP-In](#page-68-0)terfaces 61 [Konfigurationsdaten eines Sub](#page-74-0)netz-Interfaces 67 [lokale Subnetzanschlüsse 78](#page-85-0) [access \(fssadm-Attribut\) 102](#page-109-0) [Access Unit 15](#page-22-0) [admit \(fssadm-Attribut\) 95](#page-102-0) [adresse \(fssadm-Attribut\) 106](#page-113-0) [ADS-Trace 84](#page-91-1) Aktion [\(csr-Kommando\) 56](#page-63-1) [\(fssadm-Kommando\) 89](#page-96-0) [aktives Subnetz-Interface 71](#page-78-0) aktivieren [IP-Interface 64](#page-71-0) [Subnetz-Interface 69](#page-76-0) [Alternate Routing 20](#page-27-0) [konfigurieren 42,](#page-49-0) [136](#page-143-0) [Routenwahl 43](#page-50-0) [über ISDN und X.25 136](#page-143-1) [alternative Route 20](#page-27-1) [analoges Telefonnetz 1,](#page-8-0) [7,](#page-14-0) [13](#page-20-0) ändern [Konfigurationsdaten eines IP-In](#page-68-0)terfaces 61 [Konfigurationsdaten eines Sub](#page-74-0)netz-Interfaces 67 [Attribut \(csr-Kommando\) 56](#page-63-1) [Attribut \(fssadm-Kommando\) 93](#page-100-0)

Ausfall [einer Verbindung 20](#page-27-1) [autostart \(csr-Aktion\) 55](#page-62-1) [Autostartfunktion 58](#page-65-0) [ausschalten 58](#page-65-1) [autostop \(csr-Aktion\) 55](#page-62-2)

# **B**

Benutzerebene [Zugangsschutz 23](#page-30-0) **Betrieb** [Voraussetzungen 27](#page-34-0) [Boardnummer 78,](#page-85-1) [81](#page-88-0)

# **C**

[CCP 27](#page-34-1) [CHAP 23,](#page-30-1) [40](#page-47-0) [chap-loc-secret \(fssadm-Attribut\) 115](#page-122-0) **Client** [Zugangsmöglichkeiten zum WAN](#page-16-0)  9 [CLW \(Connectionless WAN Access\)](#page-66-0)  59 [clw \(Objektklasse\) 56,](#page-63-2) [59](#page-66-1) [CLW-Trace 85](#page-92-0) [compress \(fssadm-Attribut\) 95](#page-102-1) Compression [Van-Jacobson-Header- 24,](#page-31-0) [59](#page-66-2) [conn \(Objektklasse\) 56,](#page-63-3) [79](#page-86-2) [create \(csr-Aktion\) 55](#page-62-3) [create \(FSS-Aktion\) 89](#page-96-1) csr f[i 72](#page-79-0) [csr autostart 58](#page-65-2) [csr autostop 58](#page-65-3) [csr create if 61](#page-68-1) [csr create net 67](#page-74-1) [csr delete if 61](#page-68-2) [csr delete net 67](#page-74-2) [csr get clw 59](#page-66-3) [csr get conn 79](#page-86-3) [csr get if 61](#page-68-3)

[csr get lsn 78](#page-85-2) [csr get net 67](#page-74-3) [csr set clw 59](#page-66-4) [csr set conn 79](#page-86-4) [csr set if 61](#page-68-4) [csr set net 67](#page-74-4) [csr start 58](#page-65-4) [csr stop 58](#page-65-5) csr-Aktion [autostart 55](#page-62-1) [autostop 55](#page-62-2) [create 55](#page-62-3) [delete 55](#page-62-4) [get 55](#page-62-0) [set 55](#page-62-5) [start 55](#page-62-6) [stop 55](#page-62-7) csr-Kommando [Aktion 56](#page-63-1) [Objektklasse 56](#page-63-1) CS-ROUTE [automatisch starten 58](#page-65-0) [starten 51,](#page-58-0) [58](#page-65-6) [stoppen 51,](#page-58-1) [58](#page-65-7) [CS-ROUTE-Kommandos 55](#page-62-8) [CS-ROUTE-Traces 85](#page-92-1) [csrtroff 87](#page-94-0) [csrtron 86](#page-93-0)

## **D**

Dämon [Routing- 10](#page-17-0) [Darstellungsmittel 3](#page-10-0) [Datendirektverbindung 1,](#page-8-0) [7,](#page-14-1) [13,](#page-20-1) [134](#page-141-0) [Datenendeinrichtung, siehe DTE](#page-20-2) deaktivieren [IP-Interface 64](#page-71-1) [Subnetz-Interface 69](#page-76-1) **Defaultwerte** [Point-to-point-Protokoll 38](#page-45-0) [Deinstallation 27](#page-34-2) [delete \(csr-Aktion\) 55](#page-62-4) [delete \(FSS-Aktion\) 89](#page-96-2) [Diagnosekommando 84](#page-91-0)

Dienstmerkmale [konfigurieren 36](#page-43-0) [DTE 13,](#page-20-2) [15](#page-22-1) [dte-addr \(fssadm-Attribut\) 107](#page-114-0)

## **E**

[eigene Subnetzadresse 82](#page-89-0) einrichten [Nachrichtenfilter 145](#page-152-0) [Einsatzvorbereitung 27](#page-34-0) einstellen [csr-Objekt 55](#page-62-5) [FSS-Objekt 89](#page-96-3) erzeugen [csr-Objekt 55](#page-62-3) [FSS-Objekt 89](#page-96-1)

# **F**

[facil \(fssadm-Attribut\) 95,](#page-102-2) [110](#page-117-0) [FACIL \(Objektklasse\) 94](#page-101-0) [FACIL-Objekt 37](#page-44-0) [ferne Subnetzadresse 82](#page-89-1) [Festverbindung 15](#page-22-2) [fi \(Objektklasse\) 56,](#page-63-4) [72](#page-79-1) [Forwarding Support Information Base](#page-96-4)  89 [Forwarding Support Service 35,](#page-42-0) [89](#page-96-5) Frame Relay [PVC 132](#page-139-0) [Frame Relay-Netz 1,](#page-8-0) [7,](#page-14-2) [18](#page-25-0) [fr-pvc \(fssadm-Attribut\) 107](#page-114-1) [FSB, siehe Forwarding Support Infor](#page-96-4)mation Base [FSS, siehe Forwarding Support Ser](#page-96-4)vice [fssadm 89](#page-96-5) FSS-Aktion [create 89](#page-96-1) [delete 89](#page-96-2) [für CS-ROUTE 93](#page-100-0) [get 90](#page-97-0) [set 89](#page-96-3)
FSS-Attribut [access 102](#page-109-0) [admit 95](#page-102-0) [adresse 106](#page-113-0) [chap-loc-secret 115](#page-122-0) [compress 95](#page-102-1) [dte-addr 107](#page-114-0) [facil 95,](#page-102-2) [110](#page-117-0) [fr-pvc 107](#page-114-1) [für CS-ROUTE 93](#page-100-0) [internet-addr 100](#page-107-0) [isdn-nr 109](#page-116-0) [line-nr 107](#page-114-2) [loc-id 115](#page-122-1) [nailed-up-isdn 109](#page-116-1) [name 94,](#page-101-0) [100,](#page-107-1) [104,](#page-111-0) [114](#page-121-0) [net 102](#page-109-1) [npid 95](#page-102-3) [pap-loc-pwd 115](#page-122-2) [pap-peer-pwd 115](#page-122-3) [peer-id 115](#page-122-4) [phone-nr 106](#page-113-1) [ppp-accm 97](#page-104-0) [ppp-auth-params 99](#page-106-0) [ppp-auth-protocol 99](#page-106-1) [ppp-profile 96](#page-103-0) [pvc-nr 107](#page-114-3) [short-id 99,](#page-106-2) [110,](#page-117-1) [116](#page-123-0) [snpa-list 103](#page-110-0) [subnet 101,](#page-108-0) [105](#page-112-0) [type 101](#page-108-1) [x31-dte-addr 108](#page-115-0) [x31-msa 108](#page-115-1) [x31-pvc-nr 108](#page-115-2) [x32-phone-nr 109](#page-116-2) [FSS-Konfiguration 89](#page-96-1) FSS-Objektklasse [für CS-ROUTE 93](#page-100-0) [Funktionsumfang 9](#page-16-0)

## **G**

[get \(csr-Aktion\) 55](#page-62-0) [get \(FSS-Aktion\) 90](#page-97-0) [GSM 17,](#page-24-0) [127](#page-134-0)

#### **H**

[Header Compression, siehe Van-Ja](#page-31-0)cobson-Header-Compression [Hilfefunktion \(csr-Kommando\) 56](#page-63-0)

## **I**

Identifikation [Protokoll- 81](#page-88-0) [Routen- 104](#page-111-1) [Subnetz-, siehe Subnetz-ID](#page-70-0) [Idle Time 70,](#page-77-0) [81,](#page-88-1) [94](#page-101-1) [if \(Objektklasse\) 56,](#page-63-1) [61](#page-68-0) Information [abfragen 84](#page-91-0) [Status von CS-ROUTE 58](#page-65-0) Installation [CS-ROUTE 27](#page-34-0) Interface [IP- 61](#page-68-1) [Subnetz- 67](#page-74-0) [Interface-Name 62,](#page-69-0) [65](#page-72-0) [internet-addr \(fssadm-Attribut\) 100](#page-107-0) IP-Adresse [des Interfaces 62,](#page-69-1) [65](#page-72-1) [IP-Interface 31,](#page-38-0) [61](#page-68-1) [Adresse 62,](#page-69-1) [65](#page-72-1) [aktivieren 64](#page-71-0) [aktueller Zustand 66,](#page-73-0) [78](#page-85-0) [deaktivieren 64](#page-71-1) [Konfigurationsdaten abfragen 61](#page-68-1) [Konfigurationsdaten ändern 61](#page-68-1) [Konfigurationsdaten löschen 61](#page-68-1) [konfigurieren 61](#page-68-1) [konfiguriert 60](#page-67-0) [Netzmaske 62,](#page-69-2) [65](#page-72-2) IP-System [konfigurieren 35](#page-42-0) ISDN [Festverbindung 121](#page-128-0) [Wählverbindung 118](#page-125-0) [ISDN-Nebenstellenanlage 125](#page-132-0) [ISDN-Netz 1,](#page-8-0) [7,](#page-14-0) [15](#page-22-0) [isdn-nr \(fssadm-Attribut\) 109](#page-116-0)

#### **K**

[Kommandos für CS-ROUTE 55](#page-62-1) [Komponente CLW 59](#page-66-0) konfigurieren [Alternate Routing 42,](#page-49-0) [136](#page-143-0) [Dienstmerkmale 36](#page-43-0) [IP-Interface 61](#page-68-1) [IP-Sytem 35](#page-42-0) [lokales System 29](#page-36-0) [Maximumintegration 45,](#page-52-0) [140](#page-147-0) [Minimumintegration 44,](#page-51-0) [138](#page-145-0) [Partnersystem 47](#page-54-0) [Point-to-Point-Protokoll 38](#page-45-0) [Subnetz-Interface 67](#page-74-0) [Subnetzroute 42](#page-49-1) [Van-Jacobson-Header-Compres](#page-47-0)sion 40 [X.32-Wahl 46,](#page-53-0) [142](#page-149-0) [Zugangsschutz 40](#page-47-1) [konfiguriertes IP-Interface 60](#page-67-0) [konfiguriertes Subnetz-Interface 60](#page-67-1)

# **L**

[LAN-WAN-Routing 7,](#page-14-1) [10](#page-17-0) [Leitungsnummer 78,](#page-85-1) [81](#page-88-2) [line-nr \(fssadm-Attribut\) 107](#page-114-2) Liste [Subnetz-ID- 63,](#page-70-0) [65,](#page-72-3) [71](#page-78-0) [loc-id \(fssadm-Attribut\) 115](#page-122-1) [lokaler Subnetz-Anschluss 78](#page-85-2) löschen [csr-Objekt 55](#page-62-2) [FSS-Objekt 89](#page-96-2) [interface-spezifische Statistikda](#page-71-2)ten 64 [Konfigurationsdaten eines IP-In](#page-68-1)terfaces 61 [Konfigurationsdaten eines Sub](#page-74-0)netz-Interfaces 67 [subnetzspezifische Statistikda](#page-76-0)ten 69 [verbindungsspezifische Statistik](#page-86-0)daten 79 [lsn \(Objektklasse\) 56,](#page-63-2) [78](#page-85-3)

#### **M**

[Maximum Transfer Unit, siehe mtu](#page-66-1) [Maximumintegration 15,](#page-22-1) [16](#page-23-0) [konfigurieren 45,](#page-52-0) [140](#page-147-0) [Minimumintegration 15](#page-22-1) [konfigurieren 44,](#page-51-0) [138](#page-145-0) [Mobiltelefon 17](#page-24-1) [mtu 53,](#page-60-0) [59,](#page-66-1) [60,](#page-67-2) [64,](#page-71-3) [65](#page-72-4)

#### **N**

[Nachrichtenfilter 24,](#page-31-1) [34](#page-41-0) [einrichten 145](#page-152-0) [nailed-up-isdn \(fssadm-Attribut\) 109](#page-116-1) Name [IP-Interface 62,](#page-69-0) [65](#page-72-0) [name \(fssadm-Attribut\) 94,](#page-101-0) [100,](#page-107-1) [104,](#page-111-0)  [114](#page-121-0) [Nebenstellenanlage 125](#page-132-0) [net \(fssadm-Attribut\) 102](#page-109-1) [net \(Objektklasse\) 56,](#page-63-3) [67](#page-74-1) [network layer protocol identification](#page-88-0)  81 Netzadresse [des eigenen Systems 81](#page-88-3) [des fernen Systems 81](#page-88-4) Netzmaske [des IP-Interfaces 62,](#page-69-2) [65](#page-72-2) [Netzzugang 7,](#page-14-1) [9](#page-16-1) [npid \(fssadm-Attribut\) 95](#page-102-3) [NSAP \(Objektklasse\) 100](#page-107-2) [NSAP-Objekt 47](#page-54-1)

# **O**

**Objekt** [abfragen \(csr\) 55](#page-62-0) [abfragen \(FSS\) 90](#page-97-0) [einstellen \(csr\) 55](#page-62-3) [einstellen \(FSS\) 89](#page-96-0) [erzeugen \(csr\) 55](#page-62-4) [erzeugen \(FSS\) 89](#page-96-3) [löschen \(csr\) 55](#page-62-2) [löschen \(FSS\) 89](#page-96-2)

**Objektklasse** [clw 56](#page-63-4) [conn 56](#page-63-5) [FACIL 94](#page-101-2) [fi 56](#page-63-6) [if 56](#page-63-1) [lsn 56](#page-63-2) [net 56](#page-63-3) [NSAP 100](#page-107-2) [PPPAUTH 114](#page-121-1) [SNPAROUTES 104](#page-111-2) [SUBNET 111](#page-118-0) [Objektklasse \(csr-Kommando\) 56](#page-63-7) [Objektklasse \(FSS-Kommando\) 93](#page-100-0) [OSI TP4/CLNP 1](#page-8-1)

# **P**

[PAP 23,](#page-30-0) [40](#page-47-2) [pap-loc-pwd \(fssadm-Attribut\) 115](#page-122-2) [pap-peer-pwd \(fssadm-Attribut\) 115](#page-122-3) **Partnersystem** [Erreichbarkeit 35](#page-42-1) [konfigurieren 47](#page-54-0) [peer-id \(fssadm-Attribut\) 115](#page-122-4) [Permanent Virtual Call, siehe PVC](#page-22-2) [phone-nr \(fssadm-Attribut\) 106](#page-113-1) [Point-to-Point-Protokoll 21,](#page-28-0) [82](#page-89-0) [Defaultwerte 38](#page-45-1) [konfigurieren 38](#page-45-0) [PPP, siehe Point-to-Point-Protokoll](#page-28-1) [PPP,asynchron 17](#page-24-1) [ppp-accm \(fssadm-Attribut\) 97](#page-104-0) [PPPAUTH \(Objektklasse\) 114](#page-121-1) [ppp-auth-params \(fssadm-Attribut\)](#page-106-0)  99 [ppp-auth-protocol \(fssadm-Attribut\)](#page-106-1)  99 PPP-Dämon [starten 58](#page-65-1) [stoppen 58](#page-65-1) [ppp-profile \(fssadm-Attribut\) 96](#page-103-0) [PPP-Trace 85](#page-92-0) [PPP-Treiber 8](#page-15-0)

Protokoll [Point-to-Point- 21](#page-28-0) [Protokoll-Identifikation 81](#page-88-0) [Punkt-zu-Punkt-Verbindung 13](#page-20-0) [PVC 15,](#page-22-2) [18](#page-25-0) [pvc-nr \(fssadm-Attribut\) 107](#page-114-3)

# **R**

[Referenz der Verbindung 79,](#page-86-1) [82](#page-89-1) [Request for Comment, siehe RFC](#page-32-0) [RFC 25](#page-32-0) **Route** [konfigurieren 104](#page-111-1) **Routenwahl** [bei Alternate Routing 43](#page-50-0) [Routernetz 10](#page-17-0) [Routing 10](#page-17-0) [Routing-Dämon 10](#page-17-1) [Routing-Service 7](#page-14-2) Rufe [zulassen 39](#page-46-0)

# **S**

[set \(csr-Aktion\) 55](#page-62-3) [set \(FSS-Aktion\) 89](#page-96-0) [short-id \(fssadm-Attribut\) 99,](#page-106-2) 110, [116](#page-123-0) [Slotarray 41,](#page-48-0) [59,](#page-66-2) [60,](#page-67-3) [81](#page-88-5) [bei Point-to-Point-Protokoll 59](#page-66-3) [SNPA-Adress-Typ 101,](#page-108-2) [105](#page-112-1) [snpa-list 103](#page-110-0) [snpa-list \(fssadm-Attribut\) 103](#page-110-0) [SNPAROUTES \(Objektklasse\) 104](#page-111-2) [Standleitung 13,](#page-20-0) [134](#page-141-0) [start \(csr-Aktion\) 55](#page-62-5) starten [CS-ROUTE 58](#page-65-2) [CS-ROUTE automatisch 58](#page-65-3) [PPP-Dämon 58](#page-65-1) Statistik [interface-spezifische löschen 64](#page-71-2) [subnetzspezifische löschen](#page-96-2) [69](#page-76-0) [verbindungsspezifische löschen](#page-86-0)  79

[Statusinformationen 58](#page-65-0) [stop \(csr-Aktion\) 55](#page-62-6) stoppen [CS-ROUTE 58](#page-65-4) [PPP-Dämon 58](#page-65-1) [subnet \(fssadm-Attribut\) 101,](#page-108-0) [105](#page-112-0) [SUBNET \(Objektklasse\) 111](#page-118-0) Subnetzadresse [eigen 78,](#page-85-4) [82](#page-89-2) [fern 82](#page-89-3) Subnetz-Anschluss [Adresse 106](#page-113-2) [lokal 78](#page-85-2) [Subnetz-ID 63,](#page-70-0) [65,](#page-72-3) [71,](#page-78-0) [105](#page-112-2) [Subnetz-Interface 34,](#page-41-1) [67](#page-74-0) [aktiv 71](#page-78-1) [aktivieren 69](#page-76-1) [aktueller Zustand 71](#page-78-1) [deaktivieren 69](#page-76-2) [Konfigurationsdaten abfragen 67](#page-74-0) [Konfigurationsdaten ändern 67](#page-74-0) [Konfigurationsdaten löschen 67](#page-74-0) [konfigurieren 67](#page-74-0) [konfiguriert 60](#page-67-1) **Subnetzroute** [konfigurieren 42](#page-49-1) [Subnetztyp 67,](#page-74-2) [71,](#page-78-2) [82](#page-89-4) Subnetzverbindung [abbauen 79](#page-86-2) [abfragen 79](#page-86-3) [aktiv 70](#page-77-1) [aktueller Zustand 82](#page-89-5) [SVC 15](#page-22-2) [Switched Virtual Call, siehe SVC](#page-22-2)

## **T**

[TCP/IP 1,](#page-8-1) [7,](#page-14-3) [27](#page-34-1) [TCP/IP über Datendirektverbindung](#page-141-0)  134 TCP/IP über Frame Relay [PVC 132](#page-139-0) TCP/IP über ISDN [Festverbindung 121](#page-128-0) [Wählverbindung 118](#page-125-0)

TCP/IP über X.25 [PVC 131](#page-138-0) [SVC 129](#page-136-0) [Telefonnetz 13](#page-20-1) **Trace** [Point-to-Point-Protokoll 85](#page-92-0) [type \(fssadm-Attribut\) 101](#page-108-1)

#### **V**

[Van-Jacobson-Header-Compressi](#page-31-0)[on 24,](#page-31-0) [59,](#page-66-2) [82,](#page-89-6) [95](#page-102-4) [konfigurieren 40](#page-47-0) Verbindung [abbauen 79](#page-86-2) [bei Ausfall 20](#page-27-0) [Datendirekt- 13](#page-20-2) [fest \(ISDN\) 15](#page-22-3) [Punkt-zu-Punkt- 13](#page-20-0) [virtuell 15](#page-22-2) [Wähl- \(ISDN\) 15](#page-22-3) Verbindungsaufbau [aktiv 81](#page-88-6) [bei Maximumintegration 17](#page-24-2) [bei Minimumintegration 15](#page-22-4) [bei X.32-Wahl 13](#page-20-3) [passiv 81](#page-88-7) Verknüpfung [von LAN-Inseln 10](#page-17-0) [von LANs über ein WAN 11](#page-18-0) [von LANs über mehrere WANs 12](#page-19-0) [virtuelle Verbindung 15](#page-22-2) [VJHC, siehe Van-Jacobson-Header-](#page-31-0)Compression **Vorbereitung** [für den Betrieb 27](#page-34-2)

#### **W**

[Wählverbindung 15](#page-22-3) [weight \(fssadm-Attributwert\), Priorität](#page-110-1)  der Routen 103

# **X**

X.25-Kommunikation [über das analoge Telefonnetz 13](#page-20-4) [über ISDN 15,](#page-22-5) [16](#page-23-0) [X.25-Netz 1,](#page-8-0) [7,](#page-14-4) [15](#page-22-6) [X.25-PVC 131](#page-138-0) [X.25-SVC 129](#page-136-0) [X.31 case A 15](#page-22-1) [X.31 case B 15](#page-22-1) [X.32-Wahl 13](#page-20-4) [konfigurieren 46,](#page-53-0) [142](#page-149-0) [x31-dte-addr \(fssadm-Attribut\) 108](#page-115-0) [x31-msa \(fssadm-Attribut\) 108](#page-115-1) [x31-pvc-nr \(fssadm-Attribut\) 108](#page-115-2) [x32-phone-nr \(fssadm-Attribut\) 109](#page-116-2)

# **Z**

Zugang [zum Subnetz 13](#page-20-5) **Zugangsschutz** [auf Benutzerebene 23](#page-30-1) [konfigurieren 40](#page-47-1) Zustand [der Subnetzverbindung 82](#page-89-5) [des IP-Interfaces 66,](#page-73-0) [78](#page-85-0) [des Subnetz-Interfaces 71](#page-78-1)

Fujitsu Siemens Computers GmbH Handbuchredaktion 81730 München

# Kritik Anregungen Korrekturen

#### **Fax: 0 700 / 372 00000**

e-mail: manuals@fujitsu-siemens.com http://manuals.fujitsu-siemens.com

Absender

 $\mathbf{I}$ 

Kommentar zu CMX V5.1 Communications Manager UNIX TCP/IP über WAN/ISDN

 $\lambda$ 

Fujitsu Siemens Computers GmbH Handbuchredaktion 81730 München

# Kritik Anregungen Korrekturen

#### **Fax: 0 700 / 372 00000**

e-mail: manuals@fujitsu-siemens.com http://manuals.fujitsu-siemens.com

Absender

 $\mathbf{I}$ 

Kommentar zu CMX V5.1 Communications Manager UNIX TCP/IP über WAN/ISDN

 $\lambda$ 

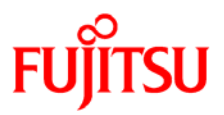

# **Information on this document**

On April 1, 2009, Fujitsu became the sole owner of Fujitsu Siemens Computers. This new subsidiary of Fujitsu has been renamed Fujitsu Technology Solutions.

This document from the document archive refers to a product version which was released a considerable time ago or which is no longer marketed.

Please note that all company references and copyrights in this document have been legally transferred to Fujitsu Technology Solutions.

Contact and support addresses will now be offered by Fujitsu Technology Solutions and have the format *…@ts.fujitsu.com*.

The Internet pages of Fujitsu Technology Solutions are available at *http://ts.fujitsu.com/*...

and the user documentation at *http://manuals.ts.fujitsu.com*.

Copyright Fujitsu Technology Solutions, 2009

# **Hinweise zum vorliegenden Dokument**

Zum 1. April 2009 ist Fujitsu Siemens Computers in den alleinigen Besitz von Fujitsu übergegangen. Diese neue Tochtergesellschaft von Fujitsu trägt seitdem den Namen Fujitsu Technology Solutions.

Das vorliegende Dokument aus dem Dokumentenarchiv bezieht sich auf eine bereits vor längerer Zeit freigegebene oder nicht mehr im Vertrieb befindliche Produktversion.

Bitte beachten Sie, dass alle Firmenbezüge und Copyrights im vorliegenden Dokument rechtlich auf Fujitsu Technology Solutions übergegangen sind.

Kontakt- und Supportadressen werden nun von Fujitsu Technology Solutions angeboten und haben die Form *…@ts.fujitsu.com*.

Die Internetseiten von Fujitsu Technology Solutions finden Sie unter *http://de.ts.fujitsu.com/*..., und unter *http://manuals.ts.fujitsu.com* finden Sie die Benutzerdokumentation.

Copyright Fujitsu Technology Solutions, 2009